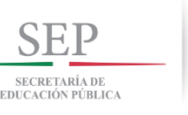

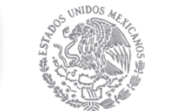

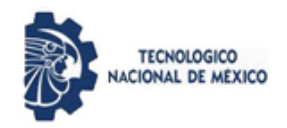

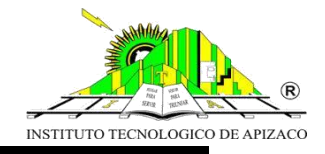

## **INSTITUTO TECNOLÓGICO DE APIZACO**

DIVISIÓN DE ESTUDIOS DE POSGRADO E INVESTIGACIÓN

**"IMPLEMENTACIÓN DE UNA HERRAMIENTA BUSINESS INTELLIGENCE PARA LA EXPLOTACIÓN DE LA INFORMACIÓN Y OPTIMIZACIÓN PARA LA TOMA DE DECISIONES EN MBN."**

# **TESIS**

QUE PARA OBTENER EL GRADO DE: **MAESTRO EN SISTEMAS COMPUTACIONALES**

> PRESENTA: **ING. LUIS HERRERA DÍAZ**

> > ASESORES:

**DIRECTOR: DR. EDMUNDO BONILLA HUERTA CO - DIRECTOR: DR. PERFECTO MALAQUÍAS QUINTERO FLORES**

APIZACO, TLAXCALA SEPTIEMBRE 2018

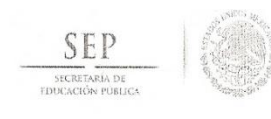

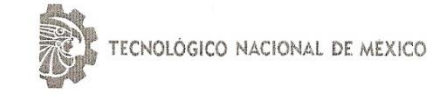

Instituto Tecnológico de Apizaco

Apizaco, Tlax., 01 de Agosto de 2018

No. de Oficio: DEPI/260/18

#### ASUNTO: Se Autoriza Impresión de Tesis de Grado.

ING. LUIS HERRERA DÍAZ, CANDIDATO AL GRADO DE MAESTRO EN SISTEMAS COMPUTACIONALES No. de Control: M11370817 PRESENTE.

Por este medio me permito informar a usted, que por aprobación de la Comisión Revisora asignada para valorar el trabajo, mediante la Opción. I Tesis de Grado por Proyecto de Investigación, de la Maestría en Sistemas Computacionales, que presenta con el tema: "IMPLEMENTACIÓN DE UNA HERRAMIENTA BUSINESS INTELLIGENCE PARA LA EXPLOTACIÓN DE LA INFORMACIÓN Y OPTIMIZACIÓN PARA LA TOMA DE DESICIONES EN MBN" y conforme a lo establecido en el Procedimiento para la Obtención del Grado de Maestría en el Instituto Tecnológico, la División de Estudios de Posgrado e Investigación a mi cargo le emite la:

#### AUTORIZACIÓN DE IMPRESIÓN

Debiendo entregar un ejemplar del mismo debidamente encuadernado y seis copias en CD en formato PDF, para presentar su Acto de Recepción Profesional a la brevedad.

Sin otro particular por el momento, le envío un cordial saludo.

ATENTAMENTE EXCELENCIA EN EDUCACIÓN TECNOLÓGICA<sup>®</sup> PENSAR PARA SERVIR, SERVIR PARA TRIUNFAR®

DR. JOSÉ FEDERICO CASCO VÁSQUEZ CONTARÍA DE EQUICACIÓN PÚBLICA JEFE DE LA DIVISIÓN DE ESTUDIOS TECNOLÓGICO NACIONAL DE POSGRADO E INVESTIGACIÓN. DE MÉXICO INSTITUTO TECNOLÓGICO DE APIZACO

DIVIDIÓN DE ESTUDIO

**MTM** 

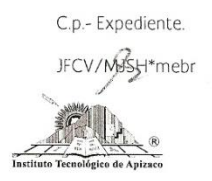

Carretera Apizaco-Tzompantepec, Esq. con Av. Instituto Tecnológico S/N Conurbado Apizaco-Tzompantepec, Tlaxcala, Méx. C.P. 90300, Apizaco, Tlax. Tels. 01241 4172010, Ext. 146, 246 e-mail: posgrado@itapizaco.edu.mx. www.itapizaco.edu.mx

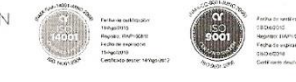

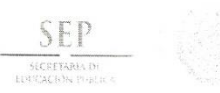

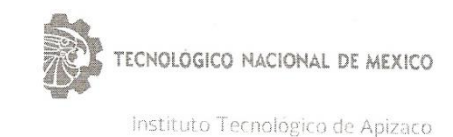

Apizaco, Tlax., 28 de Junio de 2018

#### ASUNTO: Aprobación del trabajo de Tesis de Maestría.

#### DR. JOSÉ FEDERICO CASCO VÁSQUEZ JEFE DE LA DIVISIÓN DE ESTUDIOS DE POSGRADO E INVESTIGACIÓN. PRESENTE.

Por este medio se le informa a usted, que los integrantes de la Comisión Revisora para el trabajo de tesis de maestría que presenta el ING. LUIS HERRERA DÍAZ, con número de control M11370817, candidato al grado de Maestro en Sistemas Computacionales y egresado del Instituto Tecnológico de Apizaco, cuyo tema es "IMPLEMENTACIÓN DE UNA HERRAMIENTA BUSINESS INTELLIGENCE PARA LA EXPLOTACIÓN DE LA INFORMACIÓN Y OPTIMIZACIÓN PARA LA TOMA DE DESICIONES EN MBN", fue:

#### APROBADO

Lo anterior, al valorar el trabajo profesional presentado por el candidato y constatar que las observaciones que con anterioridad se le marcaron así como correcciones sugeridas para su mejora ya han sido realizadas.

Por lo que se avala se continúe con los trámites pertinentes para su titulación.

Sin otro particular por el momento, le envió un cordial saludo.

LA COMISION REVISORA

DR. EDMUNDØ **HUERTA** 

DR. JOSÉ CRISPIN HERNÁNDEZ HERNÁNDEZ

DR. PERFECTO MAZAQUIAS QUINTERO FLORES

DR. JOSÉ FEDERICO RAMÍREZ CRUZ

C. p.- Interesado.

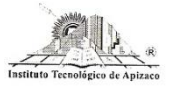

Carretera Apizaco-Tzompantepec, Esq. con Av. Instituto Tecnológico S/N Conurbado Apizaco-Frompantepec, Tlaxcala, Méx.<br>CP. 90300. Apizaco. Tlax. Tels. 01241 4172010, Ext. 146, 246

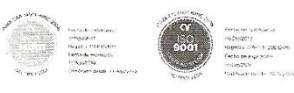

#### AGRADECIMIENTOS...

Todo viaje llega a su fin y ciertamente, éste ha sido largo…

A Dios por haberme dado la fuerza, el valor y sabiduría para enfrentar todos los obstáculos presentados a lo largo de este proyecto profesional.

Agradezco principalmente a mi Director de Tesis, Dr. Edmundo Bonilla Huerta, por ser mi guía en este tramo final. Por ayudarme en todo lo que ha podido y darme la oportunidad de trabajar con él. Por contestar siempre mis dudas con prontitud, por inspirarme cuando no sabía por dónde ir.

A mis padres por impulsarme a llegar hasta este punto de nivel de educación profesional, por la paciencia, por la comprensión, por el apoyo que siempre me han dado. GRACIAS, este logro es principalmente es suyo. A mi madre por ser siempre la primera en estar ahí cuando he necesitado hablar o cualquier otro tipo de ayuda.

A mis amigos de clase que compartimos esta experiencia enriquecedora. Porque han estado ahí cuando los he necesitado y sin pedir nada a cambio. Por la convivencia, los buenos y malos momentos juntos. Y porque aún nos quedan muchas experiencias más por vivir.

A la empresa Miracle Business Network y a su personal que nos ayudaron en su momento para entender los procesos y exponer la información ante ellos.

A todos ellos, gracias.

El presente proyecto es realizado a la empresa Miracle Business Network, es una empresa que se encuentra ubicada en el estado de Tlaxcala, la cual hoy en día brinda serbios de consultoría especializada, desarrollo de software, desarrollo de aplicaciones móviles, Oracle cloud, OutSourcing. Esta empresa se encuentra certificada bajo las normas de calidad MoProsoft nivel 2 y CMMi Dev 2.

Este proyecto está en la fase de explotación de su información y la optimización para la toma de decisiones, con base a la administración de proyectos de desarrollo, soluciones de inteligencia de negocios y consultoría especializada y representa una gran inversión de tiempo y dinero para la empresa.

Para el desarrollo de este proyecto se analizarán diferentes herramientas de inteligencia de negocios o Business Intelligence (BI), que representan un conjunto de tecnologías que ayudaran a la toma de decisiones de la empresa, este trabajo opto por la herramienta de Business Intelligence Power BI Destock, por su potencia en almacenamiento de datos y visualización de ellos.

Por último, la metodología basada en este proyecto que será de gran ayuda son los mapas cognitivos difusos grises (MCDG), ya que son técnicas de computación que permiten el modelado de sistemas complejos con múltiples variables difusas y que representan con éxito el razonamiento y la experiencia humana. Éste enfoque facilita la evaluación y selección de proyectos con vistas a alcanzar el estado objetivo de la arquitectura empresarial.

El modelo propuesto brinda una alternativa o complemento a los métodos existentes de evaluación de proyectos de tecnologías de la información. Éste trabajo presenta un sistema de decisión empresarial, basado en mapas cognitivos difusos grises para modelar las relaciones causales existentes entre los elementos de toma de decisiones para el área de APE.

This project has been done at the Miracle Business Network firm. This firm is located in Tlaxcala and provides specialized consultancy services, software development, mobile applications development, Oracle cloud, and OutSourcing. This firm is certified under the level 2 MoProsoft and CMMi Dev 2 quality regulations.

This project present stage is the exploitation of information and the optimization for decision making based on the administration of development projects and business intelligence solutions, and represents a big time and money investment for the firm.

In order to develop this project, different business intelligence tools that represent a set of technologies that will ease decision making in the firm, will be analyzed (BI). The Business Intelligence Power BI Desktop tool was used in this project due to its capability to store and visualize data.

Fuzzy Gray Cognitive Maps (FGCM), the methodology used to develop this project, consist of computing techniques that permit complex systems modelling with several multiple fuzzy variables that successfully represent human reasoning and experience. This approach facilitates the evaluation and selection of projects with the purpose of reaching the objective state of business architecture.

This proposed model provides and alternative or complement to the existing methods of evaluation of information technologies. This project presents a system of business decision based on Fuzzy Gray Cognitive Maps to model the causal existing relations among the elements of decision making for the APE area.

### ÍNDICE GENERAL

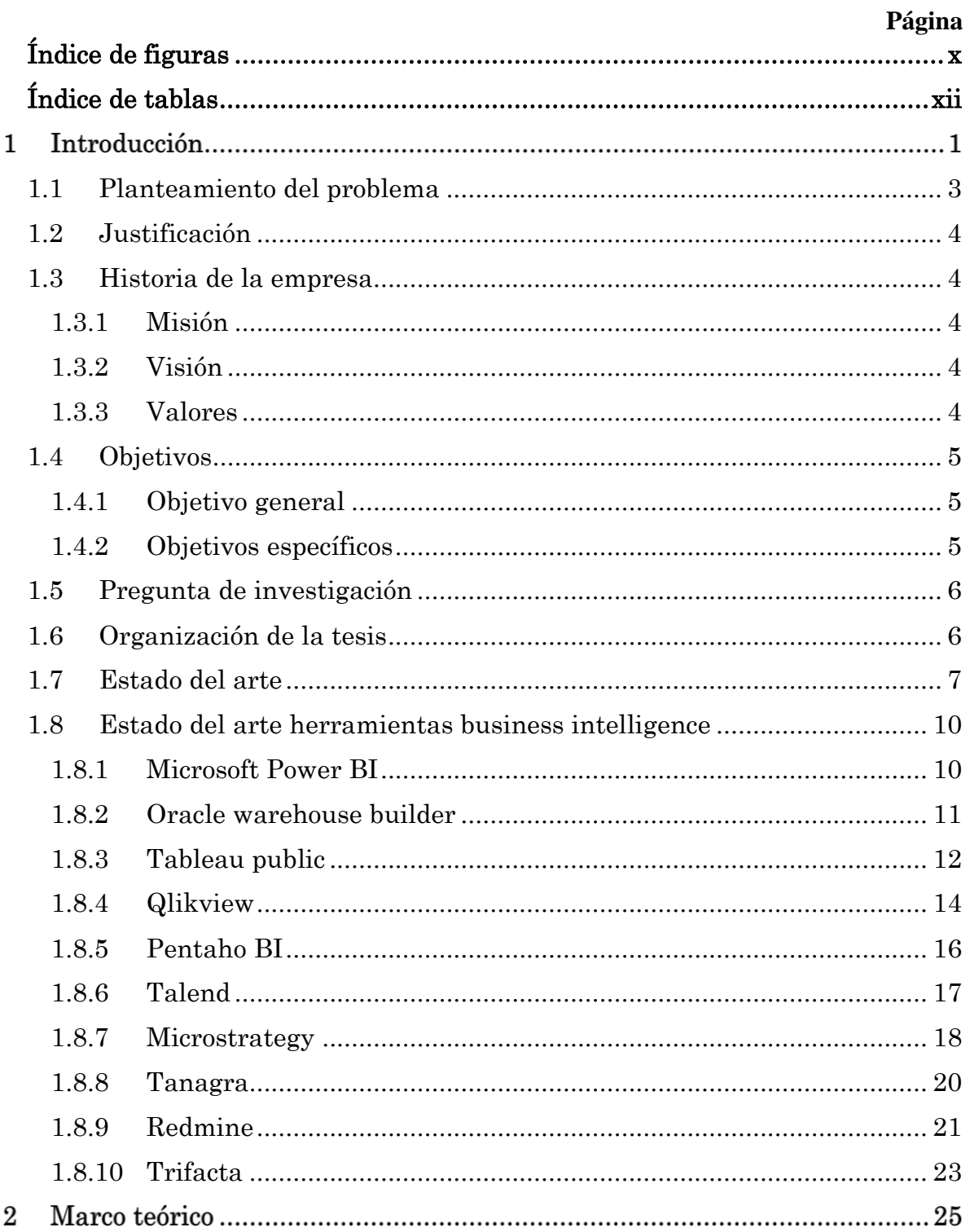

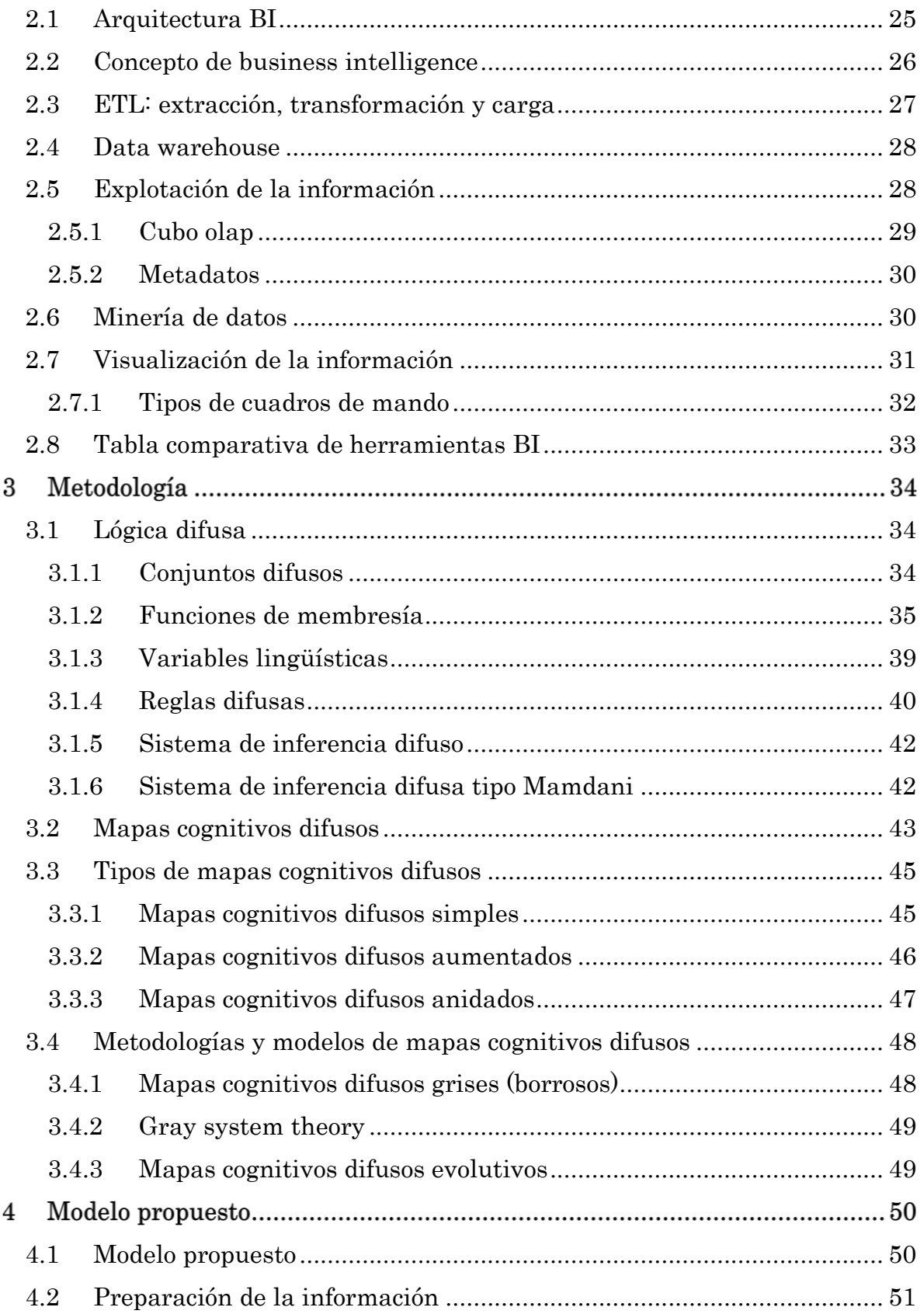

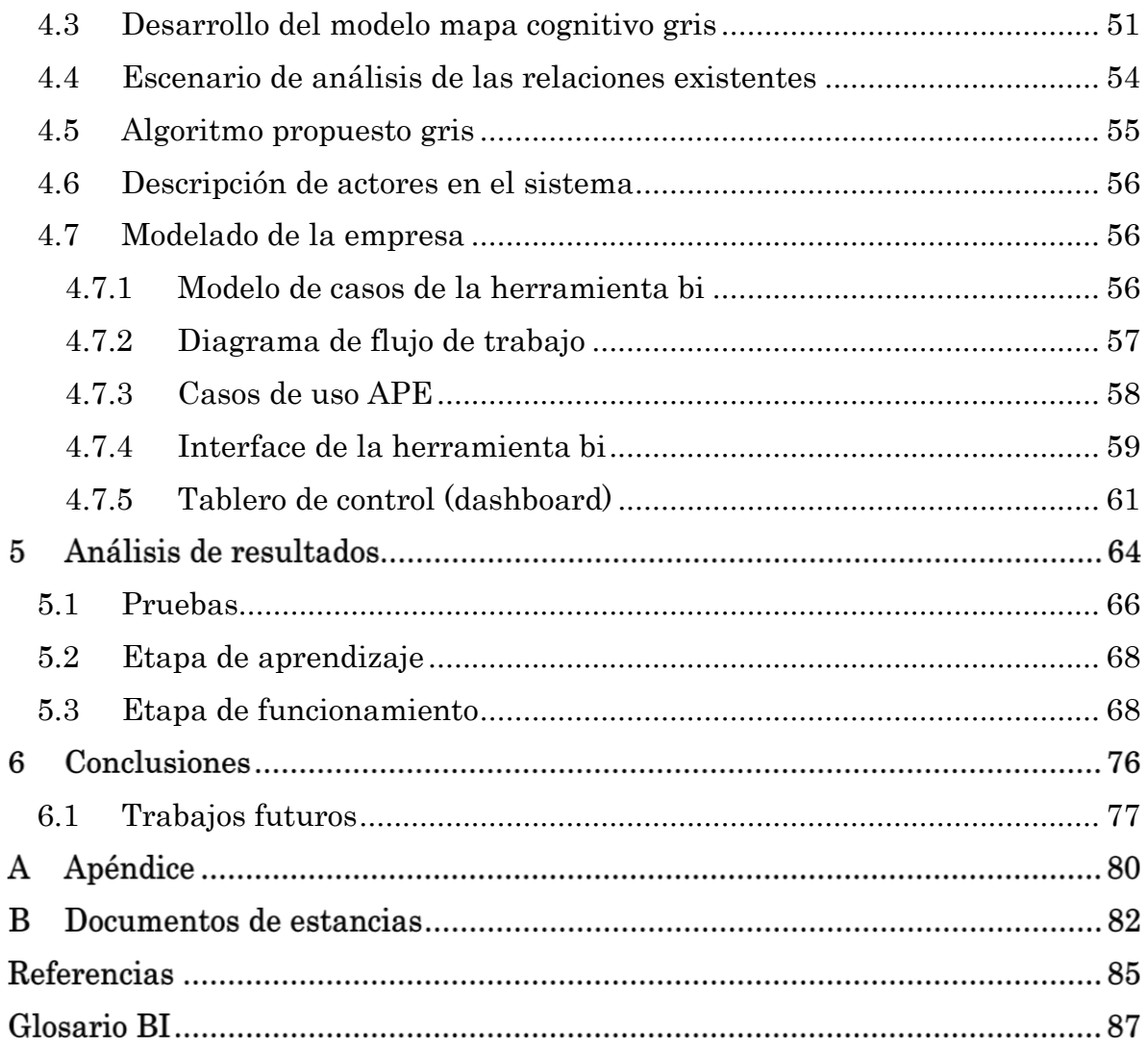

### <span id="page-9-0"></span>ÍNDICE DE FIGURAS

## **Figuras Página**

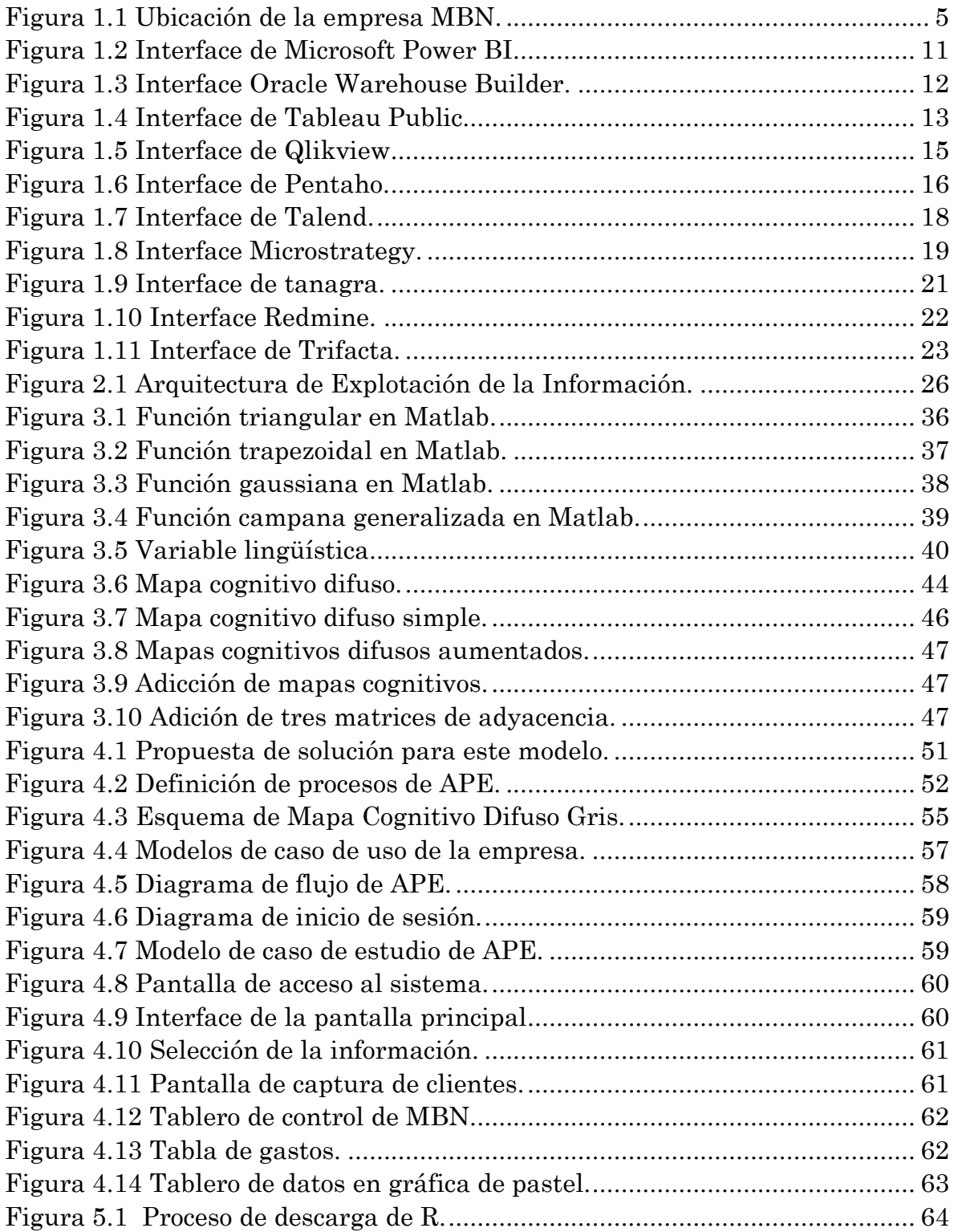

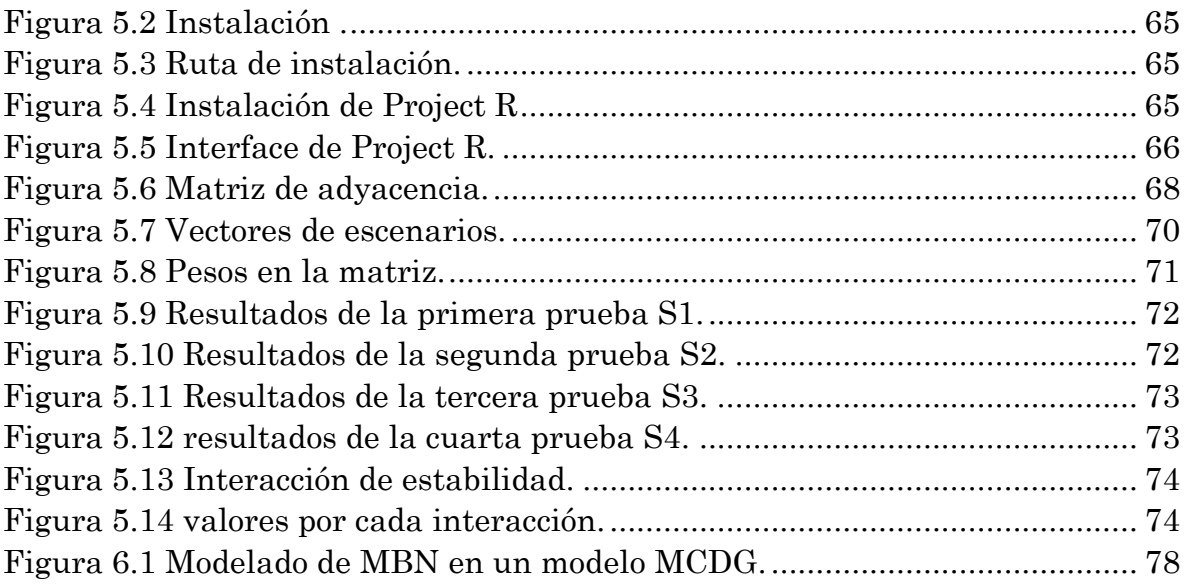

#### <span id="page-11-0"></span>ÍNDICE DE TABLAS

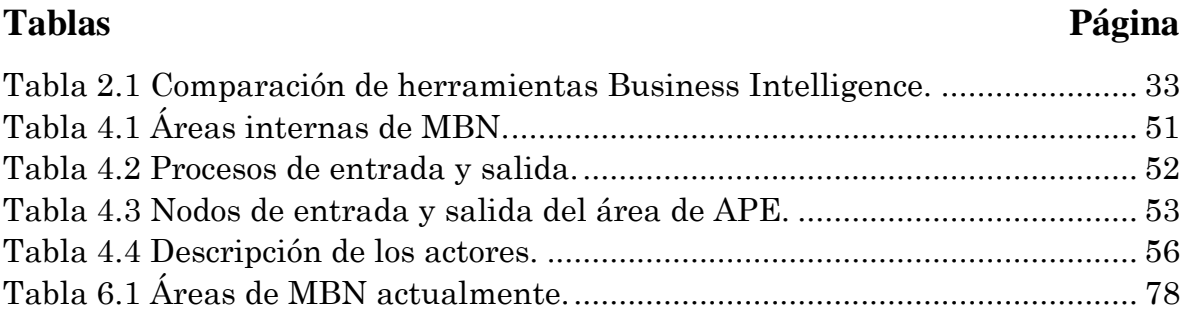

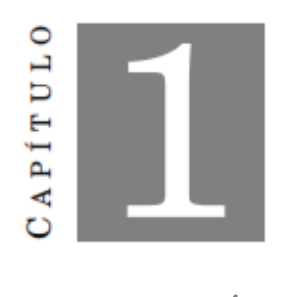

#### INTRODUCCIÓN

Con el transcurso de los años la información se ha ido convirtiendo en un activo importante para las empresas, para lograr una ventaja en el mercado, pero uno de los mayores problemas es la identificación de información útil, para que se puedan generar escenarios, reportes y proyectos a futuro para las empresas de información para la toma de decisiones. Business intelligence (BI) forma parte de ésta nueva tendencia en el ámbito de las tecnologías de información, que tantos beneficios aplicados a las diversas áreas de negocio, tales como finanzas, marketing, ventas entre otras, gracias a un conjunto de sistemas y metodologías que pueden ser enfocadas en dichas áreas. Estos sistemas y metodologías ayudan a la empresa a transformar todos sus datos en información útil y sirve como conocimiento el cual indicará las acciones a seguir para la toma de decisiones.

Por lo tanto, las empresas tienen el desafío de investigar, implementar y comprobar que tipo de sistema de información son los que más se adecúan a sus necesidades y ayudan a obtener mejores resultados. Uno de los retos para los directivos y gerentes de las empresas es darle un buen uso a la gran cantidad de información que día con día se generan en los sistemas de información que soportan los procesos del negocio y es por ello que esto los lleva a buscar estrategias y solución para convertir todos estos elementos de datos en información que apoye la toma de decisiones para lograr incrementar su ventaja competitiva y su diferencia en el mercado. La Explotación de la información es la sub-disciplina informática que aporta a la Inteligencia de negocios [1] las herramientas para la transformación de la información en conocimiento [2]. Se ha definido como la búsqueda de patrones interesantes y de regularidades importantes en grandes masas de información. Al hablar de explotación de información basada en sistema inteligente se refiere a la aplicación de métodos

de sistema inteligente, para descubrir y enumerar patrones presentes en la información.

Las empresas tienen diferentes formatos finales por cada departamento del cual se interesa obtener reportes generales donde hasta hoy no son obtenidos de forma automática, si no son realizados de forma manual con lo que se tiene como consecuencia problemas de calidad de datos. La mayor parte de ellos no son generados y no aportan información necesaria a la toma de decisiones empresariales, pues para poderlos usar se tiene que realizar su transformación en conocimiento de utilidad. La información ha ido evolucionando y teniendo a ser cada vez más compleja. El logro de ciertos sistemas es la existencia de una base de datos integrada que abarca gran parte de la organización y de una serie de módulos que implementan la información correspondiente, algunas de las técnicas utilizadas en BI son olap, data warehouse y data mining.

Con respecto a todo lo anterior este proyecto busca presentar los elementos que conforman la inteligencia de negocios para la empresa Miracle Business Network (MBN), ubicada en el estado de Tlaxcala, la cual cuenta actualmente con dos certificaciones de modelos de calidad una es Moprosoft en un nivel 2 y la segunda CMMi Dev2. La información de ésta empresa es heterogenia, es por lo que nos lleva a mejorar sus procesos para hacer más fácil la toma de decisiones, consultar la información de la misma empresa que genera por sus diferentes áreas de procesos. Por lo que requiere de una herramienta BI con la habilidad de integración, agregación significativa de datos organizados para tomar decisiones y dentro de su planeación estratégica. Con base a estos elementos nos interesa entregar una alternativa de propuesta de solución BI. Con su conjunto de herramientas de apoyo a la transformación de datos en información útil que puede apoyar la toma de decisiones [3]. Esto se logra mediante su uso para hacer posible la explotación de la información, que permita reunir a los datos, de forma estructurada para su optimización directa o para su análisis y convirtiéndola en conocimiento, dando así soporte a la toma de decisiones sobre el negocio [4].

La herramienta Power BI busca ayudar a la empresa a potenciar sus resultados, los procesos operativos hacia su perfeccionamiento. Cabe destacar, que toda ésta información se tendrá almacenada en un Data warehouse (DW), como una colección de datos operacionales de la empresa que están acumulados desde varios años atrás lo que la hace que sea una base de datos de tipo único, sobre ésta base de datos se implementará la herramienta bi especializada [5].

### <span id="page-14-0"></span>1.1 Planteamiento del problema

La empresa MBN es una empresa que construye y desarrolla proyectos de software a la medida y ofrece servicios de consultoría y mantenimiento a bases de datos en entornos empresariales ubicada en Calle 37 216, La Loma Xicohténcatl, Tlaxcala [6].

El crecimiento de la empresa en los últimos años y la demanda de desarrollo de proyectos de software y el manejo de su sistema de información manual deja en claro que el uso de una herramienta BI le proporcione información donde se muestren los datos relevantes de cada área de proceso de manera (interna y externa), que ayude a la toma de decisiones y acciones apropiadas a cada área. Ante la falta de una herramienta BI y conforme a la investigación realizada, se obtienen algunos problemas en la empresa MBN, que a continuación se enlistan:

- Conocer la utilidad de la empresa.
- Ventas por región, por ejecutivo por línea de negocio y por sector.
- Índice de rotación de personal.
- Tiempo de permanencia en un proyecto.
- Porcentaje de utilidad y monto por proyecto.
- Merma de la empresa.

Dar respuesta a una serie de preguntas:

- 1) ¿Cuándo es el mejor tiempo de inversión?
- 2) ¿Tiempo de permanencia en el proyecto?
- 3) ¿Qué riesgos se corren al invertir?
- 4) ¿Cuánto de cada peso invertido va hacer mi utilidad?
- 5) ¿Margen de utilidad por consultor?
- 6) ¿Qué tiempo de asignación se tiene por cada proyecto?

Por lo que se opta que es de vital importancia el control de la información por medio de una herramienta BI para el manejo de los datos.

### <span id="page-15-0"></span>1.2 Justificación

En la actualidad el manejo de la información es vital para poder obtener una ventaja competitiva, surge la necesidad de implementar una herramienta BI para la empresa MBN; ésta herramienta proporciona un rápido acceso a la información de la empresa hacia el gerente, para dar soluciones operativas y estratégicas de mejora, basados en los datos de información que no solo permitirá a tiempo una respuesta del proceso, si no al mejor manejo de la misma, para la toma de decisiones basado en datos precisos, permitir el flujo eficaz de la información, usar una herramienta BI para que permita la futura expansión de ella, hacer frente a las demandas de los clientes.

#### <span id="page-15-1"></span>1.3 Historia de la empresa

Miracle Business Network, S.A de C.V. es una empresa que brinda servicios de consultoría y desarrollo de software. Cuenta con dos certificaciones en dos modelos de calidad, una es el Modelo de Procesos para la Industria del Software (MoProSoft) nivel 2 y la segunda es Integración de Modelos de Madurez de Capacidades CMMi Dev 2 [6].

#### <span id="page-15-2"></span>1.3.1 Misión

Es una empresa innovadora comprometida con nuestros clientes en su logro de ser más rentables, competitivos y exitosos. Se incorporó el talento que brinda el mejor servicio en la implementación tecnológica de soluciones de negocio. Son diferenciados por la calidad, calidez, integridad y actitud proactiva de nuestro capital humano manteniendo una vocación de servicio. Nos distinguimos por generar soluciones flexibles que se adaptan a un mercado altamente competitivo.

Por ello, es importante que todos los colaboradores desarrollen su creatividad, curiosidad y trabajo en equipo, ayudando al equilibrio de su bienestar personal y familiar.

#### <span id="page-15-3"></span>1.3.2 Visión

Ser el mejor socio estratégico de nuestros clientes, colaboradores, proveedores, accionistas y asociados para ser valorados por la sociedad e instituciones.

#### <span id="page-15-4"></span>1.3.3 Valores

Trabajo con entusiasmo, honestidad y responsabilidad.

- Se cultiva el respeto, reconocimiento y la curiosidad.
- Nos adaptamos de manera innovadora y estratégica.
- Ejercemos un liderazgo dinámico y colaborativo.
- Asumimos un compromiso con la calidad.
- Se opera con rentabilidad y compromiso social.

Inicio operaciones en la ciudad de México, brindando servicios de administración de bases de datos a Oracle en México, ubicándonos en la Red de Partners de Oracle en el año 2000. En la figura 1.1 se muestra la ubicación actual de esta empresa en el estado de Tlaxcala, [6]:

Calle 37 No. 216, La Loma Xicohténcatl, CP: 90062 Tlaxcala de Xicohténcatl, Tlax. Teléfono: 01 246 416 4508

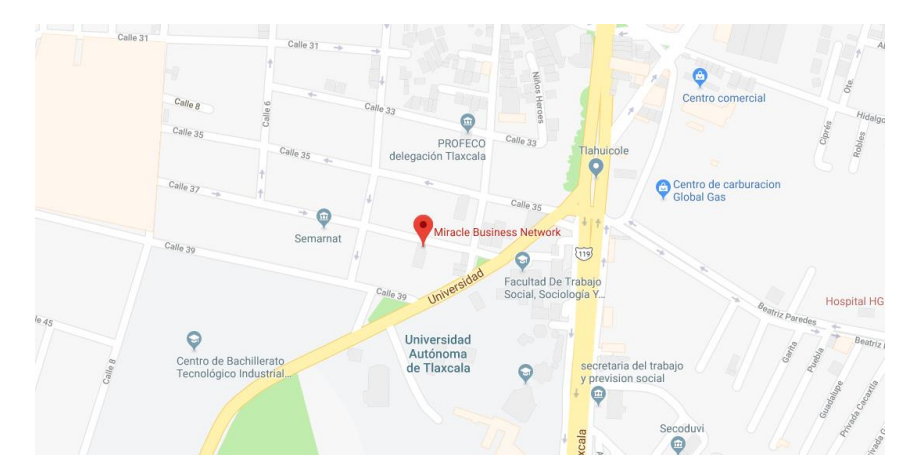

Figura 1.1 Ubicación de la empresa MBN.

### <span id="page-16-3"></span><span id="page-16-0"></span>1.4 Objetivos

#### <span id="page-16-1"></span>1.4.1 Objetivo general

Implantar una herramienta BI que facilite la muestra de información basada en hechos y a través del tiempo para la toma de decisiones.

#### <span id="page-16-2"></span>1.4.2 Objetivos específicos

- Análisis de las diferentes técnicas y herramientas de BI para su posterior aplicación.
- Levantamiento y evaluación de las necesidades de las áreas de proceso para adoptar la herramienta BI.
- Crear informes estadísticos que muestren datos relevantes que permitan mejorar la toma de decisiones al usuario final.
- Dar respuesta a las preguntas planteadas en el problema.
- Identificar modelos de BI aplicables a la toma de decisiones objetivas en entidades financieras a partir de publicaciones referentes a los años pasados.

#### <span id="page-17-0"></span>1.5 Pregunta de investigación

¿Qué impacto tiene implementar una herramienta BI en base a la explotación de la información obtenida de un Data warehouse y aplicando mapas cognitivos grises difusos para la empresa MBN?

#### <span id="page-17-1"></span>1.6 Organización de la tesis

El proyecto de investigación se divide en 6 capítulos, a continuación, se resume cada capítulo que lo conforma.

EL capítulo 1 presenta una introducción describiendo el tema de investigación junto con la descripción de la problemática, justificación y los objetivos a los que se pretenden llegar al concluir el trabajo. Finalmente, el estado del arte para conocer propuestas de diferentes trabajos de investigación que se realizan al abordar la problemática de interés e implementaciones de herramientas BI y ver el logro obtenido.

En el capítulo 2 marco teórico, se muestra la arquitectura básica a utilizar en este proyecto de tesis, se describen los elementos que contienen ésta herramienta BI y su funcionamiento dentro de ella.

En el capítulo 3 metodología, se detallan las metodologías, lógica difusa, los mapas cognitivos difusos y el mapa cognitivo difusos gris.

En el capítulo 4 modelo propuesto, se destacan los procesos realizados en ésta investigación dentro de la empresa, junto con el área de APE, se ponen en funcionamiento con el modelo propuesto MCDG.

En el capítulo 5 se analizan los resultados obtenidos, se explica los pasos que se realizaron para cumplir satisfactoriamente este proyecto.

En el capítulo 6 conclusiones y trabajos futuros, se describe el logro obtenido al trabajar con las herramientas BI junto con la metodología de MCDG.

#### <span id="page-18-0"></span>1.7 Estado del arte

Hoy en día es indudable el uso de tecnologías en el cuerpo de inteligencia de negocios o mejor conocido como BI, ya que se ha logrado un gran avance en la solución de problemas y la toma de decisiones que ayudan a los gerentes de pequeñas, medianas o grandes empresas. Las investigaciones que se describen en este documento hablan sobre distintas técnicas de computación inteligente para la toma de decisiones, posteriormente se describen investigaciones sobre la explotación de la información usando una herramienta BI, utilizando mapas cognitivos grises.

José L. Salmerón (2010) la propuesta del autor muestra un modelo innovador y flexible basado en gray systems theory llamado fuzzy grey cognitive maps. Se puede adaptar a una amplia gama de problemas, especialmente en múltiples entornos basados en el significado con incertidumbres grises. Ésta flexibilidad permite que este modelo se convierta en un modelo útil e innovador como herramienta. La propuesta del autor ofrece algunas ventajas en comparación con otras herramientas similares. En primer lugar, se define el modelo FGCM propuesto.

Cristina López, José L. Salmerón, Sebastián Lozano (2011) el objetivo de éste estudio fue realizar un análisis dinámico de los sistemas implementados por las empresas que es: la planificación de recursos empresariales, Enterprise Resource Planning (ERP), junto con el estudio de mapas cognitivos borrosos, Fuzzy Cognitive Maps (FCM), que busca simular el impacto de riesgos, ya que estos proporcionan una forma intuitiva pero precisa de expresar reflexión en la toma de decisiones y que ayudará a tomar medidas más eficientes para minimizar el impacto de los riesgos. El estudio de este análisis estático indica específicamente qué riesgos tienen más influencia en otros riesgos o impacto más fuerte en ERP activación.

Elpiniki I. Papageorgiou, José L. Salmerón (2012) en este trabajo se ha explorado que no existe un algoritmo de aprendizaje previamente propuesto para los mapas cognitivos grises, a lo largo de éste trabajo, se investigó y empleó un nuevo enfoque de aprendizaje basado en el algoritmo Nonlinear Hebbian Learning (NHL) para tomar decisiones médicas para mostrar su funcionalidad y efectividad en el caso de los Fuzzy Grey Cognitive Maps (FGCM), La propuesta que adapta las relaciones grises entre los conceptos, se evaluó en un problema médico donde generalmente se incluyen la incertidumbre y la falta de claridad. Se han propuesto para modelar el proceso de radioterapia, ajustando las variables de tratamiento y calculando la dosis correspondiente explorada en el algoritmo de aprendizaje eficiente para FCM. El alcance de ésta investigación no es encontrar el mejor tratamiento o la mejor dosis, sino explorar un soporte de decisión alternativo.

José L. Salmerón, Elpiniki I. Papageorgiou (2012) éste estudio presenta una investigación sobre el problema de modelar el conocimiento médico y capturar el comportamiento del sistema para apoyar la toma de decisiones de la planificación del tratamiento de la radioterapia mediante el uso del nuevo enfoque de los Fuzzy Grey Cognitive Maps (FGCM). Específicamente, este trabajo propone una herramienta de apoyo a la decisión basada en el formalismo FGCM para evaluar la toma de decisiones de radioterapia proponiendo un comportamiento aceptable del sistema a través de ponderaciones actualizadas que incluyen la incertidumbre y la falta de claridad presentes en el dominio médico. El resultado del proceso incluye una medición de grisura que representa la incertidumbre asociada a la solución. A demás los mapas cognitivos grises borrosos son capaces de gestionar nuevos tipos de relaciones con respecto a mapas cognitivos difusos.

José Luis Salmerón Silvera (2013) éste documento muestra un sistema de pronóstico de emociones basado en mapas cognitivos difusos. Una ventaja de Gray Systems Theory frente a la lógica difusa es que responde de forma mejor en entornos de significados múltiples (grises). Este tipo de incertidumbre se produce como resultado de la falta de valores exactos. Desde un punto de vista estático, los mapas cognitivos difusos pueden indicar las relaciones entre las variables ambientales y las emociones. Desde un punto de vista dinámico, los mapas cognitivos difusos pueden hacer simulaciones de tipo hipotético y prever las emociones de acuerdo con un entorno ambiental previo.

Bingyi Kang, Yong Deng (2013) en éste documento, se propone un nuevo método basado en Fuzzy Grey Cognitive Maps (FGCM), para la gestión de la calidad del agua y para estimar la incertidumbre en la predicción del flujo de almacenado. FGCM se utiliza para modelar fallas en la calidad del agua, que puede manejar la incertidumbre de manera eficiente. Finalmente, se utiliza una

simulación de casos para ilustrar la eficiencia del método propuesto. Éste modelo puede dar alguna sugerencia valiosa para el gerente y de la calidad del agua.

Leyva Vázquez Maikel, Pérez Teruel karina, Febles Estrada Ailyn, Gulín González Jorge (2013) en éste trabajo se mostraron las ventajas de los mapas cognitivos difusos (MCD) en el modelado del conocimiento en la toma de decisiones en el dominio médico donde los mapas cognitivos difusos resultan útiles y adecuados para representar el modelado del conocimiento casual. Se presentó además un procesamiento para la obtención de modelos casuales haciendo uso de expertos del dominio, ilustrando las ventajas de los mapas cognitivos difusos en la representación de la casualidad en este caso.

Maikel Leyva Vázquez, Karina Pérez Teruel (2014) éste documento se define un modelo abstracto adecuado para modelar los aspectos de interés. El objetivo es crear un modelo que muestre un nuevo marco para el análisis de escenarios Enterprise Architecture (EA), que puedan usarse para el análisis de la empresa. Fuzzy Cognitive Maps y operadores de promedio ponderado (OWA). Permite a los gerentes o a los responsables de la toma de decisiones, clasificar los escenarios de arquitectura empresarial de una manera flexible.

Maikel Leyva Vázquez, Karina Pérez (2015) en el trabajo se presenta la posibilidad de interpretar los textos martianos a partir del uso de mapas cognitivos neutrosóficos y su posibilidad de ser empleado en la enseñanza de los nuños. Como trabajos futuros se encuentra el desarrollo de procedimientos semiautomáticos para el análisis de oraciones causales.

Pérez Teruel Karina, Leyva Vázquez Maikel Yelandi, Estrada Sentí Vivian (2015) en éste trabajo se ha definido un estado de acuerdo mutuo entre los miembros de un grupo de personas expertos donde todas las opiniones son escuchadas y se logra una satisfacción de todos los miembros. Usualmente los problemas de toma de decisión en grupo son resultados a través de un proceso de selección de estas alternativas a partir de las preferencias expresadas por los expertos. El proceso de logro de consenso junto con el campo de toma de decisiones en grupo nos lleva al uso de mapas cognitivos difusos como una técnica de inteligencia para la toma de decisiones grupales o en general y su representación del conocimiento en modelos mentales visuales.

José L. Salmerón (2015) éste documento muestra una herramienta de apoyo a la decisión basada en mapas cognitivos difusos, se construyó un caso de estudio sobre un sistema de seguridad inteligente robusta, para la evaluación y detección de intrusos. Para éste sistema se analizó y utilizo mapas cognitivos grises, Fuzzy

Grey Cognitive Maps (FGCM), que se centra en la evaluación del mejor activo de vigilancia para la detección de intruso, ofreciendo objetivos para seleccionar el activo de vigilancia más eficiente en un entorno sintético.

### <span id="page-21-0"></span>1.8 Estado del arte herramientas business intelligence

#### <span id="page-21-1"></span>1.8.1 Microsoft Power BI

Hewlett Packard Chile, es una empresa que ofrece una gran variedad de productos tecnológicos en la mayoría de las cadenas a nivel nacional. HP Chile ha decidido evaluar la implementación de un sistema capaz de dar una solución permanente a la automatización de la gestión con el fin de mejorar el flujo de información y toma de decisiones. Herramientas que dan apoyo a ésta problemática son las aplicaciones de inteligencia de negocios las cuales pueden ser utilizadas para mejorar la gestión de la Fuerza de Venta Externalizada o Extended Sales Force (ESF) y los Puntos de Venta o Point of Sales (POS). Se ha logrado dar una solución completa y rentable a la principal problemática de una empresa de tecnología que opera en el Retail chileno. Inicialmente se tiene una compañía sin las herramientas necesarias para tomar decisiones optimas sobre los puntos de venta y fuerza de venta, debido principalmente a la dispersión de datos entre las diferentes cadenas, falta de control y organización en los procesos que no son apoyados por ningún sistema de información que pueda automatizar la creación de reportes de gestión. Durante un mes se recopilo información, realizaron pruebas y se familiarizo con PowerPivot. A pesar de ser algo nuevo, el programa es muy familiar y se encontró mucho material de apoyo por lo que no hubo complicaciones para aprender a utilizarlo. A través de ésta herramienta de autoservicio la toma de decisiones se ha acelerado y hecho más eficiente. Ahora el usuario común puede realizar gestión a través de una plataforma conocida como lo es Excel, evitando que la empresa incurra en costos adicionales de licencia para aplicaciones de inteligencia de negocios.

Descripción de la herramienta: Microsoft Power BI pone a su alcance el análisis visual con una intuitiva creación de informes ya que es un conjunto de nuevas funciones y servicios que permiten visualizar datos, compartir información y colaborar de nuevas formas más sencillas e intuitivas donde los usuarios pueden crear una colección de consultas, conexiones en datos e información que se pueden compartir fácilmente con otros usuarios [7].

La figura 1.2 muestra el panorama de la interface Power BI. Esta herramienta es capaz de almacenar hasta 10 gb de información en su versión gratuita.

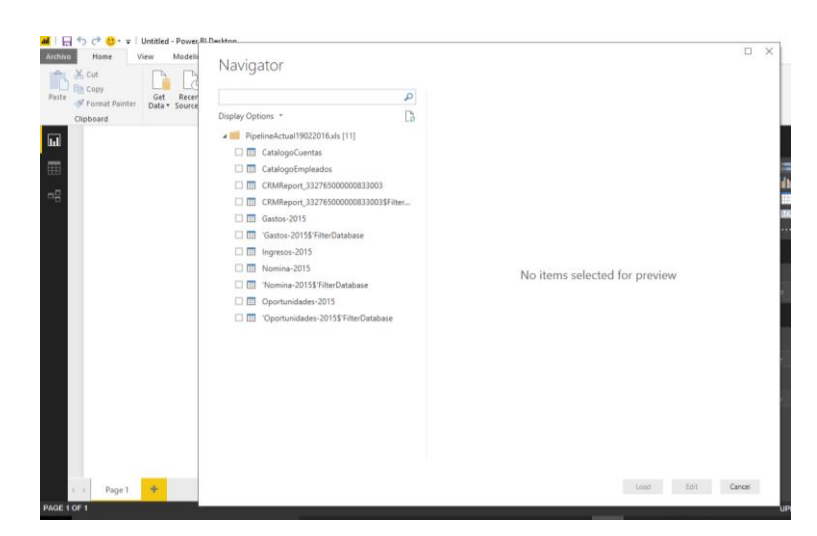

Figura 1.2 Interface de Microsoft Power BI.

<span id="page-22-1"></span>Ventajas:

- Variedad de conexiones a base de datos.
- Tabla de hechos relacionados de forma sencilla.
- Selección de datos y personalización de sus propiedades.

Desventajas:

- El usuario PRO tiene un costo de suscripción de \$10 USD por usuario al mes.
- El usuario PRO está incluido en suscripción de OFFICE 356 E5.

#### <span id="page-22-0"></span>1.8.2 Oracle warehouse builder

Oracle Warehouse Builder (OWB). Permite una completa solución de integración de datos, almacenamiento de datos, gestión de calidad de datos y gestión de metadatos diseñados para la base Oracle, Oracle warehouse builder es una parte integral de Oracle database. También permite integración extensible de datos y ofrece un tratamiento de calidad de datos. Oracle se puede aplicar para administrar metadatos específicos para cualquier aplicación y se puede integrar con los nuevos tipos de fuentes de datos de destino y poner en práctica el apoyo a los nuevos mecanismos de acceso a datos y plataformas para hacer cumplir las buenas prácticas de las organizaciones y fomentar la reutilización de los componentes [8].

La figura 1.3 presenta la interface de Oracle Warehouse Builder, esta es una herramienta BI y ha obtenido crecimiento dentro de las empresas durante algunos años.

| ORACLE <sup>®</sup>                                                                                                    | - Menu                                                                                                    | Sign In $\sim$                                                                                                    | Country/Region ~<br>Call                                                                                            |
|----------------------------------------------------------------------------------------------------|----------------------------------------------------------------------------------------------------|----------------------------------------------------------------------------------------------------|----------------------------------------------------------------------------------------------------|
| <b>JDeveloper</b><br><b>NetBeans</b>                                                                                                    | Oracle Technology Network / Developer Tools / Warehouse Builder / Overview / Introduction<br>Overview<br><b>Documentation</b><br><b>Downloads</b><br>Introduction<br>Licensing<br>Collateral                                                   | <b>Community</b><br>Learn More<br>Certification                                                                                                    | <b>Popular Downloads</b><br><b>+</b> Berkeley DB                                                                    |
| <b>Application Testing Suite</b><br><b>SOL Developer</b><br><b>SQL Developer Data Modeler</b><br><b>Application Development</b><br>Framework                                                                | ORACLE 11g Oracle Warehouse Builder<br><b>DATARASE</b>                                                                                                    |                                                                                                    | Enterprise Manager<br><b>♦ Database EE and XE</b><br><b>♦ Developer VMs</b><br><b>↓</b> Enterprise Pack for Eclipse |
| <b>Application Express</b><br>Oracle REST Data Services<br>Developer Tools for Visual<br>Studio<br><b>Discoverer</b><br><b>Enterprise Pack for Eclipse</b><br><b>JHeadstart</b><br><b>Warehouse Builder</b> | Oracle Warehouse Builder (OWB) 11g is a<br>data warehousing-centered data integration<br>solution.<br>OWB 11gR2 is pre-installed with Oracle<br>Database 11gR2, and can be installed and<br>used alongside Oracle Database 10gR2 and<br>11gR1. | <b>Understand OWB Feature Groups and</b><br><b>Required Licenses</b><br>Since OWB 10.2, many features of<br>Warehouse Builder require the Oracle Data<br>Integrator Enterprise Edition license or<br>other licenses. The Oracle Database license<br>permits the use of OWB basic ETL features.<br>See Feature Groups and Licensing for<br>details. | <b>Java</b>                                                                                                    |
| <b>XML Developer's Kit</b><br>Zend Server<br>Forms<br><b>Oracle Help Technologies</b><br><b>Oracle Mobile Application</b><br>Framework<br>WebRTC.<br>Oracle JFT                                             | <b>General Information</b><br>Whitepaper: 11gR2 New Features<br>Overview<br>Self-paced training: OWB 11gR2 New<br><b>Features eStudy</b><br>- Certification<br>- All topics                                                                    | <b>Technical Information</b><br>· Whitepaper: Oracle Warehouse Builder<br>11gR2 Upgrade and Migration Paths<br>· Warehouse Builder SDK<br>Download OWB Utilities and Experts<br>from samplecode.oracle.com                                                                                                    |                                                                                                    |

Figura 1.3 Interface Oracle Warehouse Builder.

<span id="page-23-1"></span>Ventajas:

- Ecosistema Oracle integrado.
- Funcionalidades visuales de datos.
- Arquitectura robusta.

Desventajas:

- Ambiente poco amigable.
- Todavía necesita integrarse con SPARK.
- Incapacidad para compilar fácilmente código completo en un único documento / portátil.
- Capacidades de visualización limitadas.

#### <span id="page-23-0"></span>1.8.3 Tableau public

Éste proyecto tiene como finalidad generar indicadores de cada paciente que asiste al Hospital Universitario de Guayaquil entre los años 2007 – 2013 que padecen de hipertensión para ayudar a los especialistas y administrativos del hospital a tomar decisiones de manera acertada. Por lo expuesto se plantea suministrar información de los pacientes del hospital que padecen Hipertensión, con la finalidad de crear indicadores que permitan a los médicos tomar decisiones certeras y mejorar la atención a los pacientes en los barrios marginales de la ciudad de Guayaquil. En el proyecto de nombre "Análisis del historial clínico de los pacientes que asisten al hospital universitario de Guayaquil que padecen de hipertensión entre los años 2007 – 2013", se elaboraron reportes estadísticos con la herramienta BI Tableu public Software, tomando como fuente la información de los pacientes que acuden al hospital entre los años 2007 – 2013. En base a los informes realizados se puede concluir que las personas con estado civil solteras, representan el grupo más vulnerable de personas que padecen de hipertensión. Así mismo se identificó que la mayor parte de las personas que padecen hipertensión son los pacientes mayores de edad. La herramienta fue un éxito satisfactorio ya que en el año 2010 se presentó el mayor índice de personas mayores de edad que padecen de hipertensión, seguido del año 2011, las cifras han ido disminuyendo según el reporte estadístico.

Descripción de la herramienta: Tableau public. Puede ser utilizado para la publicación de información que se puede acceder por cualquier persona, pero no le permite crear cuadros de mando y visualizaciones. Lo que se publica en ésta herramienta no es privado. Ésta herramienta gratuita tiene una limitación cuando se trata de los datos que se puede utilizar en él. Se conecta a Excel y archivos de texto, pero ninguna otra base de datos excepto éstos [9]. Dicho lo anterior, en la figura 1.4 muestra la interface de la herramienta Tablue public y con una interface dinámica para el usuario.

| @                                                                                              |                |                                                 | Tableau - Libro1 - La licencia de Tableau expira en 14 días |                  |                 |                                        |                   | $ \theta$ $\times$  |
|------------------------------------------------------------------------------------------------|----------------|-------------------------------------------------|-------------------------------------------------------------|------------------|-----------------|----------------------------------------|-------------------|---------------------|
| Archivo Datos Servidor Ventana Ayuda                                                           |                |                                                 |                                                             |                  |                 |                                        |                   |                     |
| 劣<br>$\rightarrow$<br>$\Box$ $\odot$<br>$\leftarrow$                                           |                | O Gastos-2015+ (PipelineActual19022016 - copia) |                                                             |                  |                 | Conexión<br>⊙ En tiempo real ○ Extraer |                   | Filtros<br>0 Añadir |
| Conexiones<br><b>Añadir</b>                                                                    |                |                                                 |                                                             |                  |                 |                                        |                   |                     |
| PipelineActual19022016 - copia<br>Expell                                                       | Gastos-2015    |                                                 | Ingresos-2015                                               |                  |                 |                                        |                   |                     |
| Hojas<br>o                                                                                     | Combinar       |                                                 |                                                             | ×                |                 |                                        |                   |                     |
| Usar el intérprete de datos                                                                    | О<br>Interior  | o<br>Izquierda                                  | Derecha<br>Exterior completo                                |                  |                 |                                        |                   |                     |
| Puede que el intérprete de datos esté<br>disponible para limpiar su libro de<br>trabajo Excel. |                | Fuente de datos                                 | Ingresos-2015                                               |                  |                 |                                        |                   |                     |
| <b>EE</b> CatalogoCuentas                                                                      | 图 i Ord        | Añadr nueva cláusula de co                      |                                                             |                  |                 | Mostrar alias Mostrar campos ocultos   |                   | $+$ files           |
| <b>M</b> CatalogoEmpleados<br>ED CRMReport_332_5000000833003                                   | Abe            | Ψ<br>Alt                                        | Abe                                                         | <b>Akt</b>       | #               | $\pm$                                  | #                 | ÷                   |
| <b>III</b> Gastos-2015                                                                         | Gastos-2015    | Gastos-2015                                     | Gastos-2015                                                 | Gastos-2015      | Gastos-2015     | Gastos-2015                            | Gastos-2015       | Gastos-2015         |
| III Ingresos-2015                                                                              | Clave Empleado | τ<br>Nombre Empleado                            | <b>Linea Negocio</b>                                        | <b>Mes Gasto</b> | Monto Del Gasto | <b>AñoDeKkesto</b>                     | <b>Meta Gasto</b> | <b>Real Gasto</b>   |
| 田 Nomina-2015<br><b>M</b> Oportunidades-2015                                                   |                |                                                 |                                                             |                  |                 |                                        |                   |                     |
| R. Nueva unión                                                                                 |                |                                                 |                                                             |                  |                 |                                        |                   |                     |
|                                                                                                |                |                                                 |                                                             |                  |                 |                                        |                   |                     |
|                                                                                                |                |                                                 |                                                             |                  |                 |                                        |                   |                     |
|                                                                                                |                |                                                 |                                                             |                  |                 |                                        |                   |                     |
|                                                                                                |                |                                                 |                                                             |                  |                 |                                        |                   |                     |
|                                                                                                |                |                                                 |                                                             |                  |                 |                                        |                   |                     |
| <b>El Fuente de datos</b><br>Hoja1 四 田 四                                                       |                |                                                 |                                                             |                  |                 |                                        |                   |                     |

<span id="page-24-0"></span>Figura 1.4 Interface de Tableau Public.

Ventajas:

- Tableau Public se puede conectar a archivos locales con formatos de texto (\*.txt, \*.csv, \*.tsv, \*.tab). A archivos de Google Sheets, Excel y Access.
- Las visualizaciones de los usuarios pueden ser incrustadas en sitios de internet que soporten código Java Script, tal como los sitios con dominio: blogspot.mx. Tableau public genera el código para tal efecto.

Desventajas:

- Los datos y las visualizaciones de los usuarios no son completamente privados.
- Los archivos de visualización y los datos del usuario están en la nube, no en su computadora.
- Tableau public tiene un límite de hasta 10 millones de filas por workbook.

#### <span id="page-25-0"></span>**1.8.4 Qlikview**

La Hacienda Santa Isabel desea mejorar la producción y reproducción del ganado lechero y es por eso que surge la idea de implementar indicadores que apoyen a la toma de dichas decisiones utilizando tecnología de business intelligence, dándole así una ventaja sobre otras haciendas y permitiendo la mejora de productividad. Por este motivo surge la necesidad de implementar indicadores de productividad que ayuden a la toma de decisiones de la organización, los reportes que se tienen actualmente son consultas a la base de datos. Con ayuda del personal encargado del manejo de la hacienda, se pudo obtener una adecuada recolección de información para la elaboración de los indicadores de reproducción y producción. Se desarrolló una solución de inteligencia de negocios (BI) con la aplicación de un tablero de indicadores claves de productividad, que a lo largo del proceso se lo ha denominado tablero (TIRP), el mismo que ayudará a tener una mejor visión del negocio y poder tomar decisiones gerenciales sobre el ganado lechero. Con la aplicación de tecnología de BI se generarán reportes dinámicos con una interfaz atractiva fácil de entender la información resultante, mejorar la forma de visualizar los reportes y simplificar la manera de cómo se obtiene el conocimiento mediante la herramienta Qlik sense que fue la herramienta con la cual se desarrolló el aplicativo ya que permite trabajar en memoria, partiendo del hecho de que el acceso a datos en memoria es siempre más rápido y la metodología por capas de Qlikview como una de las mejores prácticas de desarrollo de BI.

Descripción de la herramienta: Qlikview es una de las herramientas más populares en la industria de inteligencia de negocio en todo el mundo. Derivado conocimiento del negocio y presentarlo de una manera impresionante. Qlikview es increíble en la exploración de datos, tendencias, ideas, pero no puede probar nada estadísticamente. En ese caso, es posible que desee buscar en otros softwares [10]. A continuación, se visualiza en la figura 1.5 la interface de la herramienta Qlickview, y ha tenido crecimiento dentro de las pequeñas y medianas empresas.

| <b>QlikView</b>                                                                                                    |                                               |                                    |                                                                                  | 12.10.0 |
|----------------------------------------------------------------------------------------------------|-----------------------------------------------|------------------------------------|----------------------------------------------------------------------------------|---------|
| Ejemplos                                                                                                    | Reciente a                                    |                                    | Favoritos de                                                                     |         |
| ۸                                                                                                    |                                               |                                    | No tiene ningún documento favorito en este momento                               |         |
| Comenzando<br><b>Mark Started</b><br>w<br>JEs la primera vez que uso OIMtow? Este documento le mostrará<br>unos cuantos pasos necesados para interactuar con Olivitem en vivo.<br>Experimente la singularidad de OIM/ew, el poder de la asociación de<br>detes y el poder del color. Si está viendo este documento desde un                             |                                               |                                    | Puede sñadir favorites desde el menú Archive ><br>Favoritos > Añadir a Favoritos |         |
| Base de datos de películas<br>dEn cuántas películas han colaborado (untos Tom Hanks y Steven)<br>auda. La califación de la califación de selo Loque el viento se levón a desea conocer.<br>Auda. La califación de debos sobre películos, o sisteplemente está buscando una<br>pelicula para ver esta noche, esta documento le ayudani a ambes<br>COSMS. |                                               |                                    |                                                                                  |         |
| Información adicional                                                                                                    |                                               |                                    |                                                                                  |         |
| Guias OlikView                                                                                                    | <b>Recursos</b>                               |                                    |                                                                                  |         |
| Formación cratista coline                                                                                                    | Ver más elemplos en Olic/lew.com              | Más información acerca de GlikView | Abdrien el Randder                                                               |         |
| Videos para empezar con QIM/law                                                                                                    | Descargar documentación técnica y<br>futorial | Información da Tcancia             | Únase a GlikCommunity                                                            |         |

Figura 1.5 Interface de Qlikview.

<span id="page-26-0"></span>Ventajas:

- Búsqueda de integración a la empresa.
- Los Cuadros de Mando de qlikview son bastante elegantes y sencillos de usar.
- Es una herramienta muy útil para la elaboración de prototipos rápidos.

Desventajas:

- No se consiguen informes con gran nivel de detalle, para grandes listados.
- No dispone de un buen sistema de versionado y control del código fuente.
- No dispone de herramientas de data mining lo que dificulta la obtención de tendencias, correlaciones y análisis avanzados en temas como sentiment analysis, scoring financiero, retail, cross-selling, etc.

#### <span id="page-27-0"></span>1.8.5 Pentaho BI

La creación de empresas se ha elevado en gran medida, la capacidad de generación y almacenamiento de datos. La empresa T-Impulso que brinda servicios de tercerización y outsorcing, la cual busca implementar un datamart, como una herramienta que permita desarrollar inteligencia de negocios en el área de logística y se plantea la simplificación de los procedimientos de extracción, transformación y procesamiento de datos, para la obtención de información del comportamiento de los clientes y con esto brindar apoyo en la toma de decisiones al área de Logística. Una vez que se realizó el proceso para éste trabajo de implementación de un DataMart redujo en la elaboración de los reportes tanto del área de logística como el área de informática, no se necesita tener demasiado conocimiento de los datos almacenados. Y se recomendó utilizar la herramienta Pentaho ya que es la herramienta de código libre que obtuvo mayor puntaje en el benchmarking.

Descripción de la herramienta: Pentaho es líder mundial de sistemas de inteligencia de negocios open source. La herramienta BI ofrece una amplia gama de instrumentos orientados a la integración de información y al análisis inteligente de los datos de su organización. Cuenta con potentes capacidades para la gestión de procesos ETL (extracción, transformación y carga de datos), informes interactivos, análisis multidimensionales de información (OLAP) o minería de datos [11]. En la figura 1.6 muestra la interface de esta herramienta y estos servicios están integrados en una plataforma web, en la que el usuario puede consultar la información de una manera fácil e intuitiva.

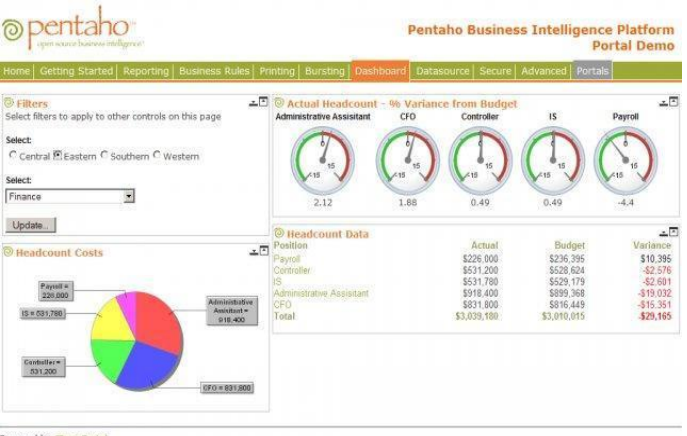

<span id="page-27-1"></span>Powered by Boss Port

Figura 1.6 Interface de Pentaho.

Ventajas:

- Pentaho es un software libre, bajo varias licencias, entre ellas la licencia GPLv2.
- Últimas tecnologías: pentaho ha sido creado bajo las plataformas libres de Java y MySQL.
- Multiplataformas: windows, macintosh, linux.
- Herramientas de diseño gráfico y visualización de la información.

Desventajas:

- Falta de documento fiable.
- Herramientas derivadas.

#### <span id="page-28-0"></span>1.8.6 Talend

Se implementó una herramienta informática para el apoyo de análisis del comportamiento de actividades de aprendizaje de los docentes del aula de la Universidad Autónoma del Caribe, la cual se utilizó una metodología para el desarrollo del proyecto en minería de datos CRISP-DM, que provee la fase de la comprensión de los negocios, de datos y preparación de los datos y se tuvo en cuenta la herramienta de ETL (extracción, transformación y carga) talend open junto con weka fueron esenciales en el desarrollo del proyecto, una para la preparación de los datos tomando valores originales y aplicando minería de datos, preparación de resultados para la toma de decisiones por parte del departamento de secretaria general.

Descripción de la herramienta: Talend puede ayudar a explorar los datos y apoyar la toma de decisiones. Ésta herramienta de colaboración de datos es capaz de limpiar, transformar y visualizar los datos, también ofrece una función de automatización interesante donde se puede guardar y hacer de nuevo su tarea anterior en un nuevo conjunto de datos. También, hace detección automática, proporciona sugerencia inteligente para el usuario para el análisis de datos [12].

En la figura 1.7 muestra la interface de la herramienta BI Talend, esta herramienta cuenta con diferentes fases de proyectos de inteligencia de negocios, por el cual debes optar por la que cubra tus necesidades.

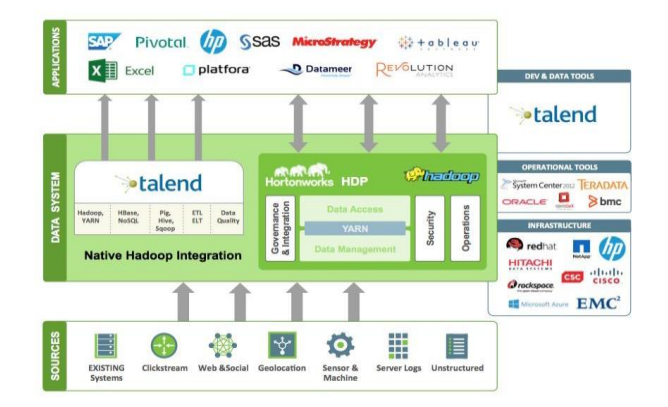

Figura 1.7 Interface de Talend.

<span id="page-29-1"></span>Ventajas:

- Desarrollo gráfico.
- Combina vistas gráficas con técnicas.
- Arrastrar y soltar componentes en la ventana de diseño.
- Amplia gama de componentes y conectores.

Desventajas:

- Licencia GPL (Sólo TOS).
- Acceso al código fuente.
- Windows 32 / Unix / Linux.

#### <span id="page-29-0"></span>1.8.7 Microstrategy

BBVA Bancomer muestra niveles de servicio en cada sucursal activa en la red y requiere un tablero de control en una herramienta de business intelligence que muestre los niveles de servicio de cada una de las sucursales activas y que contenga de manera muy puntual los indicadores de indisponibilidad de los servicios prestados semanalmente por cada sucursal. El tablero fue desarrollado con la herramienta corporativa Microstrategy ya que es de inteligencia de negocios y de informes empresariales, la herramienta permite crear informes y analizar los datos almacenados en una base de datos relacional y de otras fuentes. Cabe mencionar que este trabajo fue satisfactorio y de suficiente importancia de la información para la toma de decisiones de las organizaciones y se dio respuesta a una serie de preguntas que se respondieron con la implantación de la herramienta business itelligence unas de ellas son: ¿Qué ocurrió?, ¿Dónde ocurrió?, ¿Por qué ocurrió?, etc., cosa que los sistemas tradicionales no pueden o no permiten responder este tipo de preguntas dependiendo del tipo de madurez que tenga dicho sistema.

Descripción de la herramienta: la plataforma Microstrategy. Es una herramienta de paga (hay que adquirir licencia) para su uso, desarrollada por uno de los proveedores punteros de software empresarial, ha construido una plataforma que cubre todas las necesidades de BI empresariales, desde el clásico reporte hasta elaborados y vistosos cuadros de mando, pasando por el análisis OLAP. Su plataforma BI integrada (y no conglomerado de productos diversos) [13]. La figura 1.8 muestra la interface de la herramienta BI Microstrategy, esta herramienta cuenta con diferentes fases para tus proyectos de inteligencia de negocios.

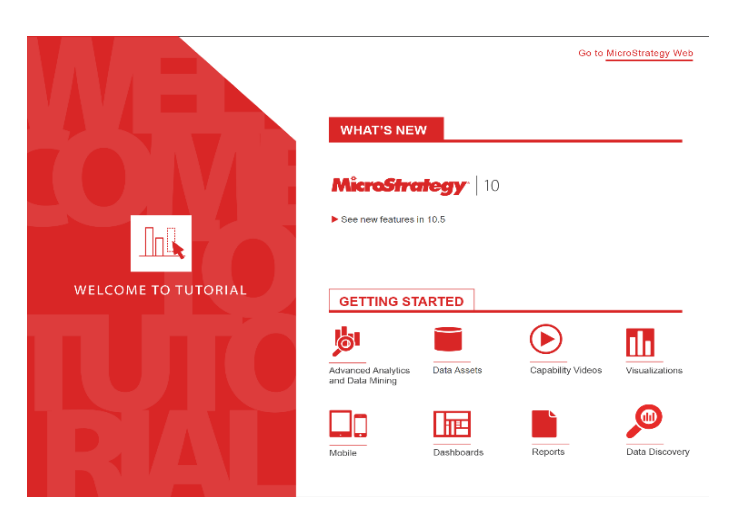

Figura 1.8 Interface Microstrategy.

<span id="page-30-0"></span>Ventajas:

- Reportes.
- Análisis OLAP.
- Análisis avanzado y predictivo.
- Alertas y notificaciones proactivas.

Desventajas:

- Si se filtra el documento TARGET, el valor atrás no se mantiene las selecciones realizadas.
- Mala utilización e interpretación de la información.

#### <span id="page-31-0"></span>1.8.8 Tanagra

El trabajo realizado bajo el nombre de "Instrumentos para la gestión de proyectos de la Explotación de la Información" y el proceso de explotación de la información Georeferencia de la Universidad Nacional de Lanús. Los sistemas de información geográfica son susceptibles de ser tratados como bases de datos que contiene información Georeferenciada de utilidad vinculada a un determinado territorio de interés. Por ésta razón, buscan explorar la aplicación de la ingeniería de explotación de información en el dominio de sistemas de información geográfica. Se ha presentado un ambiente de trabajo para realizar explotación de información en bases de datos geográficos, resultante de la integración de ambientes abiertos, para explotación de información usando la herramienta Business Intelligence (TANAGRA). Se ha desarrollado un caso de estudio del proceso de integración sobre una base de datos geográficos sobre operativos realizados por el Departamento de Defensa Civil en la Ciudad de Buenos Aires. En el cual estuvo de acuerdo en optar por la herramienta TANAGRA para el proceso y definir el análisis de la información obtenida. Junto con algoritmos de aprendizaje supervisado, que se activa con los paradigmas tales como la agrupación, análisis factorial, paramétrico y no paramétrico estadístico. Algunas de sus limitaciones incluyen la falta de disponibilidad de una amplia serie de fuentes de datos, acceso directo a Data Warehouses y bases de datos, limpieza de datos, la utilización interactiva, etc.

Descripción de la herramienta: la herramienta Tanagra, es un software de código libre creado en Francia para propósito académico y de investigación. No requiere picar código. No es comercial en el sentido que la usar interface no es una maravilla, pero hace su función. Tiene un plugin interesante para poderlo poner en Excel y usar su máquina de cálculo estadístico. Puede ser útil si te gusta Excel. ¿Y qué te permite hacer Tanagra? Visualización de los datos estadística descriptiva, regresión lineal, análisis factorial, clustering y más opciones. Más que suficiente si quieres hacer análisis estadísticos básicos [14]. La figura 1.9 muestra un panorama de la interface de ésta herramienta BI Tanagra. Esta herramienta ha tenido diferentes usos en diferentes empresas al igual es compatible con la herramienta Weka, estas herramientas si se combinan pueden obtener información de calidad.

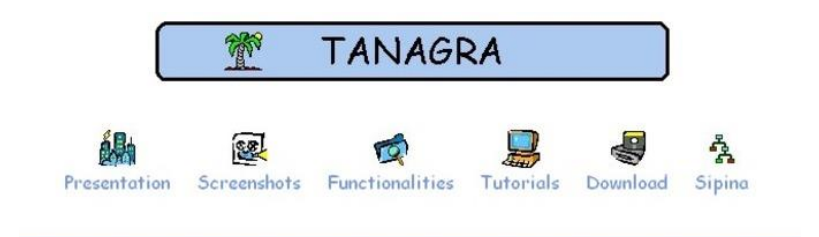

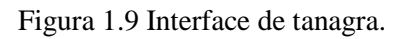

<span id="page-32-1"></span>Ventajas:

- Agrupación de variables, categóricas.
- Análisis Factorial de Datos Mixtos (AFDM).
- Análisis paralelo (para PCA y MCA).
- Manejo de archivos.

Desventajas:

- Mayores costos de implantación e interoperabilidad: dado que el software constituye "algo nuevo", ello supone afrontar un costo de aprendizaje, de instalación, de migración, de interoperabilidad, etc.
- El alto volumen de datos, no lo soporta.

#### <span id="page-32-0"></span>1.8.9 Redmine

La producción de software es una de las esferas científico-técnicas más prometedoras en la actualidad. Diariamente se construye un mundo cada vez más informatizado, donde los softwares deben contar con altos estándares de calidad y ser desarrollados en corto tiempo. Para dar respuesta a esto dentro de la Universidad de las Ciencias Informáticas (UCI), en el año 2009, fue desarrollada una extensión para la gestión de riesgos adjunta a la herramienta de gestión de proyectos TRAC. Ésta permitía gestionar los riesgos durante el ciclo de vida de un proyecto, sin embargo, no analizaba numéricamente el efecto de los riesgos de mayor prioridad, ni contenía un método que aportara información de alta valor para la toma de decisiones en casos de incertidumbre. Como respuesta al problema originado se obtuvo una aplicación web adjunta a la herramienta Redmine, respetando la interfaz y arquitectura de la misma, que incorpora el proceso de análisis cuantitativo de riesgos a la gestión de riesgos en los proyectos productivos de la UCI, dando cumplimiento al objetivo de la investigación, que servirá de apoyo en la toma de decisiones por parte de los

líderes de proyectos frente a situaciones con incertidumbre. La obtención de una amplia documentación fue útil para el desarrollo de futuras investigaciones sobre el análisis cuantitativo de riesgos. El valor social del sistema se expresa en la contribución a mejorar las condiciones de trabajo, desempeño y equidad de los especialistas en la UCI.

Descripción de la herramienta: Redmine. Es una aplicación web flexible para la gestión de proyectos que incluye un sistema de seguimiento de incidentes con seguimiento de errores. Incluye calendario de actividades, diagramas de Gantt para la representación visual de la línea de tiempo de proyectos, wiki, foro, visor del repositorio de control de versiones, RSS, control de flujo de trabajo basado en roles, integración con correos electrónicos, etcétera. Redmine es software libre y de código abierto, disponible bajo la Licencia pública general de GNU v2 (GPL) [15]. A continuación, se muestra en la figura 1.10 la interface de esta herramienta BI Redmine.

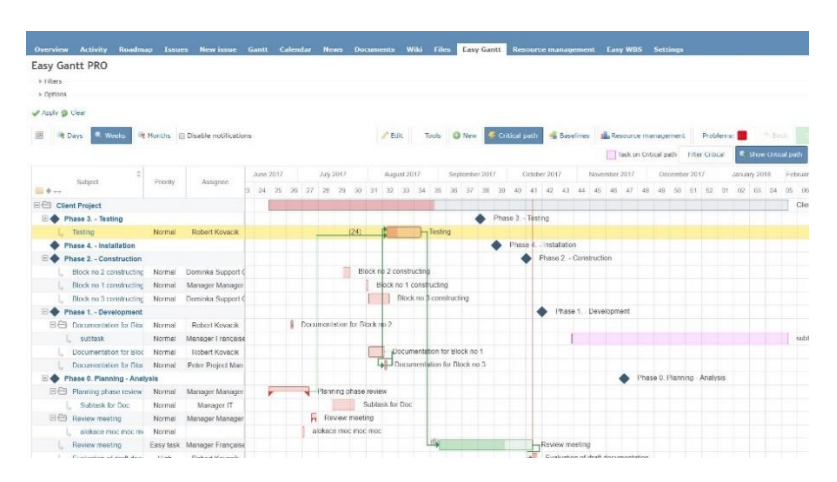

Figura 1.10 Interface Redmine.

<span id="page-33-0"></span>Ventajas:

- Soportan múltiples proyectos.
- Diagramas de Gantt y calendario.
- Administración de noticias, documentos y archivos.

Desventajas:

- Uso técnico avanzado en programación.
- La necesidad de un departamento de soporte.
- En caso de permisos, es necesario acudir al departamento de soporte.
- Alto costo de capacitación al instalarlo.

#### <span id="page-34-0"></span>1.8.10 Trifacta

Trifacta, ésta desafiando a los métodos tradicionales de limpieza y manipulación de datos. Dado que, Excel posee limitaciones en el tamaño de los datos, ésta herramienta no tiene tales límites y se puede trabajar con seguridad en grandes conjuntos de datos. Ésta herramienta tiene características increíbles, como tabla de recomendaciones, algoritmos incorporados, perspectivas de análisis utilizando la cual se pueden generar informes en ningún momento. Es una herramienta inteligente centrado en la solución de los problemas de negocio más rápido, lo que nos permite ser más productivos en los ejercicios relacionados con los datos [16]. A continuación, se muestra en la figura 1.11 la interface de esta herramienta BI Trifacta y cuenta con diferentes herramientas de apoyo para proyectos de inteligencia de negocios.

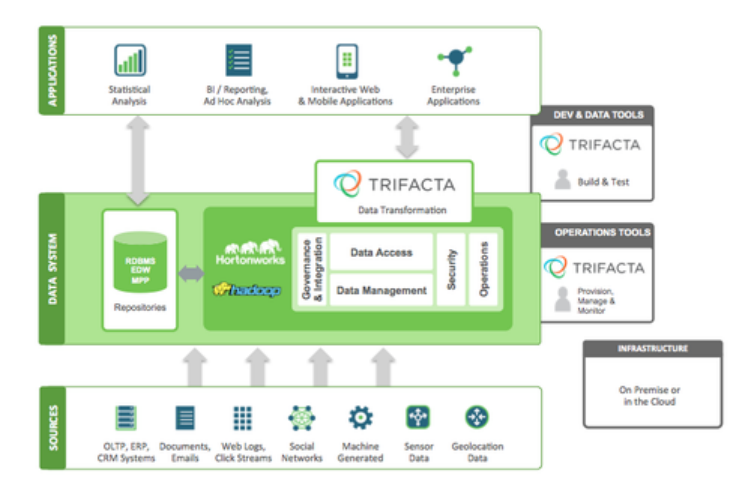

Figura 1.11 Interface de Trifacta.

<span id="page-34-1"></span>Ventajas:

- Acelerar el proceso analítico con un enfoque inteligente, guiada.
- Ir más allá de las herramientas ETL rígidos y fórmulas de hoja de cálculo tradicional.
- Aprovechar nuevas fuentes de datos. Una vez reservados para los científicos de datos.

Desventajas:

- El sistema operativo de escritorio no alcanza las ventajas requeridas por el usuario.
- Soporte técnico urgente.
- Conocimiento técnico.
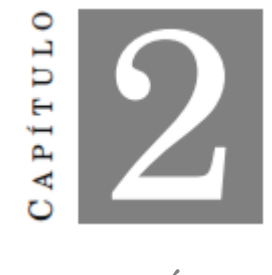

MARCO TEÓRICO

En este capítulo de tesis se explicarán algunos elementos básicos que se necesitan para comprender este trabajo de tesis. El principal objetivo es emplear una herramienta tecnológica de inteligencia de negocios (Business Intelligence), es la mejora continua de una empresa por medio de información en tiempo real que incremente la capacidad de decisión. Ésta herramienta habilita a volverse proactiva y de "información ágil" ya que entregan información que es usada para para transformarlos en conocimiento y en decisiones en tiempo real. Por lo tanto, es importante establecer la metodología para la implantación de una herramienta BI.

### 2.1 Arquitectura BI

Una solución de business intelligence parte de los sistemas de origen de una organización (bases de datos, ficheros de texto, etc.), sobre los que suele ser necesario aplicar una transformación estructural para optimizar sus procesos.

Los sistemas de BI, más que una aplicación o herramienta única, son una suite o conjunto de herramientas, que en su conjunto logran proveer de inteligencia a la organización optimizada para la integración de datos, elaboración de informes y análisis que hace posible poner al alcance de todos los usuarios la inteligencia empresarial. El trato de los datos, información y creación de conocimiento posterior son claves para la toma de decisiones de la empresa.

La figura 2.1 muestra la arquitectura BI que se llevará a cabo en este proyecto de tesis la cual contiene tres fases que son: 1) ETL: Extracción, Transformación and Carga, en ésta primera fase es donde se carga la información desde nuestra fuente de datos heterogenia y se realiza una limpieza de los datos para que pasen a la segunda fase. 2) Modelado de datos (Data warehouse), considerado que en ésta fase se almacenará la información de la empresa y por contener las principales áreas del negocio las cuales de preferencia deberían estar identificadas en el modelado de la empresa. último 3) Explotación de la

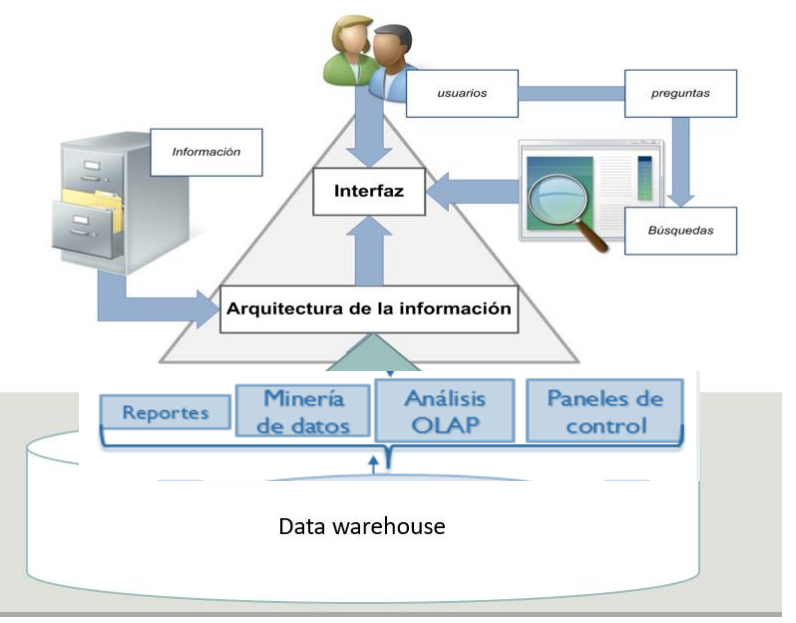

información. Este proyecto está basado en la última fase que es la de explotación de la información y visualización de los datos hacia el usuario final.

Figura 2.1 Arquitectura de Explotación de la Información.

# 2.2 Concepto de business intelligence

La tecnología va en aumento día con día y en constante cambio con una mayor competencia en las empresas. El término BI fue introducido por primera vez en el año 1989 por Howard Dresner a fin de referirse al conjunto de software analítico de métodos y conceptos que permiten a las personas de las empresas tener acceso, interactuar, analizar la información para administrar el negocio para su crecimiento más rápido, operar eficientemente con mejores tomas de decisiones comerciales para las empresas, tanto internamente o externamente, utilizando sistemas de apoyo basado en hechos. Con éstas herramientas proporcionan a los gerentes un mayor entendimiento que les permiten identificar las oportunidades y los problemas del negocio. Las empresas son dotadas de grandes cantidades de datos que se pueden utilizar para diferentes propósitos. Los datos poseen un alto potencial para diferentes rangos de análisis que incluyen predicción, clasificación y otras técnicas. Una razón para la no utilización de este potencial es el conocimiento insuficiente de las herramientas BI, que se puede usar para explotar el potencial en los datos cuando se sintetizan los datos eficientes junto con las técnicas que cubren la extracción y transformación de datos, gestión de base de datos, extracción y recuperación de datos, presentación de informes y visualización de datos.

Business inteligence es la habilidad que transforma los datos en conocimiento con una habilidad tecnológica para ayudar a las empresas a diferenciarse de sus competidores enfocadas a la administración y creación de conocimiento mediante el análisis de datos existente en una empresa que persigue incrementar el rendimiento de la misma. La universidad de inteligencia de The Economist, los buenos datos son la entrada más importante para la toma de decisiones [17]. Algunas herramientas que conforman BI son: informes y análisis de consultas, extracción de datos, análisis gráfico de tendencias, cuadros de mando (dashboards), alertas, modelos de visualización y reportes. Cabe mencionar que igual trabaja en conjunto con el proceso de ETL (extract, transform and load), data warehouse, análisis OLAP (On Line Analytical Processing), minería de datos.

# 2.3 ETL: extracción, transformación y carga

El proceso ETL (Extracción, Transformación y Carga), permite obtener los datos desde su origen ya sea interna o externa, transformarlos de acuerdo a las necesidades de la empresa y cargar la información desde nuestra fuente de datos hasta la bodega de datos que sería en este caso un Data warehouse, esto con la finalidad de garantizar que los datos sean almacenados y cumplan con cierta validación y formatos que nos permitan asegurar su integridad, consistencia y no redundancia de la información. Extracción: consiste en extraer datos de distintas fuentes heterogéneas: bases de datos relacionales, sistemas CRM (Customer Relationship Management), archivos XML, archivos planos, etc. El objetivo de la fase de la extracción consiste en convertir a los datos en un único formato que sea apropiado para el procesamiento en etapas posteriores. Dentro de ésta fase es muy importante validar los datos con el fin de confirmar que los datos son coherentes de acuerdo a valores preestablecidos. Si los datos no coinciden con las reglas de validación serán rechazados total o parcialmente, para ser analizados posteriormente e identificar y rectificar los registros incorrectos. En la extracción de datos se puede extraer: tablas, campos o solo ciertos campos, archivos completos, registros, etc. Ésta extracción de información se hace de una fuente de información con la que se cuenta (base de datos propia). Este proceso se ajusta a las necesidades del usuario final (cliente), quien es el que expresa sus dudas con preguntas que él quisiera responderse y para ello habría condiciones que deberían cumplirse. La transformación de los datos es

donde se hace la limpieza de los datos, homogeneización y agrupación de la información. Con esto se pueden tener cambio en los datos, obtener nuevas columnas, campos nulos, entre otras. En ésta etapa es donde los datos cumplen los requerimientos necesarios para poder seguir con la siguiente etapa de proceso, esto para que no haya perdida de información y haya calidad de información para el usuario final. Por último, se tiene la carga final de los datos, en donde se insertarán los datos de calidad en el almacén que en este proyecto de tesis es un Data warehouse.

#### 2.4 Data warehouse

La inteligencia de negocios es una nueva herramienta que permite a las empresas acceder a su información y con ella tomar mejores decisiones, ésta información generalmente viene de diversas fuentes o áreas y se busca una solución de integrar, limpiar y transformar para almacenarlos es una estructura única conocida como data warehouse que fue inventado por el padre Bill Inmon y no es un hardware o implementación de un software, en una base de datos relacional diseñada para consultar procesos que tiene como objetivo facilitar el proceso de análisis e informes. Los almacenes de datos no son más que un conjunto integrado de bases de datos que incluye datos operacionales de cada día dentro de una empresa u otra base de datos fuera de la misma que se diseñan y utilizan para apoyar a la toma de decisiones y en el cual cada unidad de datos es relevante en algún instante de tiempo. Contienen información no solo de base de datos relacionales, sino de otras fuentes relacionadas con la actividad de la empresa y cuya finalidad no solo se centra en el almacenamiento de esos datos, sino en su análisis y procesamiento mediante los procesos encargados de obtención de información estructurada.

Algunas definiciones según Ralph Kimball y Bill Inmon de un Data warehouse son: "Una copia de la transacción de datos especialmente estructurada para consultar y análisis" [18].

"Orientada al tema, integrado, de tiempo variante, de colección de datos no volátil en apoyo a la gestión del proceso de toma de decisiones" [19].

#### 2.5 Explotación de la información

La explotación de la información se lleva a cabo por un conjunto de herramientas que permiten recuperar la información del Data warehouse adaptada a las necesidades que se requieran por el cliente. Junto con una herramienta BI se muestra mostrar la información de formas diferentes dependiendo del tipo de usuario y nivel de información mediante BI, puedes explotar la información a la perfección, adquiriendo ventajas competitivas gracias a un rendimiento positivo y cada vez mayor de la organización, debido a la menor dedicación de tiempo al sistema de gestión, la reducción de los recursos económicos necesarios, menor desgaste de las personas, etc. BI, te ayuda a procesar, aplicar y proyectar mejor toda la información generada.

La explotación de la información aporta para la transformación de la información en conocimiento, se ha definido como la búsqueda de patrones interesante. Es la fase final Explotación de la Información de este proyecto de tesis es donde el conocimiento es descubierto y está representado visualmente para el usuario. Este paso esencial utiliza técnicas de visualización para ayudar a los usuarios a entender e interpretar los resultados de la minería de datos. En ésta etapa es donde se comienzan a aplicar las herramientas existentes para dejar listos los datos de la bodega en manos de los usuarios, quienes deben estar en capacidad de empezar a aprovechar y explotar la información ya depurada y filtrada. Una vez realizados los procesos de explotación y se han aplicado las herramientas adecuadas para este proceso, viene una etapa donde lo realizado en la etapa anterior se puede mejorar al aplicar herramientas BI que permiten una mejor visualización de los resultados, y ayudan a conocer lo que está sucediendo de una manera gráfica y capaz de aprovechar los conceptos animados y gráficas que facilitan la visualización de los resultados.

#### 2.5.1 Cubo olap

Los cubos se trabajan bajo un esquema OLAP (Online Analytical Processing), que en diferencia del OLTP (Online Transaction Processing), es su rápida optimización del tiempo en consultas que se realizan sobre una base de datos. Un cubo en BI nos permite que los datos sean modelados y visualizados en diferentes dimensiones por lo que es necesario que este bajo un modelo multidimensional, es decir; consolida información que permite hacer desglose del cubo de información y acceder a información de niveles más bajos, basado en dimensiones y en hechos. Los datos son claves en un almacén, en genera es la información del negocio que se encuentran previamente tratados e integrados. Estos cubos procesan la información conforme a un diseño específico que deben de coincidir con los requisitos necesarios de información que el cliente requiera saber. Por ejemplo, si el cliente necesitara ver alguna venta por cliente por producto durante algún mes en concreto, de ésta manera estaría mezclando 3 dimensiones y un hecho. Por cada área dentro de las empresas se deben identificar las tablas de dimensiones y las tablas de hechos.

Dimensiones: empresa (nombre del cliente), tiempo (mes) y producto.

Hecho: ventas.

Con estos datos podemos conocer la productividad de los clientes según las ventas que realice de cada producto para identificar si los clientes están siendo productivos y tomar medidas, identificar al cliente que es más productivo y proporcionarle alguna oferta.

# 2.5.2 Metadatos

Son datos estructurados y codificados que describen características de instancias, conteniendo información para ayudar a identificar, descubrir, valorar y administrar las instancias descritas, éstos metadatos contienen:

- Algoritmos utilizados del proceso de las transformaciones de datos.
- Mapeo de los datos del proceso de integración de datos.
- Funciones, procesamientos almacenados, vistas que sirven al desarrollo del Data warehouse.
- Especificaciones y datos propios del repositorio (datos del sistema).

# 2.6 Minería de datos

El aprendizaje de máquina es una rama de inteligencia artificial que da a las computadoras la capacidad de aprender sin estar explícitamente programadas. Tienen fuertes lazos con las estadísticas y la optimización matemática que proporciona la base para el campo de la minería de datos. Minería de datos corresponde al proceso de extraer información de una base de datos y descubrir patrones que ayuden a la toma de decisiones [5]. Los patrones asociados o relaciones entre datos pueden proporcionar información que puede ser conveniente en conocimiento sobre patrones históricos y futuras tendencias. Los resultados serán útiles para la decisión hacer o prevención o planificación comercial para cumplir con lo que necesita el usuario y promueve una ventaja competitiva. Hay formas de combinación de técnicas que se combinan para la minería de datos, como el aprendizaje automático, clasificación, lógica difusa, algoritmos genéticos, redes neuronales, visualización de datos, ciencia de la información, estadísticas y sistemas de base de datos. La extracción de patrones ocultos de datos con la ayuda de diferentes métodos de minería de datos se puede clasificar en dos tipos: métodos de descripción y métodos de predicción. Los métodos de predicción de datos se centran en la comprensión e interpretar los datos con nuevas muestras que pueden predecir los valores que son relacionados a la muestra. Las técnicas de minería de datos que se utilizan para análisis de datos son los siguientes: regresión, clasificación, agrupación, descubrimiento de reglas de asociación, etc.

A continuación, se hace referencia sobre algunas definiciones de que es minería de datos.

"El proceso de descubrir correlaciones significativas, los patrones y tendencias de cribado a través de grandes cantidades de datos almacenados en los repositorios. Minería de datos utiliza las tecnologías de reconocimiento de patrones, así como las técnicas estadísticas y matemáticas" [20].

"La minería de datos a menudo se considera una mezcla de estadística, inteligencia artificial e investigación de aprendizaje automático" [21].

# 2.7 Visualización de la información

En ésta etapa es donde la información es visible para el usuario final, no se requiere conocimientos técnicos. Un usuario no técnico puede crear nuevos gráficos e informes y navegar entre ellos para que pueda tomar las decisiones pertinentes para incrementar su empresa de las demás, informes dinámicos, flexibles e interactivos, rapidez en el tiempo de respuesta, ya que la base de datos subyacente suele ser un Data warehouse corporativo. Cada usuario dispone de información adecuada a su perfil. No se trata de que toda la empresa tenga acceso a toda la información, sino de que tenga acceso a la información que necesita para que su trabajo sea lo más eficiente posible conforme a el área asignada. En estas herramientas tiene que estar a la orden del día, comparar los datos actuales con información de otros periodos históricos de la empresa. A continuación, se presenta una lista de los posibles funcionamientos de visualización de la información con la ayuda de alguna herramienta BI ya establecida.

Reportes: se refiere al tipo de reportes que puede generar la herramienta que ofrece resultados de una manera ordena y coherente. Cada herramienta genera un reporte en formatos diferentes como: pdf, xlsx e imágenes.

Ad-hoc: se refiere a un análisis de datos donde hay una flexibilidad amplia y realiza consultas de forma abierta, sin ningún tipo de restricciones o limitaciones previas, no todas las herramientas cuentan con ésta característica.

KPI'S: sirve para reducir la complejidad de una empresa a un pequeño número de indicadores clave, a fin de hacerlo más entendible.

Dashboard: el cuadro de mando integral (CMI), también conocido como dashboard, que es una visualización gráfica de los principales indicadores que intervienen en los objetivos del negocio y que está orientada a la toma de decisiones para optimizar la estrategia de la empresa. En otro orden de palabras, es un tablero o panel que te permite visualizar información en gráficas sobre el comportamiento y transacciones de tu compañía.

El Lic. Gabriel Holness realizó un estudio de lo que de Business Intelligence el cual nos comenta: "En Power BI, por ejemplo, luego de abrir el software y escoger el programa que nos va a alimentar de información (Data warehouse), puedes seleccionar los campos o valores que quisieras en tu dashboard y elegir el tipo de visualización para representarlo como gráfico de barra, circular, de anillos, visualización de barras agrupadas, de línea simple, mapas básicos" [22].

### 2.7.1 Tipos de cuadros de mando

El cuadro de mando operativo (CMO): es una herramienta de control enfocada al seguimiento de variables operativas, es decir; variables pertenecientes a áreas o departamentos específicos de la empresa. Los CMO pueden ser diarios, semanales o mensuales, y está centrada en indicadores que generalmente representan procesos, por lo que su implantación y puesta en marcha es más sencilla y rápida.

El cuadro de mando integral (CMI): representa la ejecución de la estrategia de una compañía desde el punto de vista de la Dirección General. Existen diferentes tipos de cuadros de mando integral, si bien los más utilizados son los que se basan en la metodología de Kaplan y Norton. Las principales características de ésta metodología son que utilizan tanto indicadores financieros como no financieros, y que los objetivos estratégicos se organizan en cuatro áreas o perspectivas: financiera, cliente, interna y aprendizaje/crecimiento.

# 2.8 Tabla comparativa de herramientas BI

Se realizó un estudio de algunas herramientas BI y sus funcionamientos por cada una de ellas para ver cuál es la herramienta más eficiente y puede ayudar a la Explotación de la información para la toma de decisiones.

Tabla 2.1 muestra una la comparación de herramientas Business Intelligence:

|                                       | <b>Plataformas Business Intelligence</b> |                                |                |                |               |                |  |  |  |  |  |  |  |  |
|---------------------------------------|------------------------------------------|--------------------------------|----------------|----------------|---------------|----------------|--|--|--|--|--|--|--|--|
| <b>Funcionalidades</b><br>/ Criterios | <b>Tableau</b>                           | Microsoft  <br><b>Power BI</b> | Qlik           | <b>Alteryx</b> | <b>Oracle</b> | <b>Pentaho</b> |  |  |  |  |  |  |  |  |
| Reportes                              | <b>SI</b>                                | SI                             | <b>SI</b>      | NO             | <b>SI</b>     | SI             |  |  |  |  |  |  |  |  |
| Dashboard                             | <b>SI</b>                                | <b>SI</b>                      | SI             | <b>SI</b>      | SI            | SI             |  |  |  |  |  |  |  |  |
| Ad-hoc                                | <b>SI</b>                                | <b>SI</b>                      | <b>SI</b>      | NO             | SI            | NO             |  |  |  |  |  |  |  |  |
| Minería de<br>Datos                   | NO                                       | Weka                           | NO             | Nativo         | <b>SI</b>     | Weka           |  |  |  |  |  |  |  |  |
| <b>OLAP</b>                           | <b>SI</b>                                | <b>SI</b>                      | NO             | NO             | SI            | SI             |  |  |  |  |  |  |  |  |
| <b>ETL</b>                            | <b>SI</b>                                | NO                             | SI             | NO             | SI            | SI             |  |  |  |  |  |  |  |  |
|                                       | <b>CARACTERÍSTICAS</b>                   |                                |                |                |               |                |  |  |  |  |  |  |  |  |
| Licencia                              | <b>SI</b>                                | <b>SI</b>                      | <b>SI</b>      | NO             | SI            | SI             |  |  |  |  |  |  |  |  |
| Open Source                           | SI                                       | <b>SI</b>                      | <b>SI</b>      | SI             | SI            | SI             |  |  |  |  |  |  |  |  |
| Versión única                         | NO                                       | NO                             | NO             | NO             | NO            | NO             |  |  |  |  |  |  |  |  |
| <b>PYMES</b>                          | SI                                       | <b>SI</b>                      | SI             | <b>SI</b>      | SI            | NO             |  |  |  |  |  |  |  |  |
|                                       |                                          | <b>PLATAFORMAS</b>             |                |                |               |                |  |  |  |  |  |  |  |  |
| Linux                                 | <b>SI</b>                                | NO                             | N <sub>O</sub> | NO             | SI            | SI             |  |  |  |  |  |  |  |  |
| Windows                               | SI                                       | <b>SI</b>                      | <b>SI</b>      | <b>SI</b>      | SI            | SI             |  |  |  |  |  |  |  |  |
| <b>IOS</b>                            | <b>SI</b>                                | <b>SI</b>                      | SI             | NO             | SI            | NO             |  |  |  |  |  |  |  |  |
|                                       |                                          | <b>BASE DE DATOS</b>           |                |                |               |                |  |  |  |  |  |  |  |  |
| Mysql                                 | <b>SI</b>                                | SI                             | SI             | NO             | NO            | NO             |  |  |  |  |  |  |  |  |
| Sql                                   | <b>SI</b>                                | <b>SI</b>                      | SI             | SI             | SI            | NO             |  |  |  |  |  |  |  |  |
| Oracle                                | SI                                       | SI                             | NO             | NO             | SI            | SI             |  |  |  |  |  |  |  |  |

Tabla 2.1 Comparación de herramientas Business Intelligence.

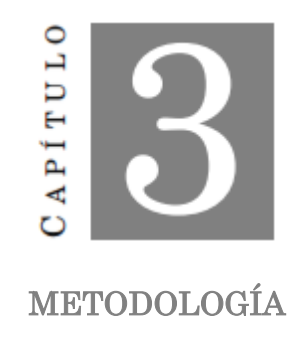

En el presente capítulo se explican los distintos modelos de los Mapas Cognitivos Difusos, las herramientas de apoyo tecnológicas para el proceso de la toma de decisiones. En las empresas la toma de decisiones son un proceso largo y difícil ya que se basan en conocimiento para llevar a cabo una buena acción. Los MCDG han recibido un crecimiento para la representación del conocimiento en el área empresarial.

### 3.1 Lógica difusa

Hoy en día la variedad de aplicaciones de la lógica difusa o borrosa ha crecido considerablemente. La lógica difusa es una lógica multivariada que permite representar matemáticamente la incertidumbre y la ambigüedad, tratando de imitar las decisiones que toma una persona. Como indica Zadeh "Cuando aumenta la complejidad, los enunciados precisos pierden su significado y los enunciados útiles pierden precisión.", que puede resumirse como que "los árboles no te dejan ver el bosque" [23].

Su aplicación es tanto en el desarrollo de software y hardware o bien una combinación de ambos, debido a que la lógica reconoce valores intermedios y permite tratar información imprecisa entre estatura media, entre sí/no, verdadero/falso, negro/blanco, caliente/frio, etc. El concepto de Lógica Difusa fue creado por Lotfi A. Zadeh catedrático de la Universidad de California en Berkeley (California) en 1965 [23]. Introdujo el concepto de conjunto difuso (Fuzzy set). Surgió como una herramienta importante para el control de sistemas y procesos industriales complejos, electrónica, sistemas de diagnóstico, etc.

#### 3.1.1 Conjuntos difusos

Como principio básico de lógica es de forma que un individuo pertenece o no pertenece a un conjunto sin un límite definido el grado de pertenencia, la lógica difusa emplea valores continuos entre 0 (que representa hechos totalmente falsos) y 1 (totalmente ciertos). Así, la lógica binaria clásica puede verse como un caso particular de la lógica difusa. Zadeh propone en 1965 por primera vez la noción de conjunto difuso [23]. Este hecho marca el principio de una nueva teoría denominada teoría de conjuntos difusos.

Un conjunto difuso A es X se representa como un conjunto de pares ordenados, a continuación, se muestra su representación general.

(3.1) 
$$
A = \{(x, \mu_A(x)) | x \in X\}
$$

Donde:

A: es el conjunto difuso (borroso).

 $\mu_A(x)$ : es la función de membresía del conjunto difuso "A".

x: elemento a probar el grado de membresía a en el conjunto "A".

(X): es el universo de discurso.

La función  $\mu_A(x)$  asigna un valor real en el intervalo [0,1] que representa el grado de  $\mu_A(x)$  pertenencia del elemento x al conjunto A. De ahí que, mientras más cerca está el valor de al valor unitario, mayor es el grado de pertenencia de x en A.

### 3.1.2 Funciones de membresía

La función de membresía o (pertenencia) de un conjunto nos indica el grado en que cada elemento de un universo dado, pertenece a dicho conjunto. En la teoría clásica de conjuntos, la función característica  $x_A$  del conjunto A en el universo de discurso U está definido por:

$$
(3.2) \t\t x_A = \begin{cases} \frac{1, x \in A,}{0, x \notin A} \end{cases}
$$

Donde:

 $x_A$  = Membresía del elemento "x" en el conjunto "A"

La función característica tiene dos posibles valores con el fin de modelar la idea de la declaración "x" pertenece a "A", lo cual es verdadero o falso para cada elemento en U. El conjunto "A" es un conjunto duro o tradicional. Los símbolos ∈ y / ∉, denotan los dos posibles valores, de pertenencia o no pertenencia. A continuación, se plantean algunas funciones de membresía (MF) más utilizadas [24].

La función triangular: está definida por tres parámetros,  $F(x; a, b, c)$  de la siguiente forma:  $x \leq a$ 

(3.3) triangular 
$$
(x: a, b, c) =
$$
\n
$$
\begin{cases}\n\frac{x-a}{b-a}, & a \leq x \leq b \\
\frac{c-x}{c-b}, & b \leq x \leq c \\
0, & c \leq x\n\end{cases}
$$

Donde:

x: es el elemento a buscar el grado de pertenencia.

a: límite inferior del triángulo.

b: punto centro del triángulo.

c: límite superior del triángulo.

En la figura 3.1 se muestra la función gráficamente en Matlab de forma triangular. Las funciones de membresía representan el grado de pertenencia de un elemento a un subconjunto definido por una etiqueta.

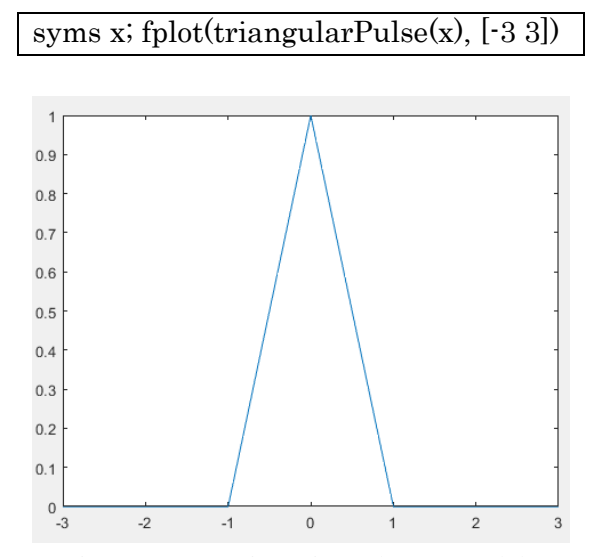

Figura 3.1 Función triangular en Matlab.

La función trapezoidal: de forma gráfica es una función trapezoidal definida por cuatro parámetros  $F(x: a, b, c, d)$ , tal que:

$$
(3.4) trapezoidal (x; a; b; c; d) = \begin{cases} 0, & x \le a \\ \frac{x-a}{b-a}, & a \le x \le b \\ 1, & b \le x \le c \\ \frac{d-x}{d-c}, & c \le x \le d \\ 0, & d \le x \end{cases}
$$

Donde:

- x: elemento a probar su grado de pertenencia a un conjunto.
- a: límite inferior del trapecio.
- b: límite inferior de la parte superior del trapecio.
- c: límite superior de la parte superior del trapecio.
- d: límite superior del trapecio.

En la figura 3.2 se muestra la función gráficamente en Matlab de forma trapezoidal. Los parámetros deben cumplir con la siguiente condición  $a < b \leq$  $c < d$ .

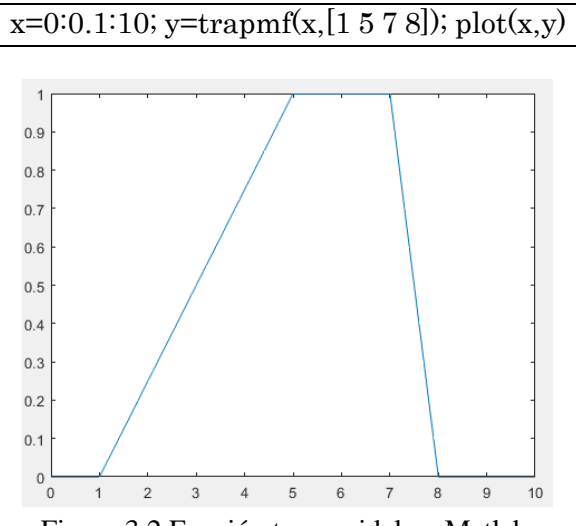

Figura 3.2 Función trapezoidal en Matlab.

La función gaussiana: está especificada por dos parámetros,  $F(x; c, \sigma)$  de la siguiente forma:

(3.5)  $gaussiana(x:c, \sigma) = e^{-\frac{1}{2}}$  $rac{1}{2}(\frac{x-c}{\sigma})$  $\frac{-c}{\sigma}$ )<sup>2</sup>

Donde:

x: es el elemento a buscar el grado de pertenencia.

c: centro de la campana de Gauss.

: amplitud de la campana de Gauss.

En la figura 3.3 se muestra la función gráficamente en Matlab de forma gaussiana.

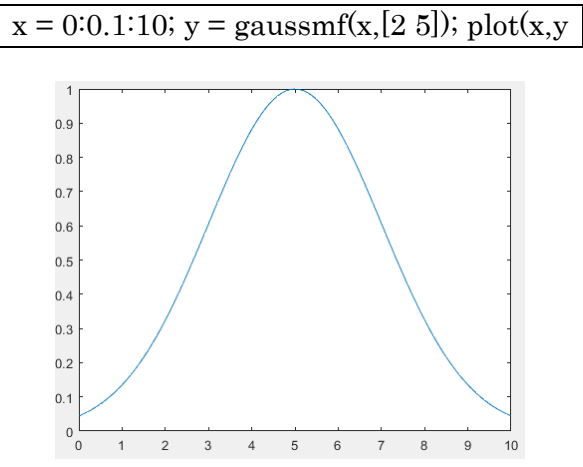

Figura 3.3 Función gaussiana en Matlab.

La función campana: ésta especificada por tres parámetros,  $F(x; a, b, c)$  de la siguiente forma:

(3.6) *compana* 
$$
(x: a, b, c) = \frac{1}{1 + |\frac{x - c}{a}|^{2b}}
$$

Donde:

x: es el elemento a buscar el grado de pertenencia.

a: ancho de la curva.

b: ancho de la curva.

c: centro de la curva de la campana.

En la figura 3.4 se muestra la función gráficamente en Matlab de forma de campana. El parámetro b es usualmente positivo, si éste es negativo la forma de la campana será al revés.

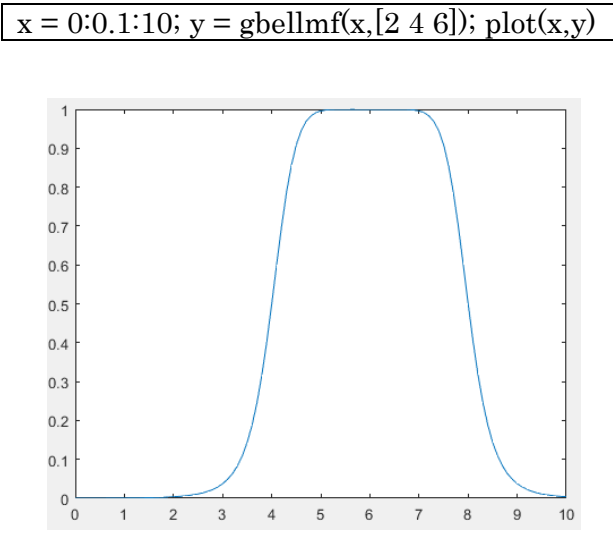

Figura 3.4 Función campana generalizada en Matlab.

#### 3.1.3 Variables lingüísticas

La variable lingüística es una variable cuyos posibles valores son palabras y pueden ser representados mediante conjuntos difusos. Para representar el conocimiento en razonamiento aproximado que permiten describir el estado de un objeto o fenómeno. En este sentido, una variable lingüística sirve para representar cualquier elemento que presente cierto grado de complejidad, o del cual no se tenga una definición concreta; es decir, lo que no se puede describir en términos numéricos. Una variable lingüística está caracterizada por:

$$
(3.7) \qquad (X, T(X), U, G, M)
$$

Donde:

x: es el nombre de una variable.

U: es el universo de discurso.

 $T(x)$ : es el conjunto de términos lingüísticos que pueden ser de valor variable.

G: gramática sintáctica que produce términos en  $T(x)$ .

M: es una regla semántica que asocia a cada valor lingüístico de X su significado M(X). (M(X) denota un subconjunto difuso en U).

- Términos primarios: "bajo", "alto", . . .
- Modificadores: "muy", "más", "menos", "cerca de", ...
- Conectores lógicos: "NOT", "AND" y "OR".

Consideremos la variable lingüística "Altura de los seres humanos", que toma valores en el universo de discurso  $U = [1.4, 2.50]$ . Partimos a hacer una clasificación difusa de los seres humanos en tres conjuntos difusos (o valores lingüísticos): *bajos, medianos y altos* [25].

La función  $\mu A(x)$ , es un número real en el intervalo cerrado [0, 1]. Cuando más cerca éste la pertenencia del conjunto A al valor 1, mayor será la partencia de la variable x al conjunto A, esto se puede observar en la figura 3.5.

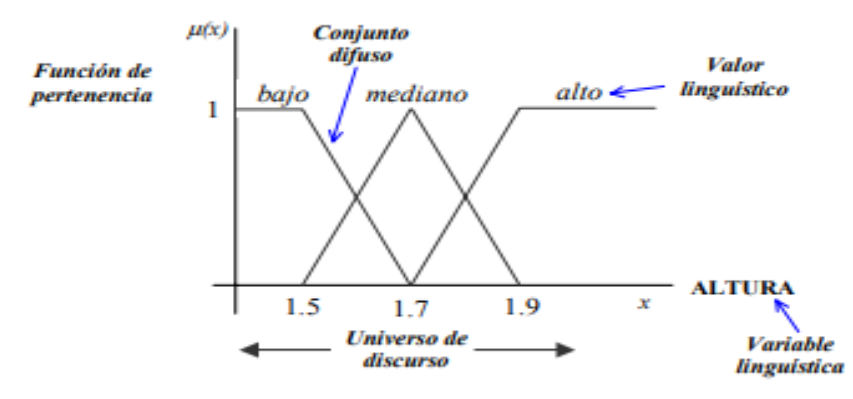

Figura 3.5 Variable lingüística.

En ésta ilustración hemos dibujado 3 conjuntos difusos sobre la variable lingüística altura, cuyos valores lingüísticos asociados son bajo, mediano y alto respectivamente. Las funciones de pertenencia son de tipo L para bajo, lambda o triángulo para el mediano y gamma para el alto. [25].

#### 3.1.4 Reglas difusas

La forma de procesar el conocimiento en un sistema lógico difuso es a través de las reglas usando el concepto de proposición difusa y conectores lingüísticos con "y", "o" y "no" es posible realizar proposiciones difusas mucho más complejas por ejemplo "A es  $X \times B$  es  $Y$ ", "A no es  $X$ " ... etc. Una regla difusa (regla de producción difusa if-then) es expresa simbólicamente como: IF <proposición difusa> THEN <proposición difusa> Donde <proposición difusa> puede ser una proposición atómica o compuesta. Podemos expresar ésta proposición de la siguiente manera [26].

(3.8) = =

Donde:

A y B: son valores lingüísticos definidos por un conjunto difuso o universo de discurso X y Y respectivamente.

x=A: es llamado el antecedente o premisa.

y = B: es llamado la consecuencia o conclusión.

La regla difusa puede incluir predicados difusos en el antecedente y consecuente y puede ser reescrito como en la forma:

(3.9) , () ()

Ésta regla puede ser representada por una relación  $R(x, y)$ .

(3.10)

\n
$$
R(x, y): \text{Si } A(x), \text{entonces } B(y)
$$

O

(3.11) 
$$
R(x, y): A(x) \to B(y)
$$

Si hay una regla y hechos que implican a los conjuntos difusos, se pueden ejecutar dos tipos de razonamiento [27].

Modus ponens generalizado (MPG) o razonamiento directo.

Hecho: x es A'.

Regla: si x es A entonces y es B.

Resultado: y es B'.

Modus tollens generalizado (MTG) o razonamiento inverso Hecho: x es B'. Regla: si x es A entonces y es B. Resultado: y es A'.

# 3.1.5 Sistema de inferencia difuso

Un sistema de inferencia difusa, es concebido como una alternativa para mejorar el desempeño de los sistemas de control impreciso o incierto que se aplica a las variables lingüísticas de las entradas y salidas, mismas que se representan a través de los conjuntos difusos; estos resultados apoyan la toma de decisiones y comprender los valores que aporta la experiencia humana. Los sistemas de inferencia difusa constan de tres fases:

- 1) Difusificación: reside en transformar los valores de entrada, asignando un grado de pertenencia entre 0 y 1 a cada conjunto difuso.
- 2) Reglas difusas: contiene el conocimiento por medio de un conjunto de reglas de la forma Si<antecedente>Entonces <consecuente>.
- 3) Desdifusidicación: es el proceso de transformar los valores difusos resultantes de las operaciones del sistema, convirtiéndolos a datos duros de tal forma que da un valor de salida del sistema.

# 3.1.6 Sistema de inferencia difusa tipo Mamdani

Propuesto inicialmente por Mamdani y Assilan en 1975, como un proyecto para controlar un motor de vapor empleando reglas lingüísticas aportadas por operadores expertos en el área. Los sistemas de inferencia difusa consisten en tres etapas: la difusificación, (la cual consiste en transformar los valores de entrada en la parte antecedente del sistema en valores difusos con un grado de pertenencia entre 0 y 1), la base de reglas difusas (la cual almacena el conocimiento en un conjunto de reglas de la forma Si<antecedente> Entonces <consecuente>), y la desdifusificación (la cual consiste la transformación de los

valores difusos obtenidos mediante las acciones del sistema, a valores rígidos, obteniendo el valor de salida del sistema) [28].

# 3.2 Mapas cognitivos difusos

Los Mapas cognitivos difusos (MCD), fue propuesto en 1986, como sistemas dinámicos que pueden presentarse como una red neuronal de capa única asociativa [29]. Los mapas han sido propuestos como modelos para detección de fallas y análisis de efectos en procesos industriales o empresariales, se han caracterizado para la planificación estratégica y el análisis de comportamiento del mercado, representan un concepto o una variable, y las conexiones o aristas son las relaciones causales que existen entre los conceptos.

- 1. Causalidad positiva  $(W_i J > 0)$ : si el signo de la conexión es positivo, entonces una variación en el concepto causa (concepto inicial) provocará una variación en el concepto efecto en la misma dirección.
- 2. Casualidad negativa  $(W_i J < 0)$ : si el signo de la relación es negativa, entonces una variación en el concepto causa provocara una variación en el concepto efecto de la dirección opuesta.
- 3. No existe la relación  $(W_i J = 0)$ : si la relación tiene valor 0 (o no existe), entonces no existe una relación causal entre los conceptos y una variación en el concepto causa no provocara variaciones en el concepto efecto.

Los mapas cognitivos difusos son estructuras de grafos difusos que permiten la propagación sistemática causal, particularmente el avance hacia atrás o hacia adelante.

A demás el valor de cada nodo del grafo puede ser expresado como un valor difuso dentro del rango [-1, 1] donde los valores cercanos a 1, indica mayor pertenencia, mientras que los resultados cercanos a 0 representan incertidumbre. Los de grado cercanos a -1 tienden a una pertenencia nula. Los enlaces que hay entre estos conceptos son asignado con el signo "- "o "+" para representar si la relación es negativa o positiva entre los nodos, esto describe el grado de pertenencia que tienen los nodos. Estos permiten crear y modelar sistemas enfocados en una explicación causal de interrelaciones entre los conceptos. Al realizar la relación entre los conceptos se pueden establecer tres tipos de nodos: 1) conductores, los cuales son los nodos que no tienen nodos entrantes, 2) recibidores, aquellos nodos que tienen nodos entrantes y 3) ordinarios, son los nodos que tienen nodos entrantes y salientes. Las direcciones de las relaciones son representadas pos flechas, además permite tener grados de causalidad entre un nodo al otro comprendido entre -1 a +1.

(3.12)

Los mapas cognitivos difusos establecen un vector de entrada, con una condición inicial, este se multiplica con la matriz derivada del mapa, y el vector resultante de la multiplicación con la matriz. La figura 3.6 muestra un mapa cognitivo difuso simple con cinco nodos y su correspondiente matriz resultante.

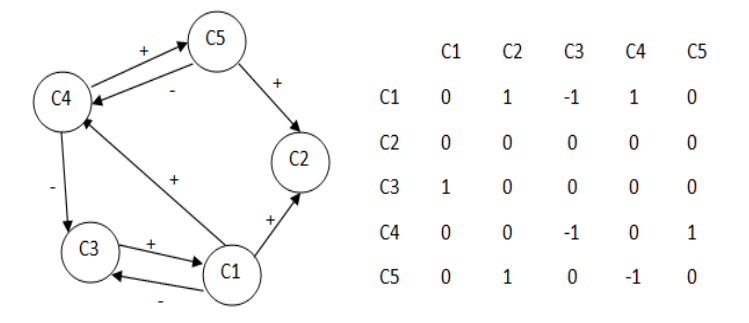

Figura 3.6 Mapa cognitivo difuso.

La retroalimentación se realiza para que el sistema dinámico de la multiplicación vector-matriz, los vectores en el estado  $A_n$  se ciclan a través de la matriz A1 retroalimenta a la matriz  $E$  y así sucesivamente. Los nuevos valores de los conceptos son calculados en cada paso de la simulación mediante la ecuación 3.13

(3.13) 
$$
A_i^{(k+1)} = f(A_i^{(k)} + \sum_{j \neq i=i}^{N} A_j^{(k)} * w_{ij})
$$

Donde:

 ${A_i}^{(k+1)}$ : Es el valor concepto de  $C_i$  en el paso  $k + 1$  de la simulación.

 ${A_{l}}^{(k)}$ : Es el valor del concepto  $\mathcal{C}_{j}$  en el paso  $k$  *de la simulación.* 

 $w_{ij}$ : En el paso conexión que va del concepto  $C_i$  al concepto  $C_i$  y  $f(x)$  es la función de activación como se muestra en la siguiente expresión 3.14.

(3.14) 
$$
f(x) = \frac{1}{1 + e^{-\lambda x}}
$$

 $\lambda$ : Es un parámetro constante, que determina la rapidez con la que  $f(x)$  se aproxima a los valores 0 y 1.

# 3.3 Tipos de mapas cognitivos difusos

Los mapas cognitivos representan un rol importante en el desarrollo de la capacidad para resolver problemas de espacio, poseyendo un valor adaptativo. Indicando hacia donde ir para satisfacer necesidades individuales y como llegar ahí. Existen numerosas variantes, ya preestablecidas, de mapas cognitivos. A continuación, se describen algunos mapas cognitivos difusos.

#### 3.3.1 Mapas cognitivos difusos simples

Tiene nodos divalentes y arcos trivalentes, los valores del concepto  $C_i$  toman valores comprendidos en el intervalo [0, 1], mientras que los arcos casuales toman valores comprendidos entre [-1, 1]. Así para un concepto cada valor de un estado es uno de los  $2^n$  vértices del cubo difuso  $l^n$ . La trayectoria del MCD salta de vértice finaliza en un punto fijo o en un cielo limite en el primer vector repetido.

A continuación, se muestra en la figura 3.7 un ejemplo de un mapa cognitivo difuso simple.

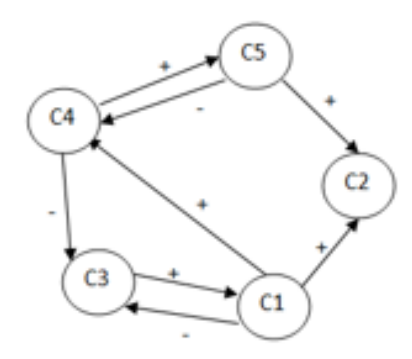

Figura 3.7 Mapa cognitivo difuso simple.

#### 3.3.2 Mapas cognitivos difusos aumentados

Las matrices de varios MCD pueden combinarse aditivamente para formar un nuevo MCD. Esto con el fin de combinar diferentes actores y así definir la interacción entre ellos. Si un MCD no incluye un concepto entonces los renglones o columnas se podrán en cero. La suma de las matrices se realiza en base a la siguiente formula:

$$
(3.15) \t\t f = \sum_{i=1}^{n} W_i F_i
$$

Donde:

 $W_i$ : Son los pesos correspondientes a los conceptos  $F_i$ . Los pesos determinan el valor de cada MCD. La figura 3.8 muestra tres mapas cognitivos y sus respectivas matrices.

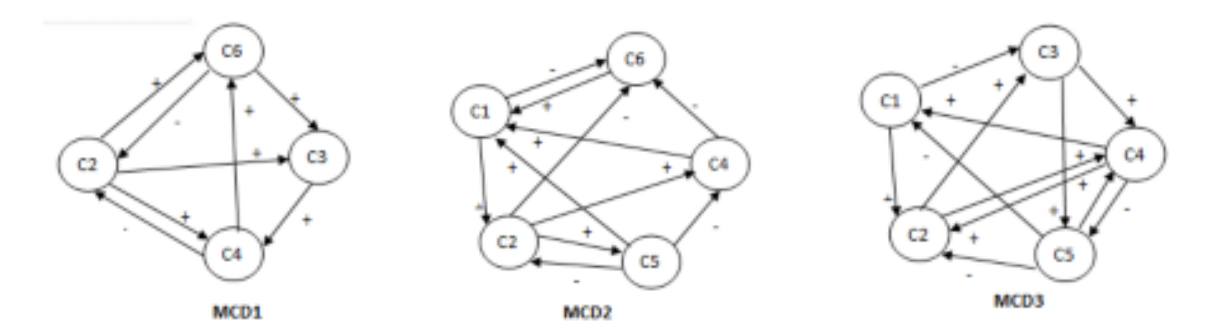

|                |         |                | Matriz MCD1 |                |         |                | Matriz MCD2 |         |      |    |                |    |         |                |      | Matriz MCD3 |                |    |         |         |  |
|----------------|---------|----------------|-------------|----------------|---------|----------------|-------------|---------|------|----|----------------|----|---------|----------------|------|-------------|----------------|----|---------|---------|--|
|                | C1      | C <sub>2</sub> | C3          | C <sub>4</sub> | C5      | C6             |             |         |      |    |                |    |         |                | C1   | C2          | C <sub>3</sub> | C4 | C5      | C6      |  |
|                |         |                |             |                |         |                |             | C1      | C2   | C3 | C <sub>4</sub> | C5 | C6      | C1             | o    |             | $^{\circ}1$    | o  | о       | $\circ$ |  |
| C1             | $\circ$ | $\circ$        | ۰           | o              | $\circ$ | $\circ$        | C1          | $\circ$ |      | 0  | 0              | o  | $-1$    |                |      |             |                |    |         |         |  |
| C <sub>2</sub> | o       | o              | 1           | 1              | o       | $\overline{1}$ | C2          | o       | o    | o  | 1              |    | $-1$    | $^{c2}$        | ٥    | ٥           |                | 1  | ٥       | o       |  |
| C3             | o       | $\circ$        | ۰           | $\mathbf{1}$   | o       | $\circ$        |             |         |      |    |                |    |         | C3             | ٥    | o           | ٥              | 1  | 1       | о       |  |
|                |         |                |             |                |         |                | C3          | 0       | o    | 0  | 0              | o  | o       |                |      |             |                |    |         |         |  |
| C4             | ٥       | ٥              | ٥           | ٥              | o       | $\overline{1}$ | C4          |         | ٥    | ٥  | ٥              | ٥  | $-1$    | C <sub>4</sub> |      |             | o              | o  | $-1$    | $\circ$ |  |
| C5             | o       | $-1$           | -1          | ٥              | o       | $\circ$        |             |         |      |    |                |    |         | CS.            | $-1$ | $-1$        | ٥              | ٥  | о       | o       |  |
|                |         |                |             |                |         |                | C5          |         | $-1$ | ٥  | $^{\circ}$ 1   | ٥  | ٥       | C6             | o    | ٥           | ٥              | ٥  | $\circ$ | o       |  |
| C6             | $\circ$ | $-1$           |             | o              | o       | $\circ$        | C6          |         | ٥    | 0  | 0              | o  | $\circ$ |                |      |             |                |    |         |         |  |

Figura 3.8 Mapas cognitivos difusos aumentados.

Las sumas de los MCD ayudan a la adquisición del conocimiento. La figura 3.8 muestra el resultado de la suma de los mapas de manera gráfica y la figura 3.9 muestra el resultado de la suma de las matrices.

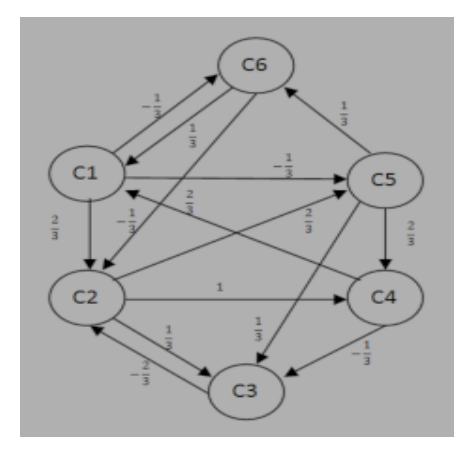

Figura 3.9 Adicción de mapas cognitivos.

| $F = \left(\frac{1}{3}\right)(F1 + F2 + F3) = \left(\frac{1}{3}\right)$ $\begin{bmatrix} 0 & 2 & -1 & 0 & -1 \\ 0 & 0 & 2 & 1 & 0 \\ 0 & 0 & 0 & 1 & 0 \\ 2 & 0 & 0 & -1 & 0 \\ 0 & -2 & 0 & 0 & 0 \\ 1 & -1 & 1 & 0 & 0 \end{bmatrix}$ |  |  |  |
|----------------------------------------------------------------------------------------------------|--|--|--|
|                                                                                                    |  |  |  |
|                                                                                                    |  |  |  |

Figura 3.10 Adición de tres matrices de adyacencia.

### 3.3.3 Mapas cognitivos difusos anidados

El MCD puede combinar acciones simples para modelar comportamientos inteligentes. Cada nodo puede controlar su propio MCD simple en un animado.

Anidar MCD puede modelar el proceso como una red de máquinas de estados finitos con ciclos binarios.

El anidamiento del MCD se extiende a cualquier número de conjuntos difusos para las entradas. Un concepto puede dividirse en subconjuntos o subconceptos, esto conduce a una salida multivariada discreta por cada nodo.

$$
(3.16) \t\t\t C_j = U^{(Nj)}Q_{ij}
$$

# 3.4 Metodologías y modelos de mapas cognitivos difusos

En los MCD aplicados a problemas de decisión resulta importante analizar las características estáticas del modelo. El análisis estático puede contribuir a determinar en qué aspectos del sistema incidir o en reducir la cantidad de criterios que se analizan.

#### 3.4.1 Mapas cognitivos difusos grises (borrosos)

Mapas Cognitivos Difusos Grises (MCDG) es una técnica de computación blanda emergente que combina Fuzzy Cognitive Maps y Grey System Theory. Un MCDG modela el conocimiento no estructurado a través de bajas o a través de conceptos vagos y relaciones grises entre ellos basados en FCM. Además, los MCDG proporcionan una manera intuitiva pero detallada de modelar conceptos y analizándolos en su nivel natural de abstracción. Los MCDG son sistemas dinámicos que implican retroalimentación, donde el efecto del cambio en un nodo puede afectar a otros nodos, lo que a su vez puede afectar al nodo que inicia el cambio. Los nodos MCDG son variables, que representan conceptos. Las relaciones entre los nodos están representadas por bordes dirigidos. Un borde que une dos nodos modela la influencia causal gris de la variable causal sobre la variable de efecto. Cada relación entre los nodos de MCDG se mide por su intensidad de gris por la siguiente función 3.17.

$$
(3.17) \t w_{ij} \epsilon \left[ \underline{\omega}_{ij}, \overline{\omega}_{ij} \right] | \underline{\omega}_{ij} \le \overline{\omega}_{ij}, \{ \underline{\omega}_{ij}, \overline{\omega}_{ij} \} \in [-1, +1]
$$

Donde:  $i$  es el pre-synaptic (causa) y el nodo  $j$  post-synaptic (efecto) uno.

Un MCDG representa el conocimiento no estructurado a través de casualidad expresada en términos imprecisos y las relaciones grises entre ellos. Los nodos MCDG son variables que representa concepto (nítido o borroso). Las relaciones

entre los nodos están representadas por borde o arista que unen los nodos y modela la influencia casual que se dirige de la variable casual sobre la variable de efecto y es capaz de cuantificar la influencia gris de las relaciones entre los conceptos. Dado que los MCDG son híbridos mezclan dos métodos de sistemas grises y redes neuronales.

### 3.4.2 Gray system theory

Teoría del Sistema Gris (TSG), se ha convertido en un valioso conjunto de técnicas, solo requiere pequeñas muestras de datos con poca información para ser efectivo. Se ha aplicado con éxito en medicina, industrias, ingenierías, energía, agricultura, geología, etc. TSG, de acuerdo con el grado de información conocida, si la información del sistema es completamente conocida el sistema se llama blanco, mientras que la información del sistema es completamente desconocida es llamado negro y si el sistema parcial de información es conocido y desconocida el sistema es gris.

### 3.4.3 Mapas cognitivos difusos evolutivos

Los Mapas Cognitivos Difusos Evolutivos (MCD-E) son basados en el mapa cognitivo difuso y simulan estados de conceptos en tiempo real. Además, su diferencia de un MCD a un MCD-E actualiza sus estados mentales internos. Su uso se examinó para modelar la compleja y dinámica relación causal de las variables del entorno. MCD-E modela cada valor de estado temporal, que se denomina estado evolutivo en el proceso en curso. Los estados de los nodos evolucionan en tiempo real, basados en sus estados internos, asignación externa, incluso causalidades externas. Los nodos actualizan sus estados internos de forma asíncrona con una pequeña probabilidad de mutación [30].

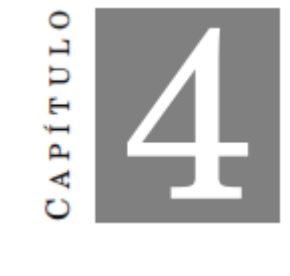

MODELO PROPUESTO

En este capítulo se describe el diseño y la implementación del proyecto BI para generar los reportes de información de la empresa. En la etapa de diseño se establecieron los casos de uso y escenarios que representan de manera general las acciones básicas en cada área de la empresa, además se diseñaron los diagramas de secuencias y clases para implementación de la herramienta BI. Se incluyen los mapas cognitivos difusos ya que han aumentado un crecimiento de atención para la representación del conocimiento, siendo de gran utilidad para las empresas.

### 4.1 Modelo propuesto

Para crear el modelo de decisión empresarial basado en mapas cognitivos grises, con los cuales se busca representar conocimiento estructurado a través de causalidades expresadas en términos imprecisos y relaciones grises o desconocidas entre ellas y estimar un fenómeno causal desde un punto de vista empresarial. Estos mapas poseen una estructura de grafo donde cada nodo está representado por un borde dirigido para la representación del razonamiento casual, en donde las relaciones de causalidad están definidas por medio de variables borrosas o intensidad (gris). Ésta investigación está orientada a la obtención de conocimientos y dé solución a uno de los problemas al cual se enfrentan los gerentes al interpretar análisis de la información. Esto tiene como propósito fundamental mejorar la interpretación de los resultados. Las fases incluidas en el modelo propuesto se representan en la figura 4.1.

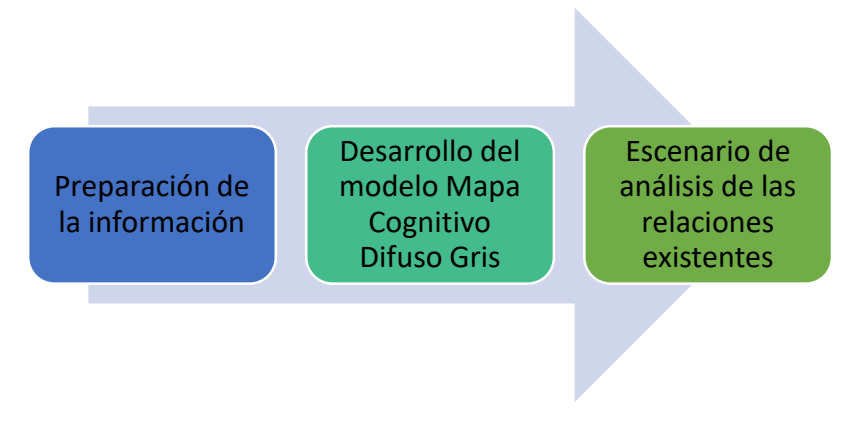

Figura 4.1 Propuesta de solución para este modelo.

# 4.2 Preparación de la información

Un modelo de apoyo para las empresas y la mejora de la toma de decisiones, debe ser capaz de extraer el conocimiento de las distintas áreas de trabajo de cualquier empresa y construir una base de conocimiento para poder sobre salir de las demás. Para poder desarrollar un método de ésta capacidad, lo primero que se hizo es estudiar las diferentes áreas internas que tiene la empresa, donde se mencionan en la tabla 4.1.

|                 | Tabla ¬.1 Tucas mutinas de iviDI\.      |
|-----------------|-----------------------------------------|
| <b>APE</b>      | Administración de proyectos específicos |
| <b>GPY</b>      | Gestión de proyectos                    |
| GN              | Gestión de negocios                     |
| <b>Finanzas</b> | <b>Finanzas</b>                         |

Tabla 4.1 Áreas internas de MBN.

De acuerdo a la investigación que se realizó internamente y sus procesos, se determinó utilizar mapas cognitivos grises, por su gran manejo de información y variables lingüísticas. Al usar MCDG en el área de APE se pueden utilizar conceptos que representen una idea y relaciones que indican como los conceptos se afectan unos con otros.

# 4.3 Desarrollo del modelo mapa cognitivo gris

Se ha determinado las áreas de trabajo internas. En este trabajo se consideró el área de administrador de proyectos específicos. Donde en este modelo propuesto se clasifican los nodos en tres formas, 1) las actividades que llegan a ésta área de trabajo serían los nodos de entrada, 2) la exploración de los factores

que estos tendrían serían los nodos de factores y 3) los documentos de resultado final que serían los nodos de decisión.

Los conceptos de entrada y salida son valores tomados del área de APE. En la figura 4.2 se muestra las áreas involucradas para llevar acabo el funcionamiento de dicha área anteriormente.

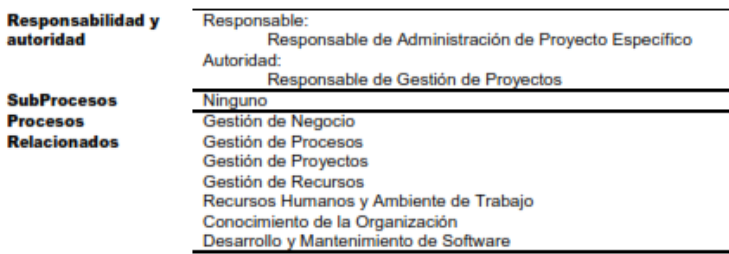

Figura 4.2 Definición de procesos de APE.

La tabla 4.2 muestra 11 conceptos utilizados por el área de APE por los conceptos de entrada y por el área que vienen. Igual se presentan 12 conceptos de salida y al área que pasarían.

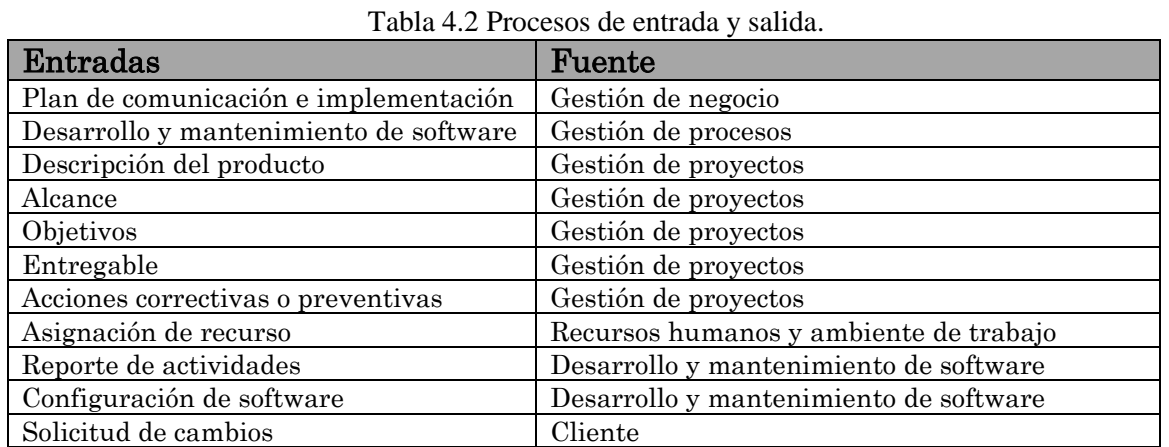

#### APE: Entradas

### APE: Salidas

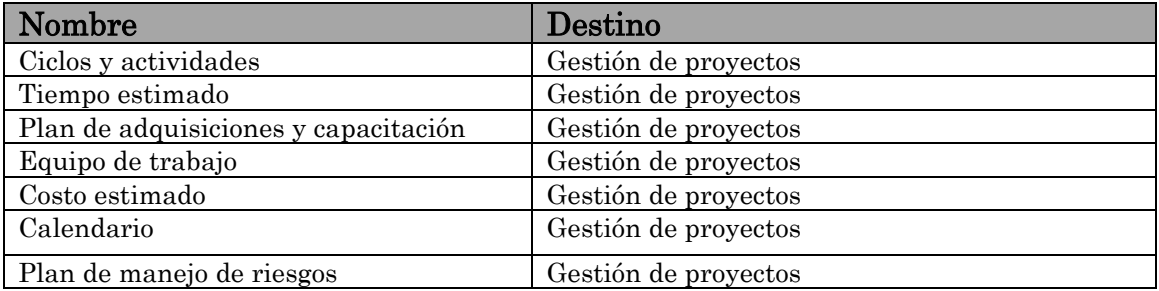

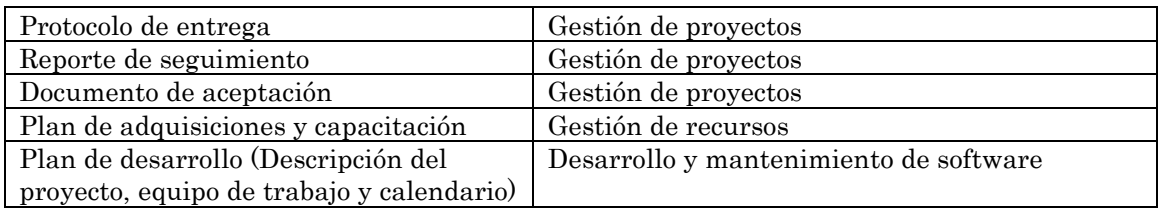

Una vez definido lo anterior se continuaría con los procesos de las actividades y documentos que se emiten por ésta área antes mencionadas, en la tabla 4.3 muestra el área de APE, donde se utilizaran los nodos de entrada como las actividades que entran a este departamento y los nodos de decisiones para trabajar en el análisis del proceso y decidir si continua el proceso. Los nodos de entrada (C) son valores tomados por la norma Moprosoft al igual que los nodos de salida (A).

#### Nodos de entrada:

| <b>Nodo</b>      | Descripción                 | Pesos<br>(W) |
|------------------|-----------------------------|--------------|
| B1               | Planeación                  | 0.97         |
| C <sub>1</sub>   | Documentación de            | 0.75         |
|                  | procesos                    |              |
| C <sub>2</sub>   | Acción correctivas          | 0.23         |
| C <sub>3</sub>   | Metas cuantitativas         | 0.40         |
| C <sub>4</sub>   | Descripción del proyecto    | 0.65         |
| C5               | Reporte de verificación     | 0.70         |
| B <sub>2</sub>   | Realización                 | 0.50         |
| C6               | Plan de comunicación        | 0.91         |
| $\overline{C7}$  | Asignación de recurso       | 0.75         |
| C8               | Ciclo de actividades        | 0.25         |
| C <sub>9</sub>   | Tiempo                      | 0.85         |
| C10              | Estimados                   | 0.75         |
| C11              | Plan de adquisición         | 0.50         |
|                  | (capacitación)              |              |
| C12              | Equipo de trabajo           | 0.90         |
| $\overline{C}13$ | Costo estimado              | 0.55         |
| C14              | Calendario                  | 0.90         |
| C15              | Plan de manejo del negocio  | 0.95         |
| C16              | Plan de proyecto            | 0.95         |
| C17              | Solicitud de cambios        | 0.60         |
| B <sub>3</sub>   | Evaluación y control        | 0.94         |
| C18              | Reporte de actividades      | 0.65         |
| C19              | Configuración de software   | 0.35         |
| C20              | Reporte de actividades      | 0.87         |
| C21              | Plan de proyecto (revisado) | 0.75         |
| C22              | Plan de desarrollo          | 0.95         |
|                  | (generado)                  |              |

Tabla 4.3 Nodos de entrada y salida del área de APE.

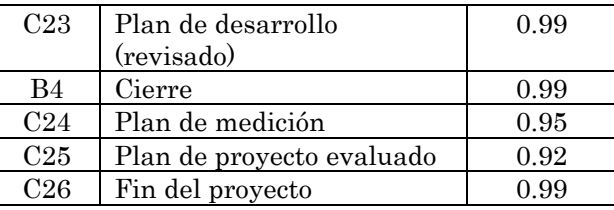

#### Nodos de salida:

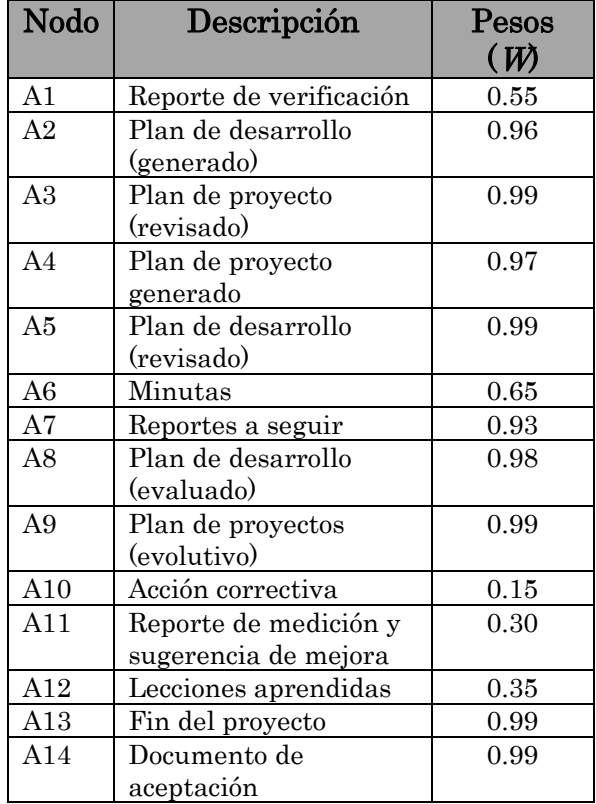

# 4.4 Escenario de análisis de las relaciones existentes

En este caso se construyó un caso de estudio sintético para probar el enfoque propuesto. La simulación consiste en un modelo MCDG para el área de APE. Cada uno tiene una posición diferente con respecto a la actividad y cada nodo se centra en la evaluación del mejor activo de la toma de decisiones.

Cada autor empresa las relaciones haciendo uso de los conceptos, variables lingüísticas o unión de nodos definidos con valores desconocidos (variable gris). El peso de los nodos C1 al nodo C26, se representan por un concepto (nítido o difuso). Se utiliza del conjunto etiquetas lingüísticas para representar el grado de causalidad entre los nodos.

A continuación, en la figura 4.3 se muestra el modelo de MCDG con las relaciones causales unidireccionales entre los nodos de las actividades de proceso del área de APE.

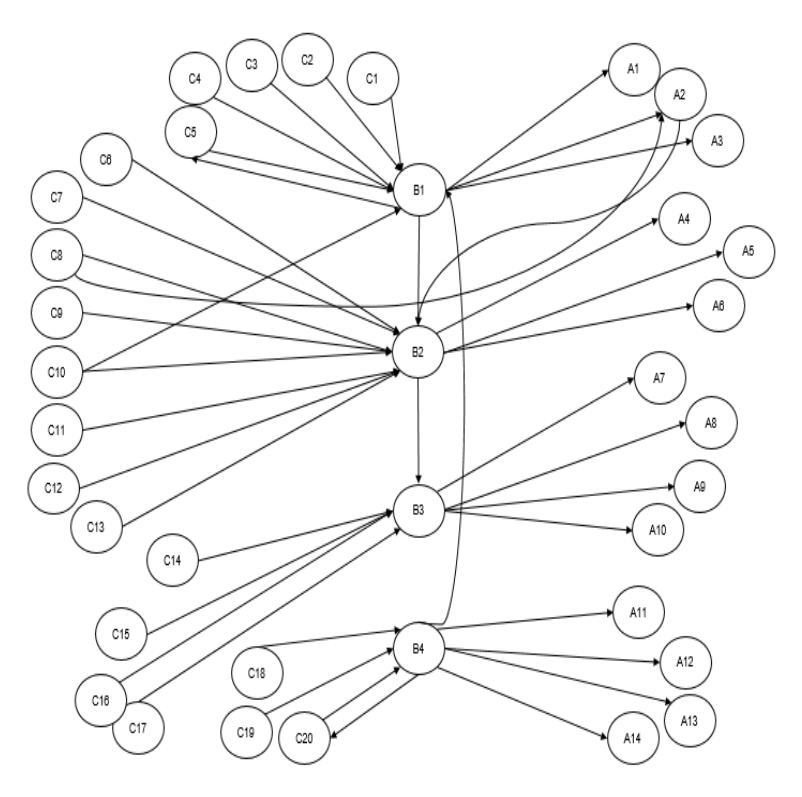

Figura 4.3 Esquema de Mapa Cognitivo Difuso Gris.

# 4.5 Algoritmo propuesto gris

Para esa decisión, el modelo MCDG con 43 nodos grises. La descripción de los nodos grises se muestra en la tabla 4 y el modelo gráfico de FGCM se muestra en la Figura 24. Un escenario gris implica múltiples significados variables para determinar su estado, el análisis comienza con el diseño del estado vectorial gris inicial que representa en una matriz.

Algoritmo de estudio del modelo de implicación.

Inicio

Paso 1: la intensidad de cada borde se mide por su intensidad de gris (peso).

$$
w_{ij} \in [\underline{\omega}_{ij}, \overline{\omega}_{ij}] | \underline{\omega}_{ij} \le \overline{\omega}_{ij}, \{\underline{\omega}_{ij}, \overline{\omega}_{ij}\} \in [-1, +1]
$$

Paso 2: general la matriz gris A.

Paso 3: leer el vector gris de entrada  $t = 0$ .

Paso 4: aplicar la función de la función de activación elegida en ésta causa en la función tangente hiperbólica.

$$
F(x) = \tan g\ (lambda X), \lambda = 1
$$

Paso 5: calcular la salida del vector por los nuevos pesos.

# 4.6 Descripción de actores en el sistema

En el proceso de este proyecto de Business Intelligence se contemplaron 3 tipos de actores: 1) gerente, 2) empleado y 3) cliente. La tabla 4.4 describe a los actores y su funcionalidad de ellos en la herramienta de BI conforme a los casos de uso.

| Nombre   | Descripción                         | Categoría |
|----------|-------------------------------------|-----------|
| Gerente  | Usuario con todos los permisos      | Humano    |
|          | para consultar toda la información  |           |
|          | y funcionalidades por el sistema,   |           |
|          | además de poseer la capacidad de    |           |
|          | analizar toda la información de su  |           |
|          | empresa.                            |           |
| Empleado | Usuarios<br>con permisos<br>para    | Humano    |
|          | realizar consulta de información o  |           |
|          | actualización correspondiente de su |           |
|          | área de trabajo y con algunos       |           |
|          | permisos de restricción.            |           |
| Cliente  | Usuario con los permisos de solo    | Humano    |
|          | consulta y visualización de la      |           |
|          | información.                        |           |

Tabla 4.4 Descripción de los actores.

# 4.7 Modelado de la empresa

### 4.7.1 Modelo de casos de la herramienta bi

En este punto se presentan los principales procesos que se realizaran en la empresa frente al sistema. En caso de un nuevo proyecto a realizar se consideran tres actores que son: 1) gerente, 2) administrador de proyectos y 3) gestión de proyectos. Sin embargo, para el proceso de cierre del proyecto se considera un actor externo que es el cliente, que cada que entra un proyecto se registra. Dicho lo anterior se muestra en la figura 4.4.

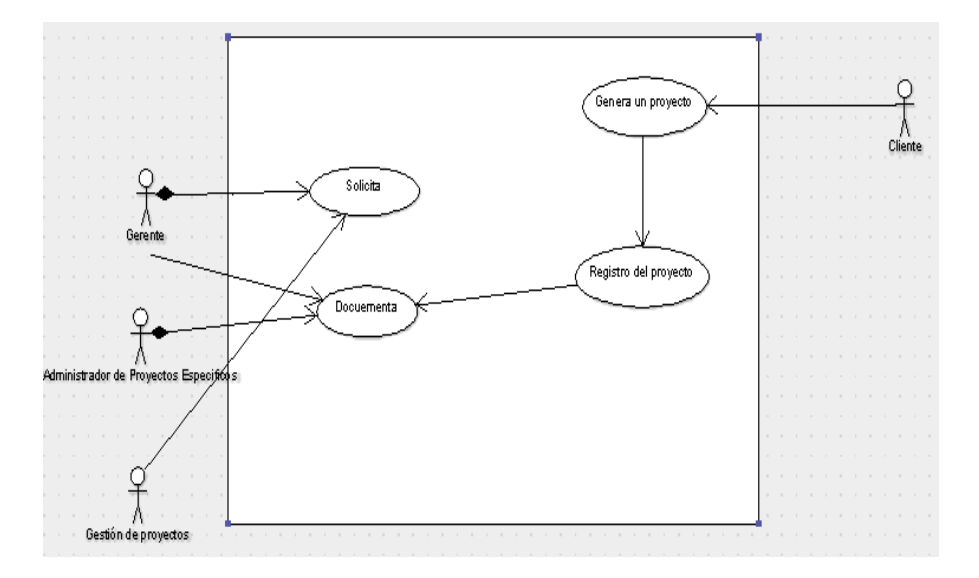

Figura 4.4 Modelos de caso de uso de la empresa.

Estos son las actividades que se realizan cada que surge un nuevo proyecto dentro de la empresa y cada responsable de cada proceso es responsable de analizar, obtención de información y mantener la herramienta constantemente actualizada para consultarlos en cualquier momento.

# 4.7.2 Diagrama de flujo de trabajo

En ésta empresa cada área de trabajo interna se tienen actividades diferentes a realizar, en este caso el área de APE se encarga de los procesos de documentación de los proyectos desde su inicio hasta su cierre, sus actividades van unidas a conforme lo plantea la norma de calidad MoProSoft. Estas actividades se realizan satisfactoriamente para cumplir la calidad de información como lo planea dicha norma, realizando su planeación, realización, evaluación y pruebas. En el cierre del proyecto se finaliza con la firma de carta de satisfacción, entre otros documentos de entrega.

En la figura 4.5 se muestra el diagrama de flujos de las actividades que se llevan a cabo.

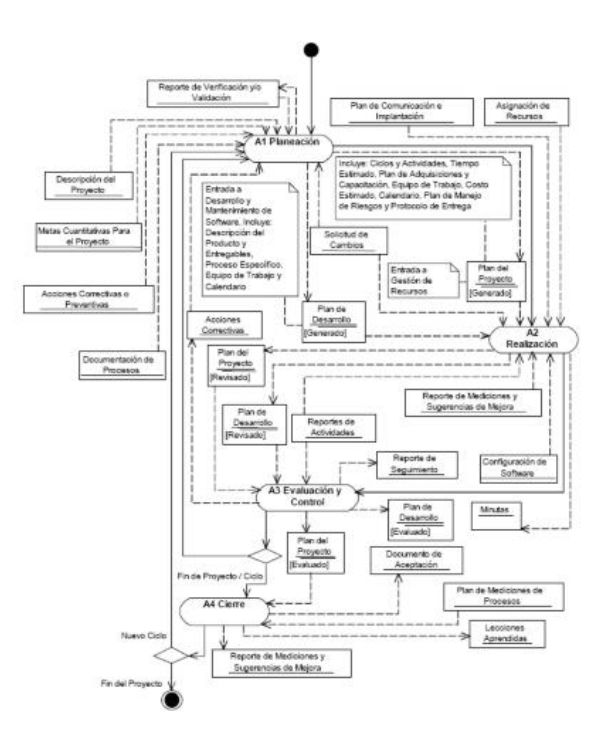

Figura 4.5 Diagrama de flujo de APE.

#### 4.7.3 Casos de uso APE

En este modelo la función de los usuarios es: iniciar la sesión de administrador, para poder visualizar, eliminar información y usuarios, general reportes de información con la información que él requiera.

Se puedes acceder desde cualquier lugar y de cualquier dispositivo ya sea móvil o computadora, con el permiso correspondiente a cada usuario que permitirá un mejor manejo, uso de la información y evitar riesgos de perdida de información por otras personas.

Para iniciar sesión, el usuario iniciara con su nombre y contraseña, posteriormente consultara su información que requiera que se tiene almacena en la base de datos. En caso de que haya error al iniciar el login volver a introducir sus datos, dicho lo anterior se muestra en la figura 4.6 éste proceso.

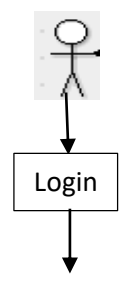

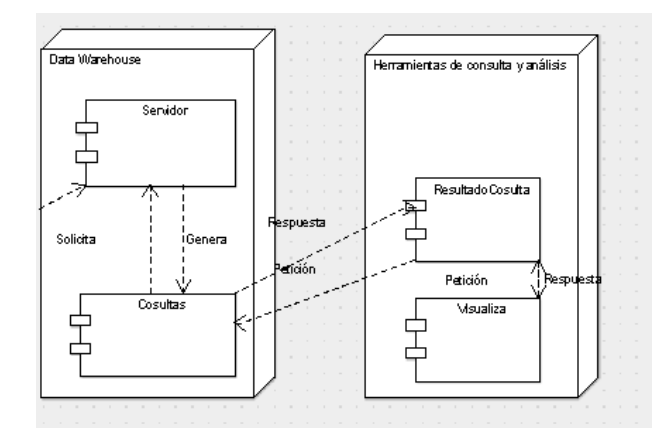

Figura 4.6 Diagrama de inicio de sesión.

El área de APE, este actor es el que se encarga de administrar los proyectos, este genera un plan integral el cual tiene que realizar un proceso de levantamiento de información, documentarlo y darle un cierre. Busca el personal que se necesita con las habilidades, conocimientos, esfuerzo de colaboración en equipo de trabajo, para mejorar las actividades de desarrollo y los procesos. En la figura 4.7 se muestra la funcionalidad de los procesos de documentación de un nuevo proyecto entrante al área de APE.

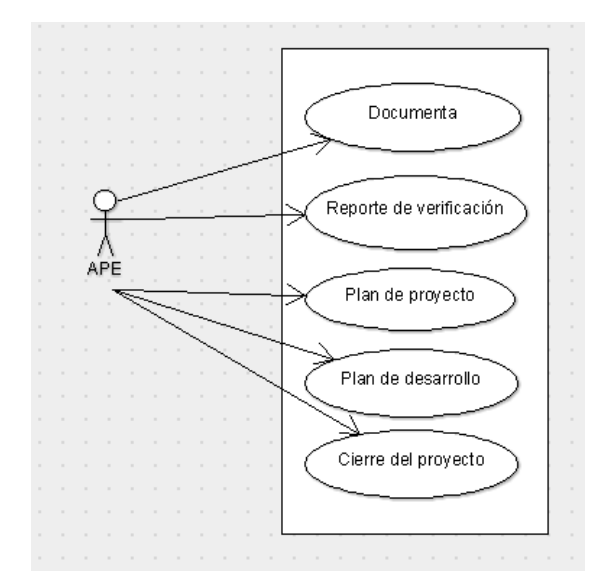

Figura 4.7 Modelo de caso de estudio de APE.

# 4.7.4 Interface de la herramienta bi

En este apartado se optó por la herramienta business intelligence Power bi la cual al iniciar sesión nos pedirá los datos de inicio de sesión, se registra el nombre de usuario (correo electrónico) y contraseña correspondiente. Dicha interface de acceso correspondiente como gerente. En la figura 4.8 se muestra la interface de Power BI al iniciar sesión por primera vez.

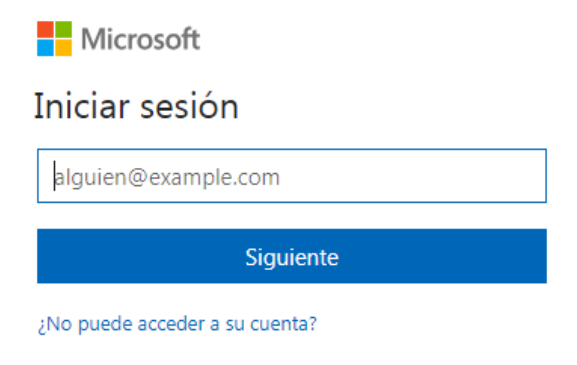

Figura 4.8 Pantalla de acceso al sistema.

Una vez iniciado sesión, se desplegará la pantalla principal, en donde se tendrá el acceso total de la información almacenada aquí de la empresa. Desde sus catálogos, financieros, gastos, ingresos, nominas, oportunidades, ver figura 4.9.

| Archivo                          | <b>M</b>   $\Box$ <sup>6</sup> c <sup>3</sup> c <sup>3</sup> v =   Untitled - Power BI Desktop<br>Home                                                                                                    | View | Modeling                             |                             |                        |                |                       |                                                        |                                 |        |                                                 |                                               |                                        |                        |                                                                                                    |                                                                         | п<br>Sign in                                                       | $\times$<br>$\hat{\phantom{a}}$ |
|----------------------------------|----------------------------------------------------------------------------------------------------|------|--------------------------------------|-----------------------------|------------------------|----------------|-----------------------|--------------------------------------------------------|---------------------------------|--------|-------------------------------------------------|-----------------------------------------------|----------------------------------------|------------------------|----------------------------------------------------------------------------------------------------|-------------------------------------------------------------------------|--------------------------------------------------------------------|---------------------------------|
| Paste                            | $\mathbb{E}$ $\mathbb{E}$ and $\mathbb{E}$ $\mathbb{E}$ $\mathbb{E}$ $\mathbb{E}$ $\mathbb{E}$ $\mathbb{E}$ $\mathbb{E}$ $\mathbb{E}$ $\mathbb{E}$ $\mathbb{E}$ $\mathbb{E}$ $\mathbb{E}$ $\mathbb{E}$ $\mathbb{E}$ $\mathbb{E}$ $\mathbb{E}$ $\mathbb{E}$ $\mathbb{E}$ $\mathbb{E}$ $\mathbb{E}$ $\mathbb{E}$ $\mathbb{E}$<br><b>Em Copy</b><br>Format Painter<br>Clipboard | Get  | ै<br>Recent<br>Data * Sources * Data | E<br>Enter<br>External data | 7<br>Edit<br>Queries * | Là.<br>Refresh | €<br>Solution Partner | $\mathbf{r}$<br><b>Templates Showcase</b><br>Resources | 翘 "<br>New New<br>Page v Visual | Insert | $A =$ Text box<br><b>The Image</b><br>CR Shapes | 蝐<br>Manage<br>Relationships<br>Relationships | Ϊm<br>New<br>Measure -<br>Calculations | 同島<br>Publish<br>Share |                                                                                                    |                                                                         |                                                                    |                                 |
| $\Box$<br>囲<br>68<br>PAGE 1 OF 1 | Page 1                                                                                                    | ÷    |                                      |                             |                        |                |                       |                                                        |                                 |        |                                                 |                                               |                                        |                        | <b>Visualizations</b><br>鯰<br>$\bullet$<br>围<br>þ.<br>군<br>草 へ<br><b>OR®…</b><br>E<br>E.<br>F.<br><b>Values</b><br>Drag data fields here<br><b>Filters</b><br>Page level filters<br>Drag data fields here<br><b>Report level filters</b><br>Drag data fields here | $\rightarrow$<br>机重面电阻<br>图<br>- IN<br>臣<br>量<br>$\bullet$<br>■ 图 23 25 | Fields<br>$\varphi$ Search<br>UPDATE AVAILABLE (CLICK TO DOWNLOAD) |                                 |

Figura 4.9 Interface de la pantalla principal

Selección de la base de datos para cargar la información para poder hacer uso de ella y su selección de tablas que desee trabajar para visualizarla, ver figura 4.10.
| □ 田 CatalogoCuentas                               |
|---------------------------------------------------|
| $\Box$ $\Box$ Catalogo Empleados                  |
| □ EE CRMReport 332765000000833003                 |
| □     CRMReport_332765000000833003\$Filter        |
| $\Box$ $\overline{=}$ Gastos-2015                 |
| Gastos-2015\$'FilterDatabase                      |
| $\Box$ $\boxplus$ Ingresos-2015                   |
| $\Box$ $\overline{=}$ Nomina-2015                 |
| □     'Nomina-2015\$'FilterDatabase               |
| $\Box$ <b>EE</b> Oportunidades-2015               |
| □ <b>III</b> 'Oportunidades-2015\$'FilterDatabase |

Figura 4.10 Selección de la información.

Para la empresa MBN, el número de sus empleados de negocios es mínima, pero de gran importancia para identificar la clave de ID del cliente, ver en qué línea de negocio trabajan con ellos y sus montos que tienen con cada uno de ellos. Ver figura 4.11.

| Column1        | Column3                 | Cantidad         | Column6 | Monto        |
|----------------|-------------------------|------------------|---------|--------------|
| Clave Empleado | Linea Negocio           | \$186,822,341.55 |         | \$599,729.85 |
| GPY-001        | Gerencia Proyectos      | \$186,822,341.55 |         | \$599,729.85 |
| GPY-002        | Gerencia Proyectos      | \$186,822,341.55 |         | \$599,729.85 |
| GPY-003        | Gerencia Proyectos      | \$186,822,341.55 |         | \$599,729.85 |
| GPY-004        | Gerencia Proyectos      | \$186,822,341.55 |         | \$599,729.85 |
| GPY-005        | Gerencia Proyectos      | \$186,822,341.55 |         | \$599,729.85 |
| GPY-006        | Gerencia Proyectos      | \$186,822,341.55 |         | \$599.729.85 |
| GPY-007        | Gerencia Proyectos      | \$186,822,341.55 |         | \$599.729.85 |
| GPY-008        | Gerencia Proyectos      | \$186,822,341.55 |         | \$599,729.85 |
| GPY-009        | Gerencia Proyectos      | \$186,822,341.55 |         | \$599,729.85 |
| I<br>LBD-001   | <b>Bases de Datos</b>   | \$186,822,341.55 |         | \$599,729.85 |
| LBD-002        | <b>Bases de Datos</b>   | \$186,822,341.55 |         | \$599,729.85 |
| LBD-003        | <b>Bases de Datos</b>   | \$186,822,341.55 |         | \$599,729.85 |
| LBD-004        | <b>Bases de Datos</b>   | \$186,822,341.55 |         | \$599,729.85 |
| LBD-005        | <b>Bases de Datos</b>   | \$186,822,341.55 |         | \$599,729.85 |
| LBD-006        | <b>Bases de Datos</b>   | \$186,822,341.55 |         | \$599,729.85 |
| LBD-007        | <b>Bases de Datos</b>   | \$186,822,341.55 |         | \$599,729.85 |
| LBD-008        | <b>Bases de Datos</b>   | \$186,822,341.55 |         | \$599,729.85 |
| LDO-001        | Desarrolladores Oracle  | \$186,822,341.55 |         | \$599,729.85 |
| LDO-002        | Desarrolladores Oracle  | \$186,822,341.55 |         | \$599,729.85 |
| <b>LFS-001</b> | <b>Fabrica Software</b> | \$186,822,341.55 |         | \$599,729.85 |
| <b>LFS-002</b> | <b>Fabrica Software</b> | \$186,822,341.55 |         | \$599,729.85 |
| 185-003        | <b>Fabrica Sedbaare</b> | \$186,822,341.55 |         | \$599,729.85 |
| Total          |                         | \$186,822,341.55 |         | \$599,729.85 |

Figura 4.11 Pantalla de captura de clientes.

## 4.7.5 Tablero de control (dashboard)

El tablero de control mejor conocido en las herramientas Business Intelligence como dashboard, es una herramienta del campo de la administración de empresas, aplicable a cualquier organización y nivel en el que encuentre, cuyo objetivo y utilidad básica es diagnosticar adecuadamente si información que se emite día con día en ella. La mayoría de las empresas lo utilizan para la planeación estratégica, tener su información actualizada y accesible desde cualquier lugar para el control del cumplimiento de sus objetivos y metas basados en criterios de medición y traducidos en indicadores para las diferentes áreas de la empresa.

En la figura 4.12 se muestra un ejemplo del tablero de control con la información que se genera en la empresa MBN y con datos estadísticos de consulta por el gerente y posteriormente para la toma de cesiones.

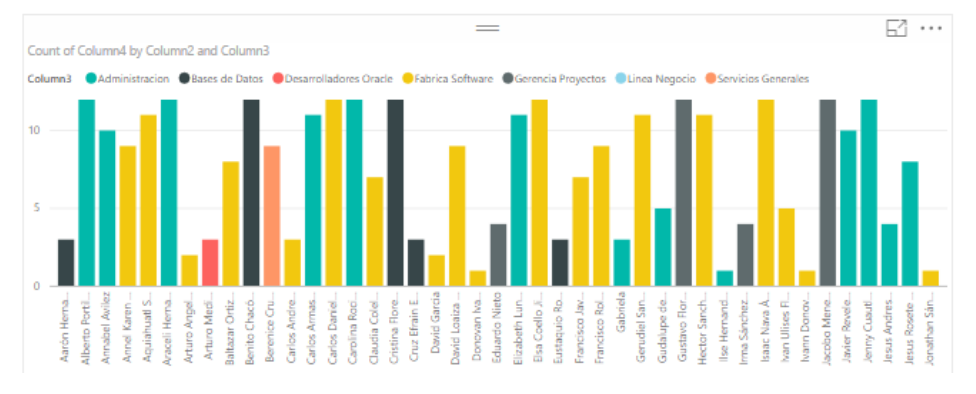

Figura 4.12 Tablero de control de MBN.

En la figura 4.13 se muestra parte del tablero de los meses del año en curso con su monto

| <b>Sept.</b>                               | ⊟ ぅ <i>∂</i> ☺- ╤ !                                                                                                    |       |                                                                                                    |                          |                                       |                                | Visual to |
|--------------------------------------------|----------------------------------------------------------------------------------------------------|-------|----------------------------------------------------------------------------------------------------|--------------------------|---------------------------------------|--------------------------------|-----------|
| Archivo                                    | Home                                                                                                    |       | View                                                                                                    | Modeling                 |                                       | Format                         | Da        |
| <b>Contract Contract Contract</b><br>Paste | $AE$ Cut<br>Ei≅⊢Copy<br>Format Painter<br>Clipboard                                                                                                    |       | Get<br>Data $\tau$                                                                                                    | Recent<br>Sources $\tau$ | Enter<br>Data<br><b>External data</b> | <b>F</b> dit<br>Oueries $\tau$ |           |
| التنا<br>■■                                | Back to Report<br>Mes<br>Abril<br>Agosto<br>Diciembre<br>Enero<br>Febrero<br>Julio<br>Junio<br>Marzo<br>Mayo<br>Noviembre<br>Octubre<br>Septiembre<br><b>Total</b> | Monto | \$39,220.66<br>\$57,657<br>\$37,466.38<br>\$52,675.45<br>\$45,963.84<br>\$53,763.8<br>\$45,320.66<br>\$56,846.31<br>\$49,478.56<br>\$42,015.99<br>\$60,642.2<br>\$58,679<br>\$599,729.85 |                          |                                       |                                |           |
|                                            |                                                                                                    |       |                                                                                                    |                          |                                       |                                |           |

Figura 4.13 Tabla de gastos.

En la figura 4.14 se muestra otra parte del tablero, pero a hora en gráfica de pastel con los datos seleccionados anteriormente.

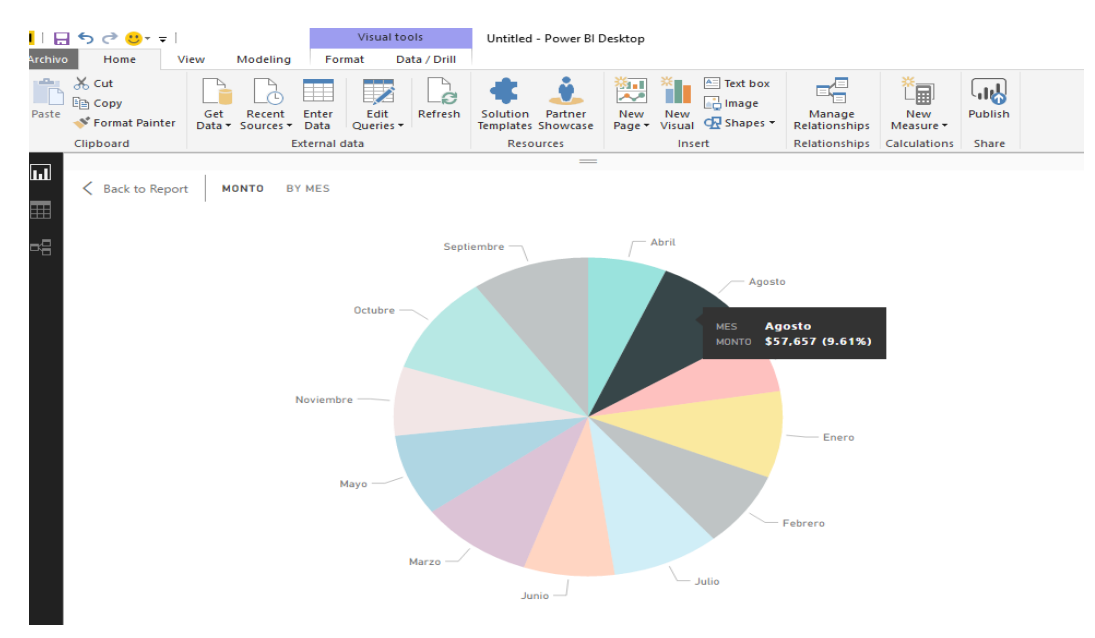

Figura 4.14 Tablero de datos en gráfica de pastel.

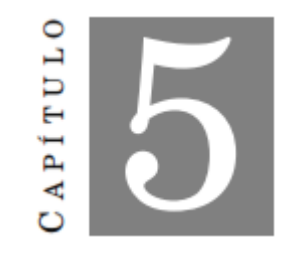

ANÁLISIS DE RESULTADOS

En este capítulo se presentan las pruebas necesarias con el uso del modelo de mapa cognitivo difuso gris y con la ayuda de la herramienta de programación Project R. R es un entorno y un lenguaje de programación con un enfoque al análisis estadístico y es una implementación de software libre.

Para esto necesario la instalación de ésta herramienta y a continuación se describe los procesos de instalación de Project R [31].

Se busca en el navegador el programa Project R, en la página oficial se descarga y tiene distintos servidores y dependiendo del sistema operativo que tenga uno en su servidor, se selecciona y se descarga. Ver figura 5.1.

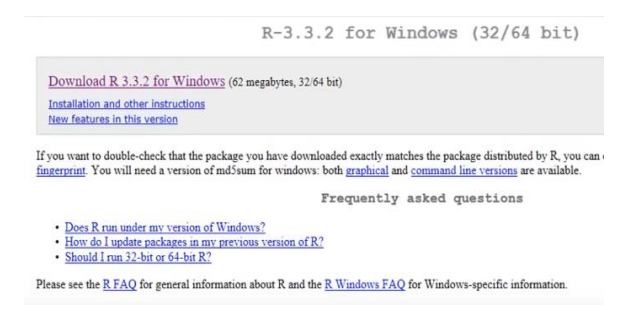

Figura 5.1 Proceso de descarga de R.

Descargada la aplicación, se ejecuta y si abre el programa automáticamente, se prosigue a la instalación y nos va a pedir el lenguaje que se va a trabajar en esta instalación y le dejo en español o cualquier idioma que usted prefiera y dar en siguiente, como se muestra en la figura 5.2

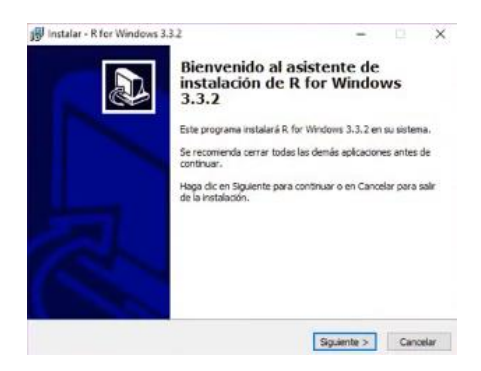

Figura 5.2 Instalación .

Una vez aceptado los términos de licencia se selecciona la ruta de instalación, por default le dejo la ruta que nos proporciona este programa. A continuación, se muestra en la figura 5.3 la ruta de instalación.

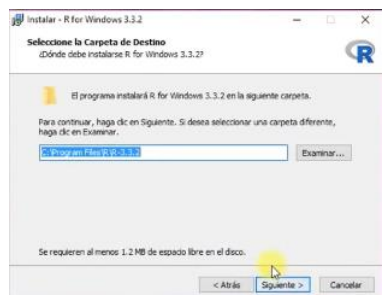

Figura 5.3 Ruta de instalación.

Ya realizado los pasos anteriores y aceptado los procesos de instalación se inicializa la instalación de la herramienta Project R. y se espera hasta que finalice ésta fase, como se muestra en la figura 5.4.

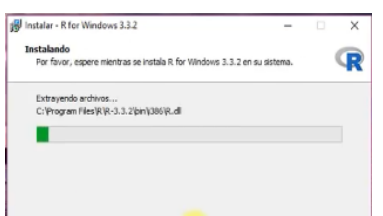

Figura 5.4 Instalación de Project R

Ya finalizada la instalación correctamente, se puede ver si está instalada correctamente. En caso de que así sea, habrá que verificar los pasos correspondientes y verificar si el sistema operativo que tenga su máquina es el mismo que usted va a instalar. A continuación, en la figura 5.5 se visualiza la pantalla al final de la instalación correcta.

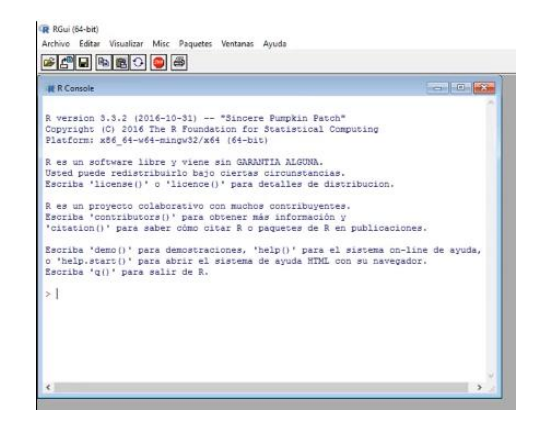

Figura 5.5 Interface de Project R.

Una vez hecho lo anterior, se continúa con la programación de modelo MCDG ya que es una combinación de lógica difusa y mapeo cognitivo, y es una forma de representar el conocimiento de los sistemas que se caracterizan por la incertidumbre. Los Mapas Cognitivos Difusos fueron presentados por Kosko y desde entonces, han emergido gradualmente como un poderoso paradigma para la representación del conocimiento.

La función de sigmoide asegura que el valor calculado de cada concepto pertenecerá al intervalo [0,1]. Cuando los valores de los conceptos pueden ser negativos y sus valores pertenecen al intervalo [-1,1], se usa la siguiente función:  $f(x) = \tanh(x)$ .

# 5.1 Pruebas

La competitividad que existe en el mercado, la demanda de servicios y soluciones que satisfagan las necesidades de la empresa, desde la organización de la información hasta la toma de decisión, lo que implica que en ocasiones consideren los registros históricos como un dato general. La estructura de los mapas cognitivos difusos grises se puede adaptar a una amplia gama de problemas, especialmente en entornos múltiples basados en el significado. Se basa en la teoría del sistema gris, que se ha convertido en una teoría muy efectiva para resolver problemas en entornos con alta incertidumbre, en conjuntos de datos discretos, pequeños e incompletos.

Un número gris es un número cuyo valor exacto es desconocido, pero se sabe que se incluye el rango dentro del valor.

En el capítulo 4, se identificaron los nodos de entrada, dichas variables y conforme los trabajos realizados por algunos expertos en este tema, permiten calcular el grado de pertenencia que se estiman sobre los nodos de decisión.

La representación de estos MCDG es en una matriz de adyacencia que significa el almacenamiento de la información de las uniones de los nodos y sus salidas. El modelo de los MCDG realiza una multiplicación matricial del vector de finido de entrada por la matriz que contiene los pesos, dando como resultado un vector de salida y por cada ciclo actualiza al vector de entrada. El proceso de termina cuando el vector de entrada es igual al vector de salida, es decir después de varios recorridos el vector de salida no cambia.

Durante la metodología propuesta, se pidió a los expertos de la empresa MBN que describieran el grado de incertidumbre utilizando también descripciones lingüísticas, asignando así la vibración del valor base, como se muestra en la Tabla 4. De este modo, se produce un modelo MCDG que supervisa todo el proceso de APE, representado en la figura 24. Los conceptos C1-C26 son los conceptos de entrada, mientras que el concepto A1 es el concepto de salida que describe el proceso final recibida por el gerente durante el proyecto.

Primer estudio de caso de APE en MCDG. Para el primer caso de estudio, el vector gris inicial se forma de la siguiente manera.

B1= ([0.4, 0.4, 0.67, 0.67, 0.3, 0.3, 0.25, 0.25, 0.32, 0.32, 0.4, 0.4, 0.35, 0.35])

Segundo estudio de APE en MCDG. En el segundo caso de estudio, se forma el siguiente vector gris inicial.

 $B2 = ([0.75, 0.75, 0.8, 0.8, 0.3, 0.3, 0.6, 0.6, 0.7, 0.7, 0.5, 0.5, 0.5, 0.5])$ 

Tercer estudio de APE en MCDG. En el tercer caso de estudio, se forma el siguiente vector gris inicial.

 $B3 = ([0.6, 1.0, 0.7, 1.0, 0.0, 0.5, 0.3, 0.6, 0.5, 0.7, 0.4, 0.6, 0.0, 0.5])$ 

A través del análisis experimental de tres estudios de casos, se observa que, para todos los casos examinados, con valores de conceptos blancos y grises respectivamente, se alcanzaron los estados deseados para la aceptación de la selección.

Los valores de gris más altos indicarían una gran incertidumbre sobre el problema. En otras palabras, una comprensión baja del problema. Obviamente, una menor intensidad de gris es mejor para apoyar la toma de decisiones. La grisura de un número gris hasta cierto punto refleja cuánto no sabe el experto sobre las características de comportamiento del sistema gris modelado.

## 5.2 Etapa de aprendizaje

En ésta etapa de aprendizaje, se tomó como base la investigación que se realizó en su momento dentro de la empresa, en ésta investigación se identificaron las relaciones que tienen las variables con cada uno de los departamentos cuando se tiene en puerta un nuevo proyecto, así como la relación que hay entre su inicio, desarrollo y cierre del proyecto.

En la figura 5.6 se muestra la matriz de adyacencia. En ésta etapa los conceptos o nodos de entrada del área de APE se definieron del concepto C1 al C26, los nodos de decisión indican proceso de tramites de un nuevo proyecto en donde los conceptos de decisión para su proceso son B1 al B4.

La emisión de estas actividades es importante para ver si se cumplió las actividades que se tenían planteadas esto se señala del nodo A1 al A14.

 $C1$   $C2$  $C3$  $C4$ C5  $C6$  $C7$  $C8$  $C9$ C10 C11 C12 C13 C14 C15 C16 C17 C18 C19 C20 B1 B2 B3 **B4**  $\mathbb{A}1$ A<sub>2</sub> A3  $\mathbb{A}4$ A5 A6 A7 A8 A9 A10 A11 A12 A13 A14  $\circ$ ,  $\overset{\circ}{\phantom{0}}\phantom{0}^{\circ},$  $\frac{0}{0}$  $C<sub>1</sub>$  $\circ$ ,  $\frac{0}{0}$  $\circ$ ,  $0, 0, 0, 0, 0, 0, 0,$  $\frac{0}{0}$ 0000000000000  $0, 0, 0, 0, 0, 0, 0,$  $\overset{\circ}{\scriptscriptstyle\circ}$  $\overset{\circ}{\scriptscriptstyle\circ}$  $\frac{0}{0}$  $\frac{0}{0}$ 0000000000000000000000000000000000000 00000000000000000000000000000000000  $\circ$ .  $\circ$ .  $\begin{array}{c} 0, & 0, & 0 \\ 0, & 0, & 0 \\ 0, & 0, & 0 \end{array}$ 0000000000000000000000000000000000000 ................................  $\frac{1}{2}$ õ,  $\overline{\circ}$ ,  $\overline{\circ}$ ,  $\frac{0}{0}$  $\frac{0}{0}$  $\frac{0}{0}$  $\frac{0}{0}$ C3<br>C4<br>C5<br>C6<br>C7<br>C8<br>C9  $\frac{0}{0}$  $\frac{0}{0}$  $\frac{0}{0}$  $\frac{0}{0}$  $\overset{\circ}{\scriptscriptstyle\circ}$ ............  $0.000$  $\frac{0}{0}$ 0000000000000 00000000000  $\frac{0}{0}$  $\ddotsc$  $\ddotsc$  $rac{C10}{C11}$  $rac{12}{13}$  $C14$ <br> $C15$  $\frac{0}{0}$  $0,0,0,0,0,0,$  $\frac{0}{0}$  $\frac{0}{0}$  $rac{c16}{c17}$  $\frac{1}{2}$  $\frac{0}{0}$  $\frac{0}{0}$  $\frac{0}{0}$  $rac{c18}{c19}$  $\begin{smallmatrix}0, & \ 0, & \ 0, & \end{smallmatrix}$ 000000000000  $\overset{\circ}{\scriptscriptstyle\circ}$  $\frac{0}{0}$  $C20$  $\frac{0}{0}$ **B1**  $B<sub>2</sub>$  $\frac{0}{0}$  $\begin{smallmatrix}0, & \ 0, & \ 0, & \end{smallmatrix}$  $\frac{0}{0}$  $00000000$ **B4** A1<br>A2  $A3$ <br> $A4$ **A5**<br>**A6** A7<br>A8  $\frac{0}{0}$  $\frac{0}{0}$  $\frac{0}{0}$  $\frac{0}{0}$  $\frac{0}{0}$  $\overset{\circ}{\scriptscriptstyle\circ}$ A9  $\frac{0}{0}$  $\frac{0}{0}$  $\frac{0}{0}$  $\frac{0}{0}$  $0,0,0,0,0,0,0,0,0$  $\overline{A10}$ A11<br>A12  $\begin{matrix} 0, & 0 \\ 0, & 0 \\ 0, & 0 \end{matrix}$  $\begin{matrix} 0, & 0 \\ 0, & 0 \\ 0, & 0 \end{matrix}$  $\frac{0}{0}$ , A13  $\overline{\circ}$ ō, ō,  $\overline{\circ}$ ō, ō,

Figura 5.6 Matriz de adyacencia.

# 5.3 Etapa de funcionamiento

La metodología de modelado MCDG se introduce para modelar el proceso de la toma de decisiones en MBN, ajustando las variables de procesos. La metodología propuesta se evalúa al área de APE que modela de manera abstracta y supervisa todo el procedimiento de inicio de un proyecto.

Los MCDG, se pueden analizar y comparar tanto de forma estática como dinámica. Si queremos comparar los resultados de diferentes formas, debemos ejecutar el mismo estado de vector gris inicial. Obtenemos un estado de vector gris estable para cada área o proceso. Los resultados serían comparables. Por lo tanto, el enfoque de MCDG en APE se implementa para conceptos grises, midiendo la incertidumbre gris que expresa el grado de incertidumbre inherente a los valores numéricos iniciales de conceptos.

Con la intención de observar la evolución de un evento, el análisis comienza con la definición del vector inicial, que representa una situación inicial propuesta. Teniendo en cuenta que todos los elementos que son números blancos o grises. Usando MCDG es posible diseñar estados vectoriales iniciales (escenarios iniciales) mezclando números grises y blancos. Permite una gran flexibilidad.

A continuación, se muestra el comportamiento del sistema con el modelo de MCDG, al inicio de ésta etapa de funcionamiento se necesitan valores o patrones de entrada que permitan estimular el sistema, cabe destacar que la dimensión del vector debe ser igual a la dimensión de la matriz.

Donde los valores de entrada del vector son:

C1= -1: Documentación de procesos. C6= -1: Plan de comunicación.  $C9 = -1$ : Tiempo.  $C10 = -1$ : Estimados. C12= -1: Equipo de trabajo. C14= -1: Calendario. C15= -1: Plan de manejo del negocio. C16= -1: Plan de proyecto. C20= -1: Reporte de actividad. C22= -1: Plan de desarrollo general. C24= -1: Plan de medición.

C25= -1: Plan de proyecto evaluado.

El vector de entrada: [c1, c6, c9, c10, c12, c14, c15, c16,………c25]

Si el valor base no tiene incertidumbre asociada, entonces se coloca un 0, éste es el caso para un número blanco. Si el valor base es completamente desconocido, entonces por lo general tiende de (1 | -1) en modelos MCDG.

0 = [0, −1,0,0,0,0,0, −1,0,0, −1, −1,0, −1,0, −1, −1, −1,0,0,0,0, −1,0, −1,0,0, −1, −1, −1,0,0,0,0,0,0,0,0,0,0,0,0,0,0]

Después de la multiplicación se obtienen los siguientes vectores. La Tabla 5.7 muestra los resultados del vector de salida antes y después de aplicar el umbral de salida.

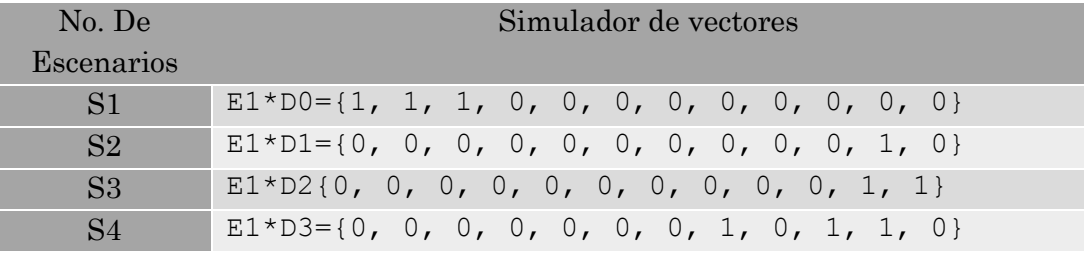

Figura 5.7 Vectores de escenarios.

Con el vector de entrada se analizan los resultados e interacciones, obtenidas sobre la reacción y estimulo que este vector tiene sobre la matriz de adyacencia de MCDG.

Se procede a inicializar nuestro vector de entrada para evaluar a la matriz de adyacencia, al igual al llenado de la matriz con los valores ya asignados dependiendo de cada peso que tenga cada nodo dentro por cada fila y columna.

NOTA: Ambos argumentos de entrada se deben transformar como marcos de datos, la matriz y vector deben coincidir con el número de elemento (m\*m).

- $(1, 1, 1, 0, 0, 0, 0, 0, 0, 0, 0, 0)$  (Activación del vector).
- ("C1", "C2", "C3", "C4", "C5", "C6", "C7", "C8", "C9", "C10", "C11", "C12")(Cambio del nombre de columnas).
- Llenado de valores a la matriz, como se muestra en la figura 5.8.

 $C7 = C(0.0, -0.75, 0.0, 0.0, 0.0, 0.25, 0.0, 0.0, 0.0, 0.0, 0.0, 0.0)$  $C9 = C(0.0, 0.0, -0.45, 0.0, 0.0, 0.0, 0.0, 0.75, 0.0, 0.0, 0.0, 0.0)$  $C10 = C(0.0, 0.0, 00., 0.0, -0.25, 0.0, 0.0, 0.0, 0.0, 0.0, 0.0, 0.0)$  $C11 = C(00., 0.0, 0.0, -0.55, 0.25, 0.75, 0.75, 0.0, 0.0, 0.0, 0.0, 0.0)$ 

Figura 5.8 Pesos en la matriz.

Ejemplo: estime la inferencia de MCDG (utilizando los valores predeterminados de la función).

 $\bullet$  output1 < fcm.infer(act.vec, w.mat)

Los valores de los conceptos convergen en el sexto estado (0.001000)

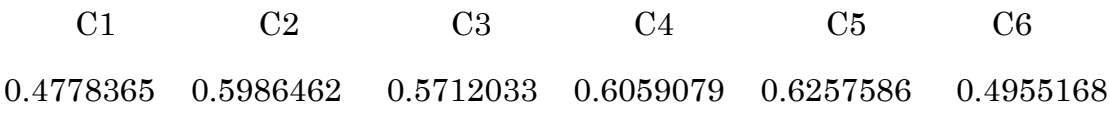

Se muestra en la figura 5.9 los resultados del primer escenario del área de APE con el primer vector propuesto, donde los resultados son desconocidos y con alta incertidumbre.

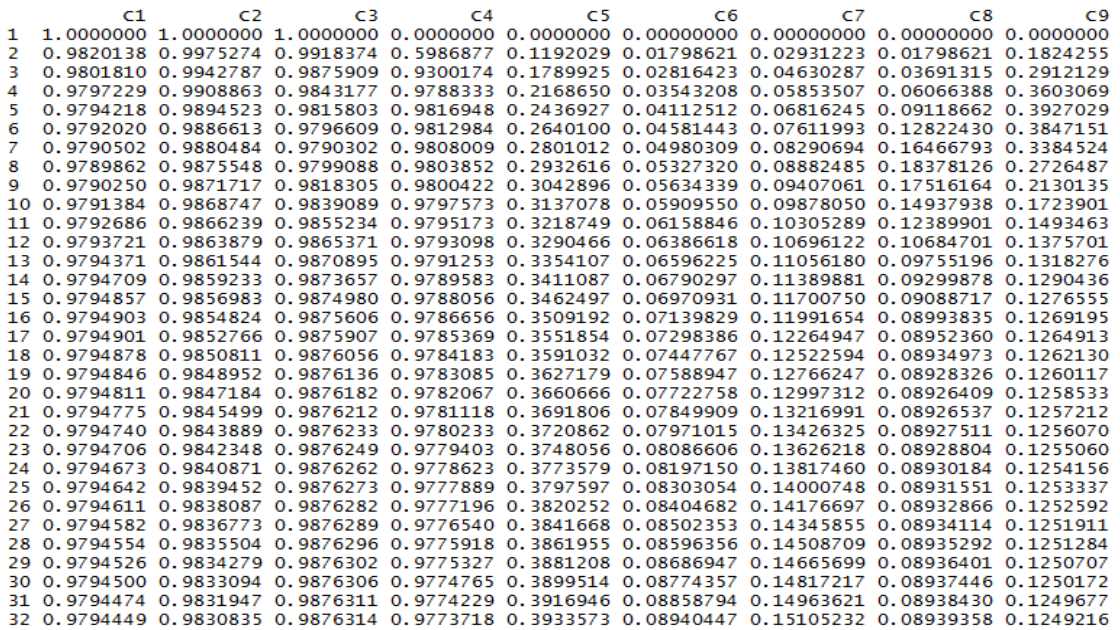

Figura 5.9 Resultados de la primera prueba S1.

Se muestra en la figura 5.10 los resultados del segundo escenario del segundo vector propuesto del área de APE, donde los datos son casi similares al anterior.

|   | C1 | C <sub>2</sub> | C3 | C4                                                                                                  | C5 | C6 | $C$ 7 | C8 | C <sup>9</sup> |
|---|----|----------------|----|----------------------------------------------------------------------------------------------------|----|----|-------|----|----------------|
| 1 |    |                |    |                                                                                                    |    |    |       |    |                |
| 2 |    |                |    | 0.01798621 0.31002552 0.11920292 0.004496273 0.2689414 0.2689414 0.3775407 0.04742587 0.07585818    |    |    |       |    |                |
| з |    |                |    | 0.03695423 0.33492844 0.17653792 0.008276069 0.4594294 0.5239062 0.6575857 0.06285987 0.11131643    |    |    |       |    |                |
| 4 |    |                |    | 0.04798735 0.18075748 0.20842981 0.012362505 0.6176847 0.7713999 0.8310891 0.06955121 0.13287875    |    |    |       |    |                |
| 5 |    |                |    | 0.04733543 0.05891371 0.21626930 0.016577250 0.7382724 0.9060297 0.8978684 0.07030480 0.15321208    |    |    |       |    |                |
| 6 |    |                |    | 0.04298628 0.02689761 0.20687947 0.020057571 0.8124036 0.9421826 0.9137570 0.06551169 0.18414310    |    |    |       |    |                |
|   |    |                |    | 0.03990545 0.02032607 0.18915268 0.022493173 0.8483341 0.9473727 0.9139618 0.06094116 0.22899720    |    |    |       |    |                |
| 8 |    |                |    | 0.03723378 0.01814131 0.16622492 0.024084417 0.8621346 0.9459944 0.9101562 0.06124782 0.28421849    |    |    |       |    |                |
| 9 |    |                |    | 0.03441476 0.01682549 0.14047821 0.025030516 0.8655317 0.9434463 0.9055815 0.06704270 0.34695529    |    |    |       |    |                |
|   |    |                |    | 10 0.03155130 0.01574511 0.11503377 0.025555477 0.8645431 0.9408383 0.9010955 0.07843266 0.41597790 |    |    |       |    |                |
|   |    |                |    | 11 0.02894605 0.01482539 0.09236982 0.025843996 0.8618518 0.9383891 0.8969013 0.09656082 0.49040410 |    |    |       |    |                |
|   |    |                |    | 12 0.02679757 0.01408944 0.07348096 0.026022121 0.8585936 0.9361257 0.8930213 0.12401882 0.56807053 |    |    |       |    |                |
|   |    |                |    | 13 0.02512913 0.01353565 0.05826776 0.026161817 0.8552371 0.9340347 0.8894313 0.16506881 0.64418062 |    |    |       |    |                |
|   |    |                |    | 14 0.02386601 0.01313559 0.04627389 0.026294545 0.8519688 0.9320958 0.8860984 0.22545771 0.71170500 |    |    |       |    |                |
|   |    |                |    | 15 0.02291955 0.01285774 0.03700845 0.026429326 0.8488562 0.9302902 0.8829913 0.31133595 0.76452443 |    |    |       |    |                |
|   |    |                |    | 16 0.02221681 0.01267631 0.02990709 0.026566804 0.8459164 0.9286015 0.8800830 0.42684405 0.80087210 |    |    |       |    |                |
|   |    |                |    | 17 0.02169510 0.01256733 0.02435422 0.026705594 0.8431463 0.9270160 0.8773503 0.56810560 0.82337090 |    |    |       |    |                |
|   |    |                |    | 18 0.02129851 0.01250744 0.01992486 0.026843501 0.8405351 0.9255223 0.8747740 0.71194438 0.83633019 |    |    |       |    |                |
|   |    |                |    | 19 0.02098942 0.01248103 0.01660152 0.026977889 0.8380695 0.9241105 0.8723375 0.82017216 0.84350933 |    |    |       |    |                |
|   |    |                |    | 20 0.02075984 0.01248735 0.01453268 0.027107116 0.8357366 0.9227724 0.8700269 0.87767344 0.84744148 |    |    |       |    |                |
|   |    |                |    | 21 0.02061562 0.01253226 0.01351806 0.027231998 0.8335242 0.9215009 0.8678301 0.90124517 0.84962299 |    |    |       |    |                |
|   |    |                |    | 22 0.02054354 0.01261010 0.01309939 0.027354620 0.8314215 0.9202899 0.8657367 0.90977018 0.85087870 |    |    |       |    |                |
|   |    |                |    | 23 0.02051406 0.01270560 0.01293747 0.027475151 0.8294188 0.9191339 0.8637378 0.91274744 0.85164722 |    |    |       |    |                |
|   |    |                |    | 24 0.02050385 0.01280683 0.01287325 0.027591782 0.8275075 0.9180285 0.8618254 0.91379639 0.85215758 |    |    |       |    |                |
|   |    |                |    | 25 0.02050119 0.01290809 0.01284522 0.027702904 0.8256799 0.9169695 0.8599925 0.91417541 0.85252850 |    |    |       |    |                |
|   |    |                |    | 26 0.02050132 0.01300726 0.01283097 0.027807911 0.8239295 0.9159532 0.8582330 0.91431500 0.85282146 |    |    |       |    |                |
|   |    |                |    | 27 0.02050247 0.01310369 0.01282231 0.027906869 0.8222502 0.9149765 0.8565415 0.91436511 0.85306846 |    |    |       |    |                |
|   |    |                |    | 28 0.02050397 0.01319728 0.01281613 0.028000130 0.8206367 0.9140364 0.8549129 0.91437994 0.85328643 |    |    |       |    |                |
|   |    |                |    | 29 0.02050560 0.01328811 0.01281119 0.028088120 0.8190843 0.9131305 0.8533430 0.91438011 0.85348448 |    |    |       |    |                |
|   |    |                |    | 30 0.02050726 0.01337631 0.01280694 0.028171262 0.8175887 0.9122564 0.8518278 0.91437391 0.85366773 |    |    |       |    |                |
|   |    |                |    | 31 0.02050891 0.01346201 0.01280313 0.028249946 0.8161461 0.9114121 0.8503638 0.91436488 0.85383921 |    |    |       |    |                |
|   |    |                |    | 32 0.02051053 0.01354536 0.01279963 0.028324525 0.8147530 0.9105955 0.8489477 0.91435460 0.85400080 |    |    |       |    |                |

Figura 5.10 Resultados de la segunda prueba S2.

Se muestra en la figura 5.11 los resultados del tercer escenario del tercer vector propuesto del área de APE, donde los resultados convergen y son homogéneos (desconocidos).

|   | C1 | C <sub>2</sub> | C3 | C4                                                                                                 | C5 | C6 | C7 | C8 | C9 |
|---|----|----------------|----|----------------------------------------------------------------------------------------------------|----|----|----|----|----|
|   |    |                |    |                                                                                                    |    |    |    |    |    |
|   |    |                |    | 0.01798621 0.31002552 0.11920292 0.004496273 0.2689414 0.2689414 0.3775407 0.01798621 0.1824255    |    |    |    |    |    |
| з |    |                |    | 0.03695423 0.33492844 0.15415685 0.008276069 0.4594294 0.5239062 0.6575857 0.03691315 0.2912129    |    |    |    |    |    |
| 4 |    |                |    | 0.04501138 0.17166241 0.15163851 0.012362505 0.6176847 0.7713999 0.8310891 0.05733951 0.3742233    |    |    |    |    |    |
|   |    |                |    | 0.03941574 0.04896911 0.12480491 0.016403495 0.7382724 0.9060297 0.8978684 0.07813631 0.4543434    |    |    |    |    |    |
| 6 |    |                |    | 0.03170835 0.02015076 0.09257857 0.019491496 0.8124036 0.9421826 0.9137570 0.10096266 0.5447605    |    |    |    |    |    |
|   |    |                |    | 0.02724453 0.01446034 0.06741725 0.021569737 0.8483341 0.9473727 0.9139618 0.13609965 0.6376651    |    |    |    |    |    |
| 8 |    |                |    | 0.02473935 0.01268393 0.05006569 0.022953045 0.8621346 0.9459944 0.9101562 0.19393228 0.7176254    |    |    |    |    |    |
| 9 |    |                |    | 0.02324464 0.01196378 0.03838501 0.023850376 0.8655317 0.9434463 0.9055815 0.28099117 0.7753302    |    |    |    |    |    |
|   |    |                |    | 0.02231556 0.01166438 0.03039906 0.024460075 0.8645431 0.9408383 0.9010955 0.40009643 0.8109722    |    |    |    |    |    |
|   |    |                |    | 11 0.02171333 0.01155879 0.02460178 0.024913329 0.8618518 0.9383891 0.8969013 0.54678609 0.8305454 |    |    |    |    |    |
|   |    |                |    | 12 0.02129449 0.01154345 0.02010208 0.025278390 0.8585936 0.9361257 0.8930213 0.69824033 0.8405103 |    |    |    |    |    |
|   |    |                |    | 13 0.02098021 0.01157001 0.01670787 0.025587514 0.8552371 0.9340347 0.8894313 0.81421718 0.8453890 |    |    |    |    |    |
|   |    |                |    | 14 0.02074706 0.01162547 0.01457012 0.025856902 0.8519688 0.9320958 0.8860984 0.87624561 0.8477735 |    |    |    |    |    |
|   |    |                |    | 15 0.02059946 0.01171337 0.01352612 0.026097415 0.8488562 0.9302902 0.8829913 0.90137742 0.8489992 |    |    |    |    |    |
|   |    |                |    | 16 0.02052626 0.01182950 0.01310788 0.026317614 0.8459164 0.9286015 0.8800830 0.91020797 0.8497099 |    |    |    |    |    |
|   |    |                |    | 17 0.02049750 0.01195967 0.01295467 0.026522112 0.8431463 0.9270160 0.8773503 0.91314328 0.8501997 |    |    |    |    |    |
|   |    |                |    | 18 0.02048858 0.01209241 0.01289794 0.026712018 0.8405351 0.9255223 0.8747740 0.91409477 0.8505957 |    |    |    |    |    |
|   |    |                |    | 19 0.02048711 0.01222237 0.01287428 0.026887691 0.8380695 0.9241105 0.8723375 0.91439232 0.8509491 |    |    |    |    |    |
|   |    |                |    | 20 0.02048818 0.01234778 0.01286184 0.027049971 0.8357366 0.9227724 0.8700269 0.91447578 0.8512782 |    |    |    |    |    |
|   |    |                |    | 21 0.02049003 0.01246832 0.01285329 0.027200054 0.8335242 0.9215009 0.8678301 0.91449011 0.8515887 |    |    |    |    |    |
|   |    |                |    | 22 0.02049208 0.01258416 0.01284626 0.027339195 0.8314215 0.9202899 0.8657367 0.91448306 0.8518818 |    |    |    |    |    |
|   |    |                |    | 23 0.02049415 0.01269560 0.01283995 0.027468553 0.8294188 0.9191339 0.8637378 0.91447012 0.8521577 |    |    |    |    |    |
|   |    |                |    | 24 0.02049617 0.01280296 0.01283413 0.027589151 0.8275075 0.9180285 0.8618254 0.91445613 0.8524169 |    |    |    |    |    |
|   |    |                |    | 25 0.02049814 0.01290653 0.01282871 0.027701877 0.8256799 0.9169695 0.8599925 0.91444239 0.8526600 |    |    |    |    |    |
|   |    |                |    | 26 0.02050005 0.01300660 0.01282365 0.027807503 0.8239295 0.9159532 0.8582330 0.91442913 0.8528881 |    |    |    |    |    |
|   |    |                |    | 27 0.02050191 0.01310339 0.01281893 0.027906701 0.8222502 0.9149765 0.8565415 0.91441630 0.8531022 |    |    |    |    |    |
|   |    |                |    | 28 0.02050372 0.01319714 0.01281453 0.028000057 0.8206367 0.9140364 0.8549129 0.91440379 0.8533035 |    |    |    |    |    |
|   |    |                |    | 29 0.02050548 0.01328804 0.01281041 0.028088088 0.8190843 0.9131305 0.8533430 0.91439153 0.8534931 |    |    |    |    |    |
|   |    |                |    | 30 0.02050720 0.01337627 0.01280655 0.028171247 0.8175887 0.9122564 0.8518278 0.91437948 0.8536721 |    |    |    |    |    |
|   |    |                |    | 31 0.02050888 0.01346200 0.01280294 0.028249939 0.8161461 0.9114121 0.8503638 0.91436763 0.8538414 |    |    |    |    |    |

Figura 5.11 Resultados de la tercera prueba S3.

Se muestra en la figura 5.12 los resultados del cuarto escenario del cuarto vector propuesto del área de APE, donde los resultados convergen en el sexto estado y se tienen mejores resultados, para la explotación de la información y optimización para la toma de decisiones por el gerente de la empresa.

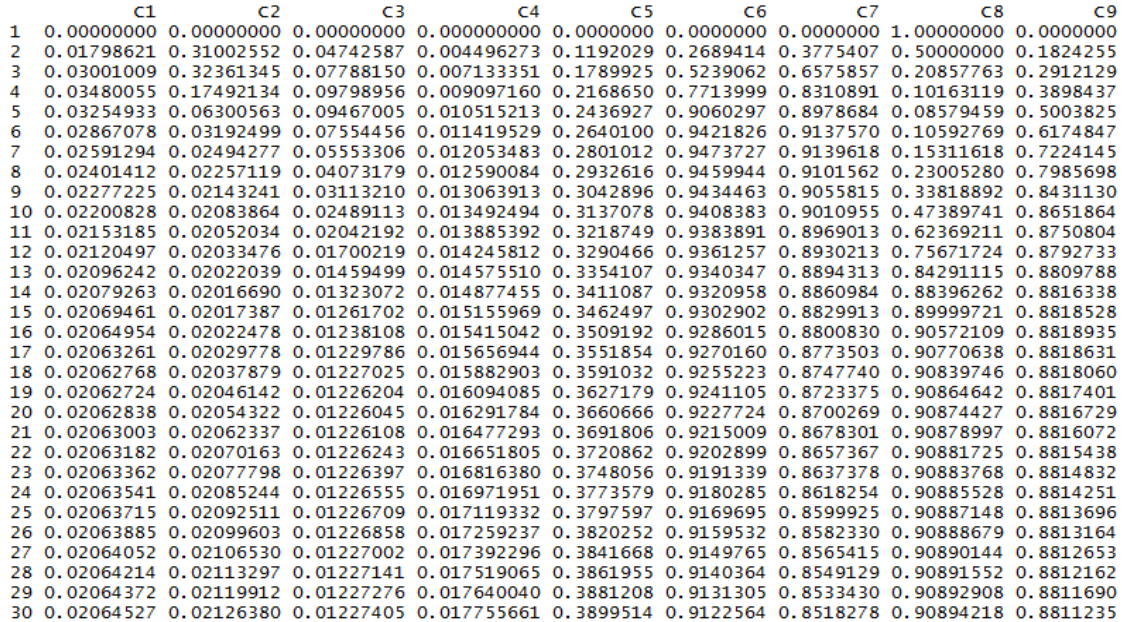

Figura 5.12 resultados de la cuarta prueba S4.

Después de varias iteraciones, el sistema alcanza el equilibrio, y el estado final de los doce conceptos. Ver figura 5.13

```
C<sub>2</sub>
                                                                                                                     C9 C10 C11
                                                                                                                                              C12C1
                                      C3
                                                     C<sub>4</sub>\overline{c}5C6C<sub>z</sub>\overline{\text{c}}8
0.618735 0.4029885 0.5114974 0.6003735 0.5 0.6278879 0.5926666 0.6155736 0.4705805 0.5 0.5 0.4712569
```
Figura 5.13 Interacción de estabilidad.

El vector con los resultados que son más confiables es el S4. En la figura 5.14 se muestran los valores de los conceptos para cada interacción y del proceso de convergencia.

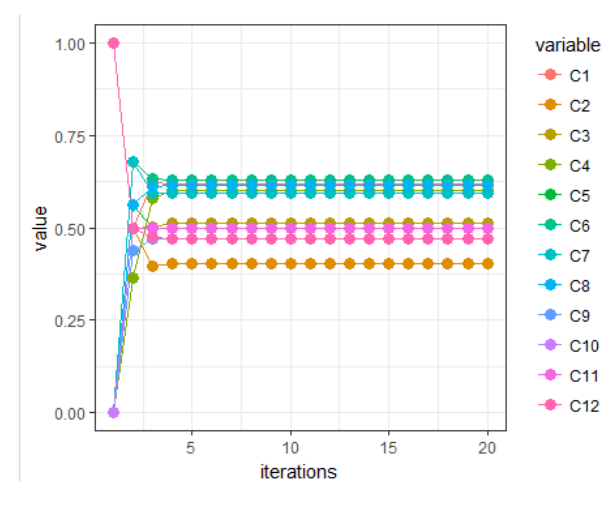

Figura 5.14 valores por cada interacción.

Para el escenario S1, ya que es el primero que tiene mayor incertidumbre gris asociado con el resultado de S4. Tenga en cuenta que el valor de gris inicial de S1 era el número negro, pero la dinámica del modelo ha disminuido la grisura de ese nodo. Otros nodos obtienen una grisura menor. Por ejemplo, S1, S2 y S3, el estado de equilibrio es un número blanco.

Teniendo en cuenta que es posible obtener un valor preciso para los nodos con valores grises en el estado vectorial inicial. Estos valores muestran el impacto del estado vectorial inicial sobre todos los nodos. A partir de los datos y resultados proporcionados en la figura 5.9, figura 5.10, figura 5.11 y la figura 5.12 la metodología MCDG propuesta y desarrollada en ésta investigación ha demostrado ser confiable y válida para ese objetivo.

Además, con éste modelo de FGCM, es posible desarrollar un análisis con el fin de describir posibles escenarios grises sobre la toma de decisiones.

Los MCDG ofrece una manera flexible para representar los efectos positivos y negativos, ya que una influencia gris permite que el impacto sea positivo o negativo. Además, los MCDG incluye la grisura como una medida de incertidumbre. El análisis de MCDG no solo identifica los riesgos en los proyectos si no la toma de decisiones en al área de APE y que también permite una comprensión completa del dominio del conocimiento con todos los factores principales que se deben considerar.

La metodología propuesta es que es capaz de calcular los estados constantes deseados de los modelos MCDG por manejar incertidumbre y relaciones causales entre los conceptos, así como dentro de los valores de las variables iniciales.

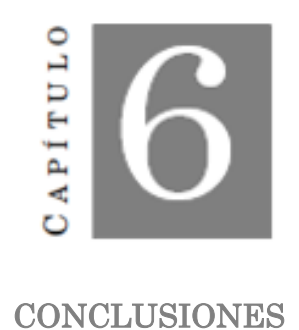

En el capítulo 1, se analizó la información interna de la empresa MBN y se atacó el problema a detalle para brindar una solución tangible y adecuada. Luego de haber realizado la revisión de algunas herramientas Open Source, se determinó que la mejor herramienta para ésta investigación en el diseño e implementación de BI fue Power BI desktop. Se ha podido aprender a utilizar una herramienta muy potente. Se puedo verificar la implantación de la herramienta Power BI desktop con un documento llamado Pipeline de apoyo donde se analizan resultados y decidir entre atributos influyentes y no influyentes.

En el capítulo 2, se realizó satisfactoriamente el estudio de los componentes de una herramienta de inteligencia de negocios, las fases que pueden tener dentro de una empresa y los beneficios que se pueden tener al usar la herramienta BI. En ésta fase que fue al de explotación de la información se analizaron los componentes que deben de llevar al momento de exponerse frente al gerente de la empresa y mostrarle la información que le ayude para brindar una mejor solución.

En el capítulo 3, se describen las diferentes metodologías para utilizar en este proyecto, por lo que se opta a utilizar en este proyecto es MCDG, ya que fue de gran ayuda al proceso de la información y dar soluciones sin ambigüedad en los datos.

En el capítulo 4, la tarea principal de este trabajo fue representar un enfoque diferente e innovador para la construcción de herramientas de apoyo a la decisión basadas en MCDG. El algoritmo propuesto se utilizó para ajustar las interconexiones entre las variables de los procesos del área de APE conforme a sus actividades y calcular el grado de gris.

En el capítulo 5, se propuso una condición de terminación al enfoque de aprendizaje para verificar la estabilidad del estado del vector gris, mejorando así el rendimiento del enfoque de la toma de decisiones para los MCDG. Concentre este esfuerzo en presentar la metodología de aprendizaje y luego mostrar su aplicabilidad en un problema de conocido donde los MCDG con sus capacidades de aprendizaje han demostrado su utilidad. El proceso en este capítulo fue satisfactorio ya que el objetivo de ésta investigación se alcanzó y no solo fue encontrar el mejor proceso o las mejores actividades, sino explorar un método de apoyo a la decisión alternativo utilizando los aspectos principales de la lógica difusa y los sistemas grises para lidiar con la incertidumbre inherente al dominio empresarial y la incertidumbre de las pareas internas para describir numéricamente las influencias entre los conceptos en el dominio de nuevos proyectos empresariales.

A nivel personal, puedo decir, que se han adquirido conocimientos teóricos y prácticos que he aprendido, he podido aprender a valorar el esfuerzo y dedicación que se pone al elaborar un proyecto desde cero, ser el encargado de la toma de necesidades por el gerente, el análisis de la situación del proceso de desarrollo y de las etapas que deben proseguir cada proyecto o proceso dentro de una empresa, su propia implementación junto con sus respectivas pruebas. Al igual comprender el ciclo de vida que tantas veces hemos oído a lo largo de la carrera.

# 6.1 Trabajos futuros

En la empresa MBN, cuenta con diferentes áreas de trabajo, por lo que en este proyecto se concluyó satisfactoriamente el área de trabajo de APE, donde se cubrieron las necesidades correspondientes. El proceso de la información cada día es más y se necesitan mejores herramientas de apoyo para los gerentes y miembros de las empresas. Con esta metodología a seguir dentro de esta empresa y proseguir en los demás departamentos con esta metodología, sería de gran apoyo para el manejo de la información. Dado que la inteligencia de negocios cada día que pasa más va creciendo y necesitan mejores herramientas agiles para la toma de decisiones, para sobre llevar la empresa y destacar en el mercado.

Los Mapas Cognitivos Difusos Grises pueden ser la mejora de las empresas, en este caso a MBN. A continuación, en la tabla 6.1 se mencionan las áreas de la empresa actualmente.

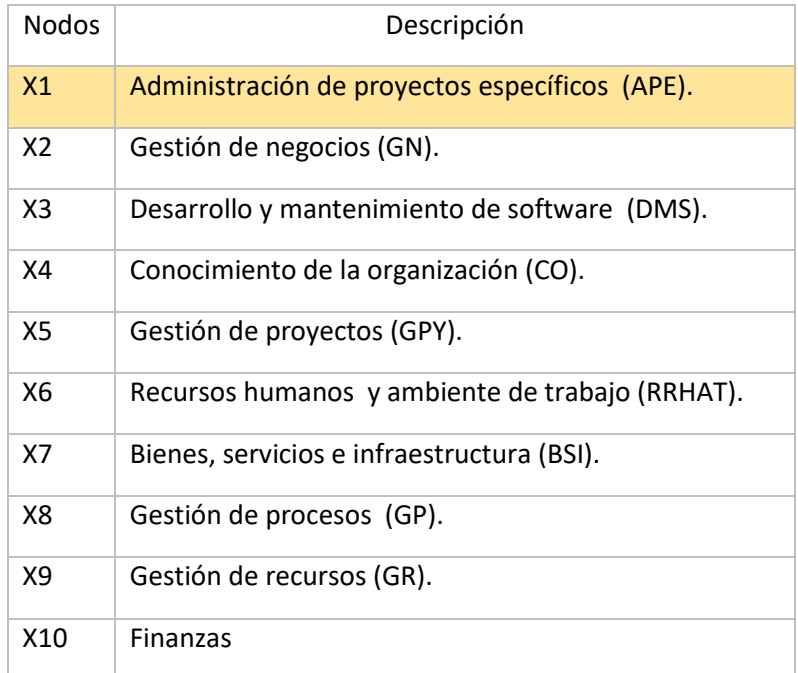

#### Tabla 6.1 Áreas de MBN actualmente.

El manejo de este modelo MCDG, es para el mejor funcionamiento de los procesos de actividades internos, externos y llevarlos a modelos cognitivos grises para ver el manejo de la información que se lleva y si es de utilidad.

En la figura 6.1, se presenta el funcionamiento interno en MBN que es un modelo MCDG de las 10 áreas que están trabajando estrechamente bajo la norma Moprosoft y se muestra un grafo los procesos de la empresa y poder hacer mejoras en cada proceso interno para obtener la información en el menor tiempo posible.

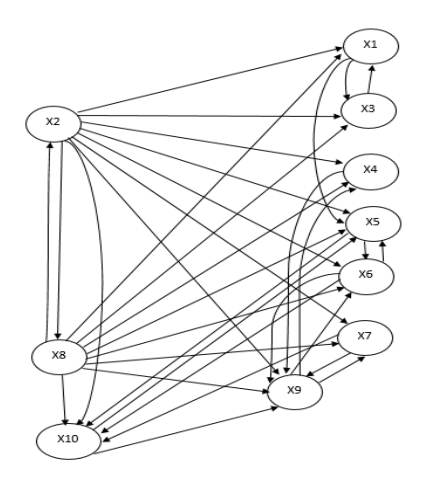

Figura 6.1 Modelado de MBN en un modelo MCDG.

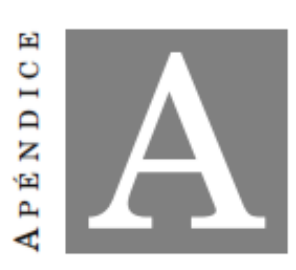

PUBLICACIONES

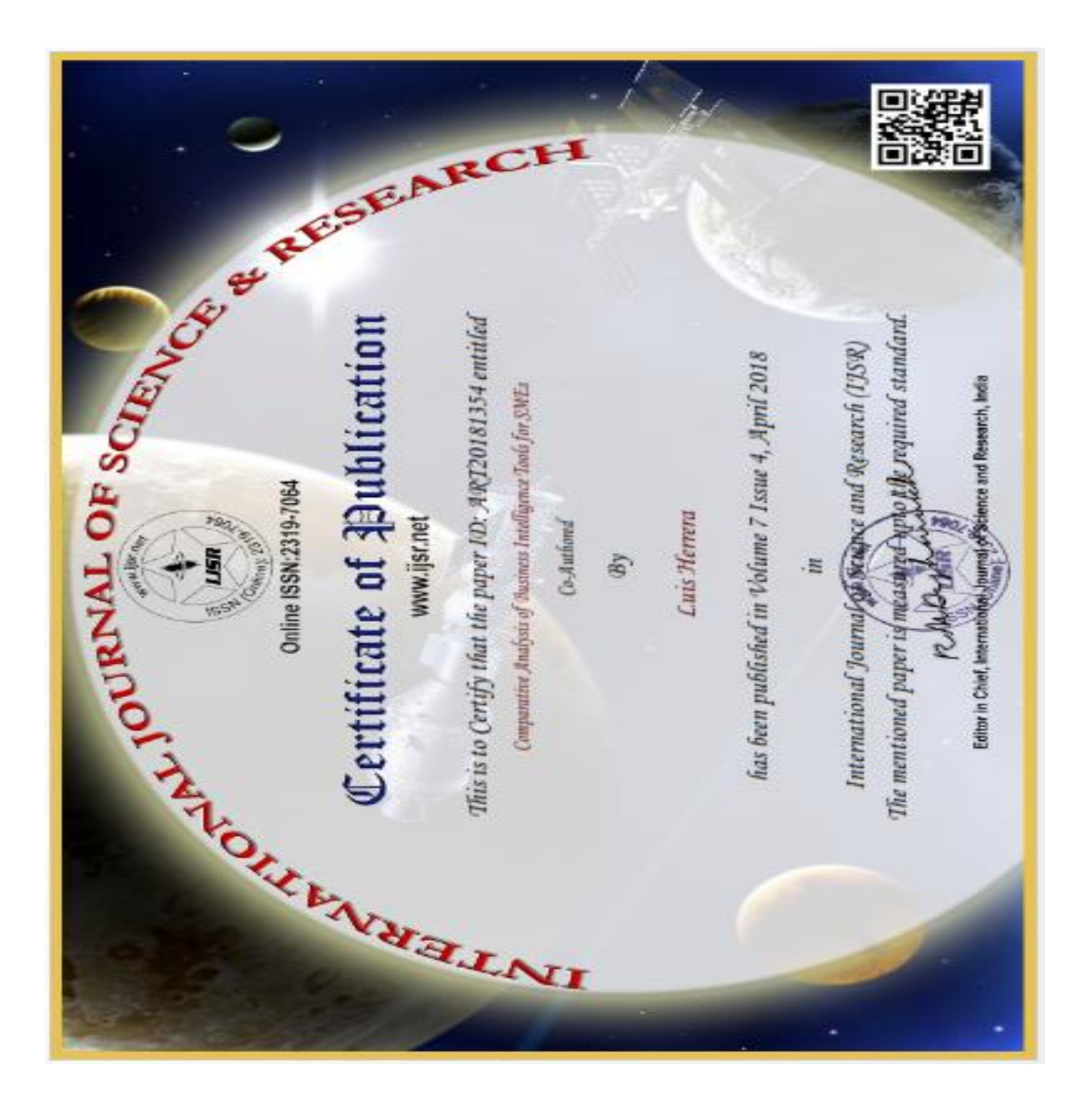

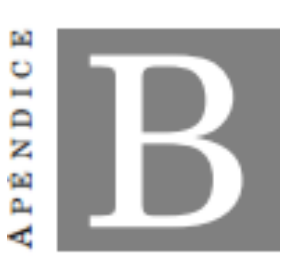

## DOCUMENTOS DE ESTANCIAS

Miracle Business Network S.A de C.V. la tecnología, su mejor aliado de negocio

#### **CARTA DE ACEPTACIÓN**

Tlaxcala Tlax a 19 de mayo del 2017

### MTRO. FELIPE PASCUAL ROSARIO AGUIRRE DIRECTOR DEL INSTITUTO TECNOLÓGICO DE APIZACO **PRESENTE**

Por medio del presente le comunico que el C. Luis Herrera Díaz alumno del Instituto Tecnológico de Apizaco de la Maestría en Sistemas Computacionales, ha sido aceptado para realizar sus Estancias profesionales bajo el proyecto "IMPLEMENTACIÓN DE UNA HERRAMIENTA BUSINESS INTELLIGENCE PARA LA EXPLOTACIÓN DE LA INFORMACIÓN Y OPTIMIZACIÓN PARA LA TOMA DE DESICIONES EN MBN" en nuestra empresa MIRACLE BUSINESS NETWORK SA DE CV. en el periodo que comprende del 28 de marzo del 2017 al 28 de agosto del 2017.

El C. Luis Herrera Díaz estará bajo la responsabilidad de la Mtra. Patricia Trejo Responsable de Conocimiento de la Organización de esta empresa, con el firme objetivo de poner en práctica sus conocimientos y desarrollar habilidades que engrandezcan su perfil profesional y faciliten su posicionamiento dentro del ámbito laboral.

Es para nosotros un placer trabajar con alumnos de excelencia, con deseos de superación y actitud positiva ante los retos globales que hacen de cada esfuerzo un paso más hacia el éxito.

NTE

Miracle Rusis S.A de C.V.

19  $\div$  2017

R.F.C.MBN060316RI9 Calle 37 No. 216 B La Loma Xicohténcatl Stavenia Tlax. C.P. 90070 Tel. 01 246 416 45 08

Lic. Ariana Ramírez Moreno Responsable de Recursos Humanos

y Ambiente de Trabajo

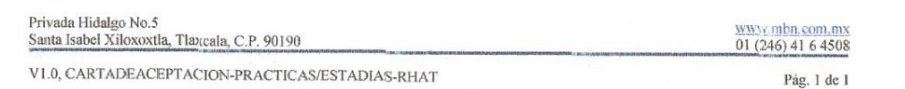

Miracle Business Network S.A de C.V. Hacemos de la tecnología, su mejor aliado de negocio

Asunto: CARTA DE LIBERACIÓN

Tlaxcala, Tlax., 11 de septiembre del 2017

**Mtro. Felipe Pascual Rosario Aguirre** DIRECTOR DEL INSTITUTO TECNOLÓGICO DE APIZACO Con atención a: Dr. José Federico Casco Vázquez JEFE DEL DEPARTAMENTO DE DIVISÓN DE ESTUDIOS DE POSGRADO E INVESTIGACIÓN PRESENTE

Me permito comunicar a usted, que la Ing. Luís Herrera Díaz, estudiante de la Maestría en sistemas computacionales en el Tecnológico Nacional de México, Instituto Tecnológico de Apizaco, con número de matrícula M11370817, ha concluido una Estancia Técnica, realizando el proyecto de IMPLEMENTACIÓN DE UNA HERRAMIENTA BUSINESS INTELLIGENCE PARA LA EXPLOTACIÓN DE LA INFORMACIÓN Y OPTIMIZACIÓN PARA LA TOMA DE DESICIONES EN MBN., durante el período comprendido del 28 de Marzo del 2017 al 28 de Agosto del 2017, los días Martes, Miércoles y Viernes con un horario de 9:00 a 18:00 horas, teniendo como jefe inmediato a la M. en C. Patricia Trejo Xelhuantzi.

Sin más por el momento, se extiende la presente carta de liberación para los efectos correspondientes.

ATENA AMENTE

Miracle Business Network, S.A de C.V.

11 SEP 2017

R.F.C.MBN060316RI9 Calle 37 No. 216 B La Loma Xicohiéncati Tlaxcala, Tlax. C.P. 90070 Tel. 01 246 416 45 08

Lic. Vidalia Flores Moiica

Responsable de Recursos Humanos y Ambiente de Trabajo

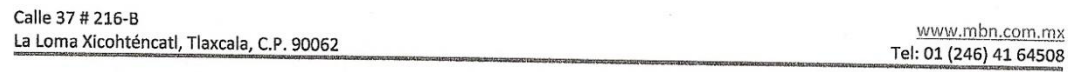

V11.0, CARTADELIBERACION-PRACTICAS/ESTADIAS-RHAT

 $D6\sigma$  1 do 1

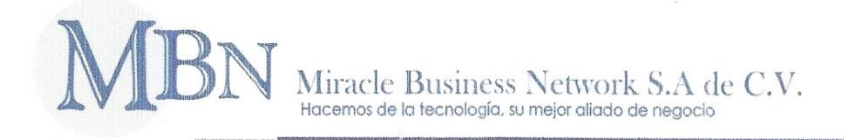

Tlaxcala, Tlax., 08 Marzo de 2018

Asunto: Constancia de Satisfacción.

**Mtro. Felipe Pascual Rosario Aquirre** DIRECTOR DEL INSTITUTO TECNOLÓGICO DE APIZACO Con atención a: AT'N: Dr. José Federico Casco Vázquez JEFE DEL DEPARTAMENTO DE DIVISÓN DE ESTUDIOS DE POSGRADO E INVESTIGACIÓN PRESENTE:

Sirva la presente para enviarle un cordial saludo y notificarle que posterior a la recepción del proyecto de tesis de la Ing. Luis Herrera Diaz, alumna de la Maestría en Sistemas Computacionales, con número de matrícula M11370817, de la institución que usted destacadamente dirige, se incluyó con el proyecto que lleva como título: "IMPLEMENTACIÓN DE UNA HERRAMIENTA BUSINESS INTELLIGENCE PARA LA EXPLOTACIÓN DE LA INFORMACIÓN Y OPTIMIZACIÓN PARA LA TOMA DE **DESICIONES EN MBN".** 

Siendo este desarrollado bajo la dirección del Dr. Edmundo Bonilla Huerta catedrático de la citada maestría.

En virtud de que sea cubierto satisfactoriamente los objetivos establecidos del citado proyecto.

Tenemos a bien dar constancia de que dicho proyecto de tesis cubre y satisface las expectativas planteadas al inicio de este proyecto.

Sin más por el momento, se extiende la presente carta de satisfacción para los efectos **MBN** correspondientes. Miracle Business Network, S.A de C.V.

ATENTAMENTE

**08 MAR 2018** 

R.F.C.MBN060316RI9 Calle 37 No. 216 B La Loma Xicohténcatl Lic. Vidalia Flores Mojica Tlaxcala, Tlax. C.P. 90070 Tel. 01 246 416 45 08

Responsable de Recursos Humanos y Ambiente de Trabajo.

Calle 37 # 216-8 La Loma Xicohténcatl, Tlaxcala, C.P. 90062

www.mbn.com.mx Tel: 01 (246) 41 64508

#### REFERENCIAS

[1] Negash, S., Gray, P. (2008). Business Intelligence. En Handbook on Decision Support Systems2. ed. F. Burstein y C. Holsapple (Heidelberg, Springer), 175-193. [2] Langseth, J., Vivatrat, N. (2003). Why Proactive Business Intelligence is a Hallmark

of the Real-Time Enterprise: Outward Bound. Intelligent Enterprise 5(18): 34-41.

[3] Ziemba, O. C. (2007). Approach to building and implementing business intelligence system. En Interdisciplinary Journal of information, knowledge and management, 135-148.

[4] Skalska, H. a. (2013). Business Intelligence and implementation in a small enterprice. Journal of sistems integration, 50-61.

[5] Smith, B. A. (1997). Data Warehousing, Data Mining and OLAP. McGraw-Hill.

- [6] Online. (2000). MBN. Tlaxcala. Tlax. URL http://www.mbn.com.mx
- [7] Online. (2014). Microsoft Power BI. URL https://powerbi.microsoft.com/es-es/
- [8] Online. (2018). Oracle warehouse Builder. URL http://www.oracle.com
- [9] Online. (2018). Tableau public. URL https://public.tableau.com/en-us/s/
- [10] Online. (2018). QlikView. URL https://www.qlik.com/us/
- [11] Online. (2018). Pentaho BI. URL http://www.pentaho.com/
- [12] Online. (2018). Talend. URL https://www.talend.com/
- [13] Online. (2018). MicroStrategy. URL https://www.microstrategy.com/es
- [14] Online. (2018). Tanagra. URL

http://eric.univ lyon2.fr/~ricco/tanagra/en/tanagra.html

[15] Online. (2018). Redmine. URL https://www.redmine.org

[16] Online. (2018). Trifacta. URL https://www.trifacta.com/

[17] Dursun D., Inga L., y Gregory M. (2018). The Impact of Real-Time Business Intelligence and Advanced Analytics on the Behaviour of Business Decision Makers. IEEE. 49-53.

[18] Kimball Ralph. (1996). The Data Warehouse Lifecycle Toolkit, Second Edition.

- [19] Bill Inmon. (1995).
- [20] Gartner. (2009). Glossary IT Glossary.pdf
- [21] H. Jiawei, K. Micheline, P. Jian. (2012). "Data Mining Concepts and Techniques", United States of America: Elsevier Inc.

[22] Gabriel Holness. (2018). Qué es y cómo se usa un Business Intelligence

Dashboard. URL https://www.bpartnerslab.com/blog/que-es-y-como-se-usa-un-business intelligence-dashboard

[23] Zadeh, L. (1965). Fuzzy set. Information and Control. Sciencedirect, 8:338–353.

[24] Jyh-Shing R. Jang, Chuen-Tsai S., y Eiji M. (1997). "Neuro-Fuzzy and Soft Computing. A Computational Approach to Learning and Machine Intelligence". Pretice Hall

[25] Departamento de Lenguajes y Ciencias de la Computación. (2009). fuzzy. URL http://www.lcc.uma.es/~eva/aic/apuntes/fuzzy.pdf

[26] González Carlos. (2011). Lógica Difusa, una introducción práctica. Técnicas de Softcomputing.

[27] Kwang H. L. (2005). First course on Fuzzy Theory and Applications". Springer, 3-540-22988-4

[28] Ponce Sergio C., Quitentero Perfecto F., Hernández José L. (2016). Modelado de un sistema de inferencia difusa tipo Mamdani para el diagnóstico de envejecimiento de motores eléctricos. International Journal of Innovation and Scientific Research,

21:34-42

[29] Zoumpolia D., Elpiniki P., Vijay M., Koen V. (2017). Anew approach using Mixed Graphical Model for automatic dising of Fuzzy Cognitivr Maps from ordinal data. IEEE. 978-1

[30] Yundong Cai, Chunyan Miao, Ah-Hwee Tan, Zhiqi Shen. (2008). Context Modeling with Evolutionary Fuzzy Cognitive Map in Interactive Storytelling. IEEE.

[31] Online. (2018). Project R. URL https://cran.r-project.org/bin/windows/base/.

## GLOSARIO BI

Business Intelligence (BI): es la habilidad para transformar los datos en información, y la información en conocimiento. De forma que se pueda optimizar el proceso de toma de decisiones en los negocios.

Datamart: es una base de datos especializada, departamental, es un subconjunto del Data Warehouse.

Data Warehouse: es una base de datos corporativa que replica los datos transaccionales una vez seleccionados, depurados y especialmente estructurados.

ETL: es el conjunto de procesos de extracción, transformación y carga de los datos que formaran el Data Warehouse

OLAP: maneja cuestiones complejas de bases de datos relacionales, proporcionando un acceso multidimensional a los datos.

Minería de Datos: extracción de conocimiento a partir de un conjunto muy grande de datos

ETL: es el conjunto de procesos de extracción, transformación y carga de los datos que formaran el Data Warehouse

Mapas Cognitivos Difusos (MCD): Estructura de grafo difuso dirigido para representar causalidad que incluye la retroalimentación.

Agregación: Fusión de distintos datos en un único valor.

Causalidad: Concepto utilizado para nombrar a la relación entre una causa y su efecto.

Matriz de adyacencia: Representación en filas y columnas del conjunto de asignados a los arcos de los mapas cognitivos difusos.